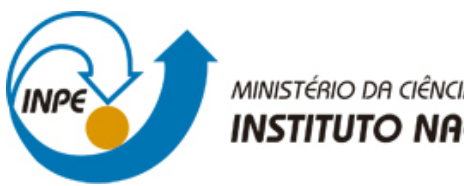

MINISTÉRIO DA CIÊNCIA, TECNOLOGIA E INOVAÇÃO **INSTITUTO NACIONAL DE PESQUISAS ESPACIAIS** 

# **sid.inpe.br/mtc-m21b/2016/08.17.14.20-NTC**

# **SISTEMA DE MODELAGEM POR CONJUNTO (SMC) (VERSÃO INICIAL V0.0)**

Carlos Frederico Bastarz Luiz Fernando Sapucci José Paulo Bonatti Luiz Gustavo Gonçalves de Gonçalves

URL do documento original: [<http://urlib.net/8JMKD3MGP3W34P/3M9Q9K5>](http://urlib.net/8JMKD3MGP3W34P/3M9Q9K5)

> INPE São José dos Campos 2016

# **PUBLICADO POR:**

Instituto Nacional de Pesquisas Espaciais - INPE Gabinete do Diretor (GB) Serviço de Informação e Documentação (SID) Caixa Postal 515 - CEP 12.245-970 São José dos Campos - SP - Brasil Tel.:(012) 3208-6923/6921 Fax: (012) 3208-6919 E-mail: pubtc@inpe.br

# **COMISSÃO DO CONSELHO DE EDITORAÇÃO E PRESERVAÇÃO DA PRODUÇÃO INTELECTUAL DO INPE (DE/DIR-544):**

# **Presidente:**

Maria do Carmo de Andrade Nono - Conselho de Pós-Graduação (CPG)

## **Membros:**

Dr. Plínio Carlos Alvalá - Centro de Ciência do Sistema Terrestre (CST)

Dr. André de Castro Milone - Coordenação de Ciências Espaciais e Atmosféricas (CEA)

Dra. Carina de Barros Melo - Coordenação de Laboratórios Associados (CTE)

Dr. Evandro Marconi Rocco - Coordenação de Engenharia e Tecnologia Espacial (ETE)

Dr. Hermann Johann Heinrich Kux - Coordenação de Observação da Terra (OBT) Dr. Marley Cavalcante de Lima Moscati - Centro de Previsão de Tempo e Estudos Climáticos (CPT)

Silvia Castro Marcelino - Serviço de Informação e Documentação (SID) **BIBLIO-TECA DIGITAL:**

Dr. Gerald Jean Francis Banon

Clayton Martins Pereira - Serviço de Informação e Documentação (SID)

# **REVISÃO E NORMALIZAÇÃO DOCUMENTÁRIA:**

Simone Angélica Del Ducca Barbedo - Serviço de Informação e Documentação (SID)

Yolanda Ribeiro da Silva Souza - Serviço de Informação e Documentação (SID) **EDITORAÇÃO ELETRÔNICA:**

Marcelo de Castro Pazos - Serviço de Informação e Documentação (SID) André Luis Dias Fernandes - Serviço de Informação e Documentação (SID)

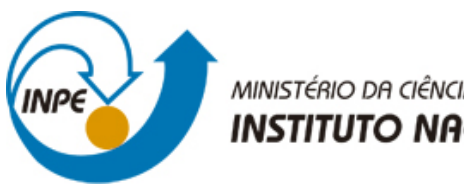

MINISTÉRIO DA CIÊNCIA, TECNOLOGIA E INOVAÇÃO **INSTITUTO NACIONAL DE PESQUISAS ESPACIAIS** 

# **sid.inpe.br/mtc-m21b/2016/08.17.14.20-NTC**

# **SISTEMA DE MODELAGEM POR CONJUNTO (SMC) (VERSÃO INICIAL V0.0)**

Carlos Frederico Bastarz Luiz Fernando Sapucci José Paulo Bonatti Luiz Gustavo Gonçalves de Gonçalves

URL do documento original: [<http://urlib.net/8JMKD3MGP3W34P/3M9Q9K5>](http://urlib.net/8JMKD3MGP3W34P/3M9Q9K5)

> INPE São José dos Campos 2016

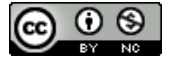

Esta obra foi licenciada sob uma Licença [Creative Commons Atribuição-NãoComercial 3.0 Não](http://creativecommons.org/licenses/by-nc/3.0/deed.pt_BR) [Adaptada.](http://creativecommons.org/licenses/by-nc/3.0/deed.pt_BR)

This work is licensed under a [Creative Commons Attribution-NonCommercial 3.0 Unported](http://creativecommons.org/licenses/by-nc/3.0/) License.

# **SUMÁRIO**

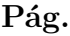

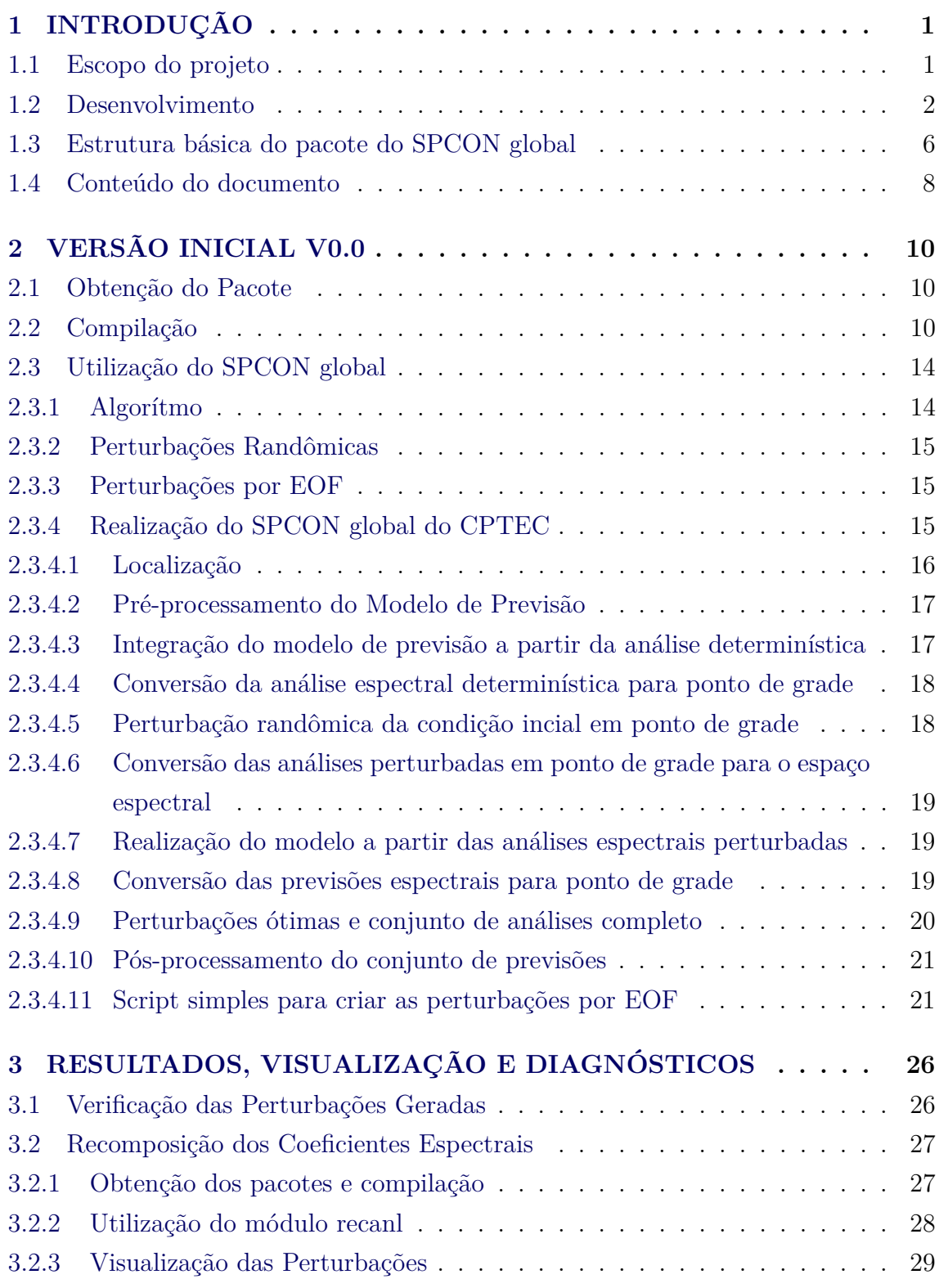

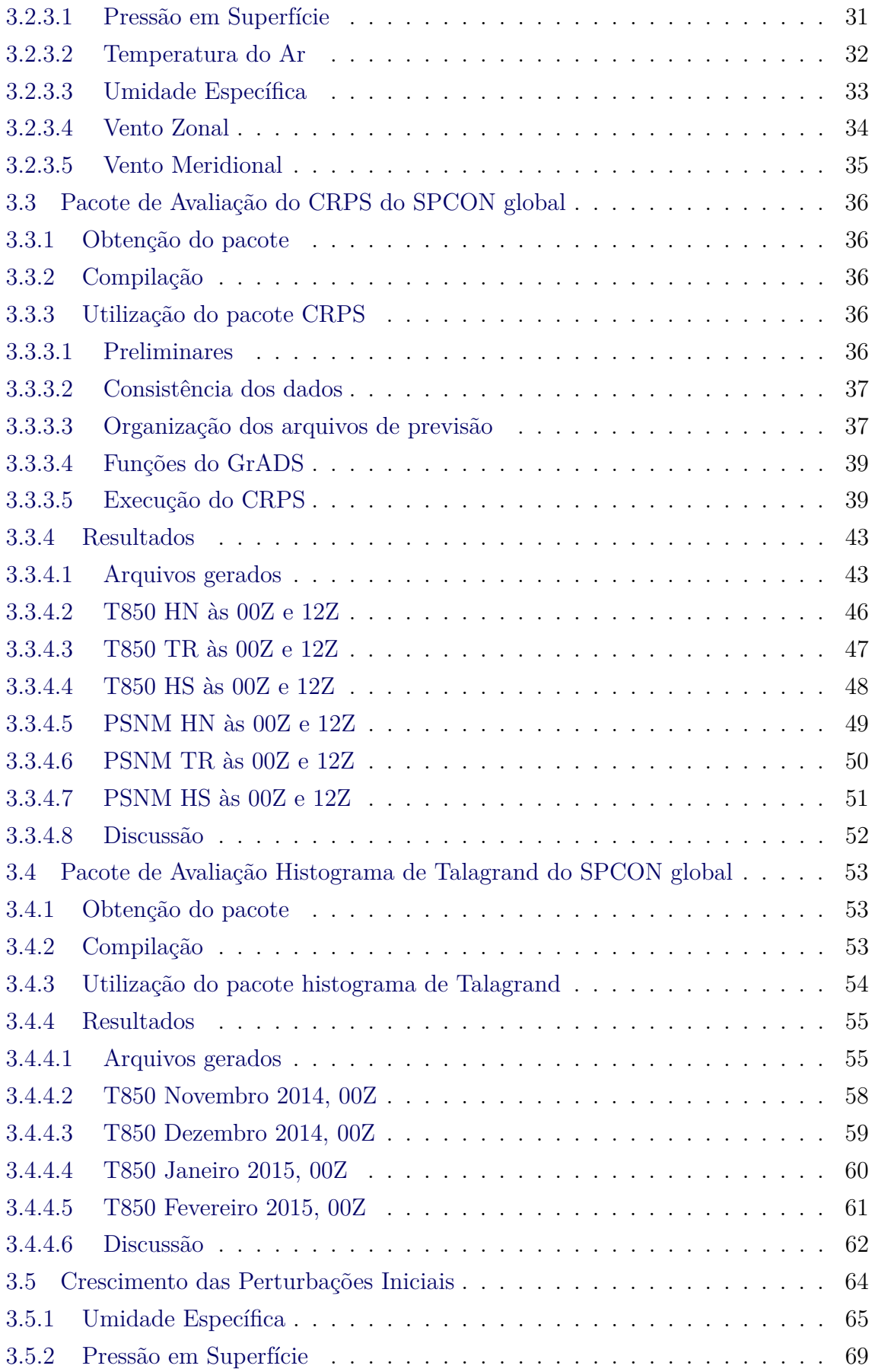

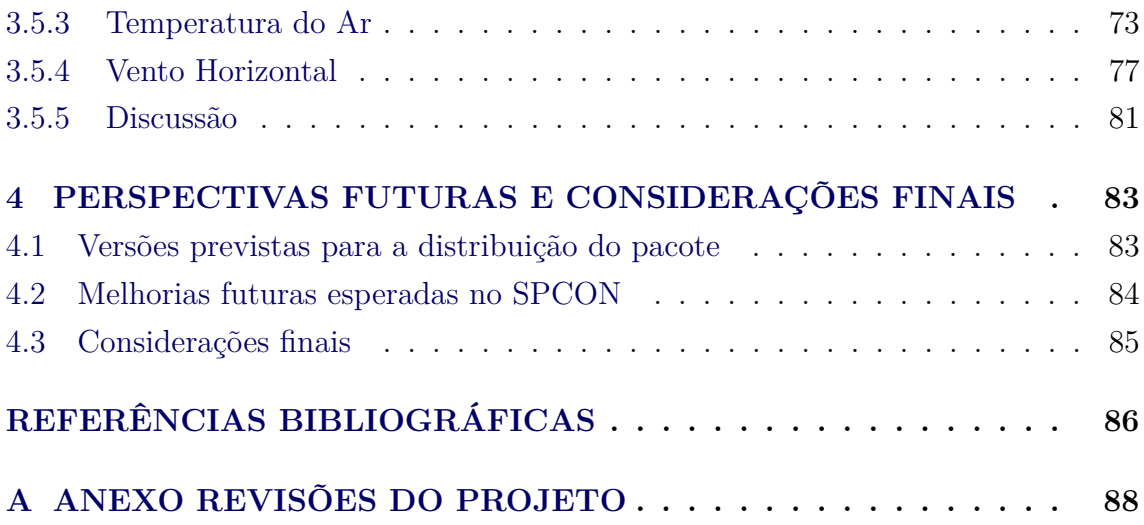

#### **SUMÁRIO EXECUTIVO**

O desenvolvimento da previsão numérica de tempo em escala global do Centro de Previsão de Tempo e Estudos Climáticos do Instituto Nacional de Pesquisas Espaciais (CPTEC/INPE) tem como apoio as pesquisas e desenvolvimentos em modelagem realizadas com assimilação de dados. Embora, a modelagem com assimilação tem sido feita de forma determinística, espera-se que em uma versão mais sofisticada a ser alcançada no futuro - tanto a modelagem como a assimilação, sejam feitas utilizando a técnica por conjunto em um processo de perturbação da análise, utilizando a base completa de dados observacionais do CPTEC dentro da etapa de assimilação de dados. Essa é uma tendência mundial que o CPTEC tem trazido para a evolução de seus próprios produtos. Deste modo, o desenvolvimento integrado das componentes que contemplam as etapas da produção de previsões numéricas, seja em escalas de tempo e de clima, requerem um esforço unificado visando a meta principal que é prover a sociedade brasileira com produtos de previsão numérica de qualidade e com suas incertezas pré-definidas, como uma medida da informação de sua confiabilidade. Visando atender a esta demanda, foi criado um projeto denominado Sistema de Modelagem Global (SMG), que tem como principal objetivo desenvolver, disponibilizar e documentar os principais processos necessários para a correta utilização de um sistema de modelagem completo. O presente documento se refere ao sistema de perturbação da análise para previsão por conjunto, o denominado Sistema de Previsão por Conjunto (SMC), o qual junto com o sistema de modelagem global utilizando o *Brazilian Global Atmospheric Model* (BAM) e o sistema global de assimilação de dados, usando o *Gridpoint Statistical Interpolation* (GSI), formam o SMG. O objetivo é apresentar todos os processos e procedimentos envolvendo o SPCON, além de apresentar todo o histórico e o estado atual desse sistema, com a descrição dos procedimentos realizados a partir de Agosto de 2015 até Junho de 2016, período em que o SPCON recebeu - entre outros, uma atualização em relação ao pacote de perturbações utilizado. Ele apresenta também as informações necessárias para a obtenção do pacote, compilação e execução usando um conjunto básico de testes. Os resultados de 3 experimentos realizados para a avaliação do pacote SPCON são apresentados com uma avaliação do sistema, os quais evidenciam os benefícios obtidos com essa nova versão em relação a versão anteriormente operacional.

**Palavras chave:** Previsão numérica de tempo por conjunto, SPCON, Modelagem por conjunto.

# **LISTA DE FIGURAS**

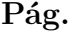

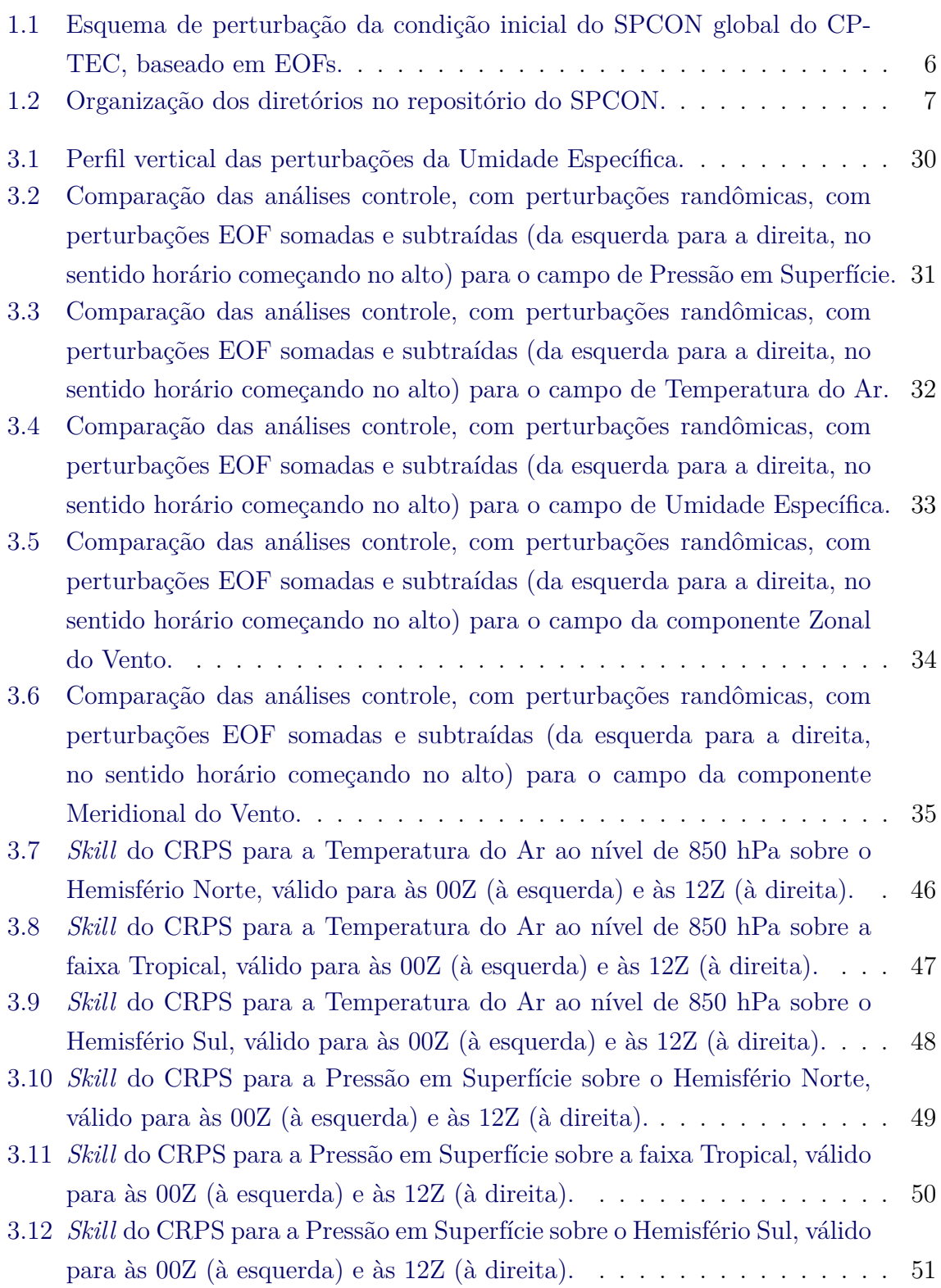

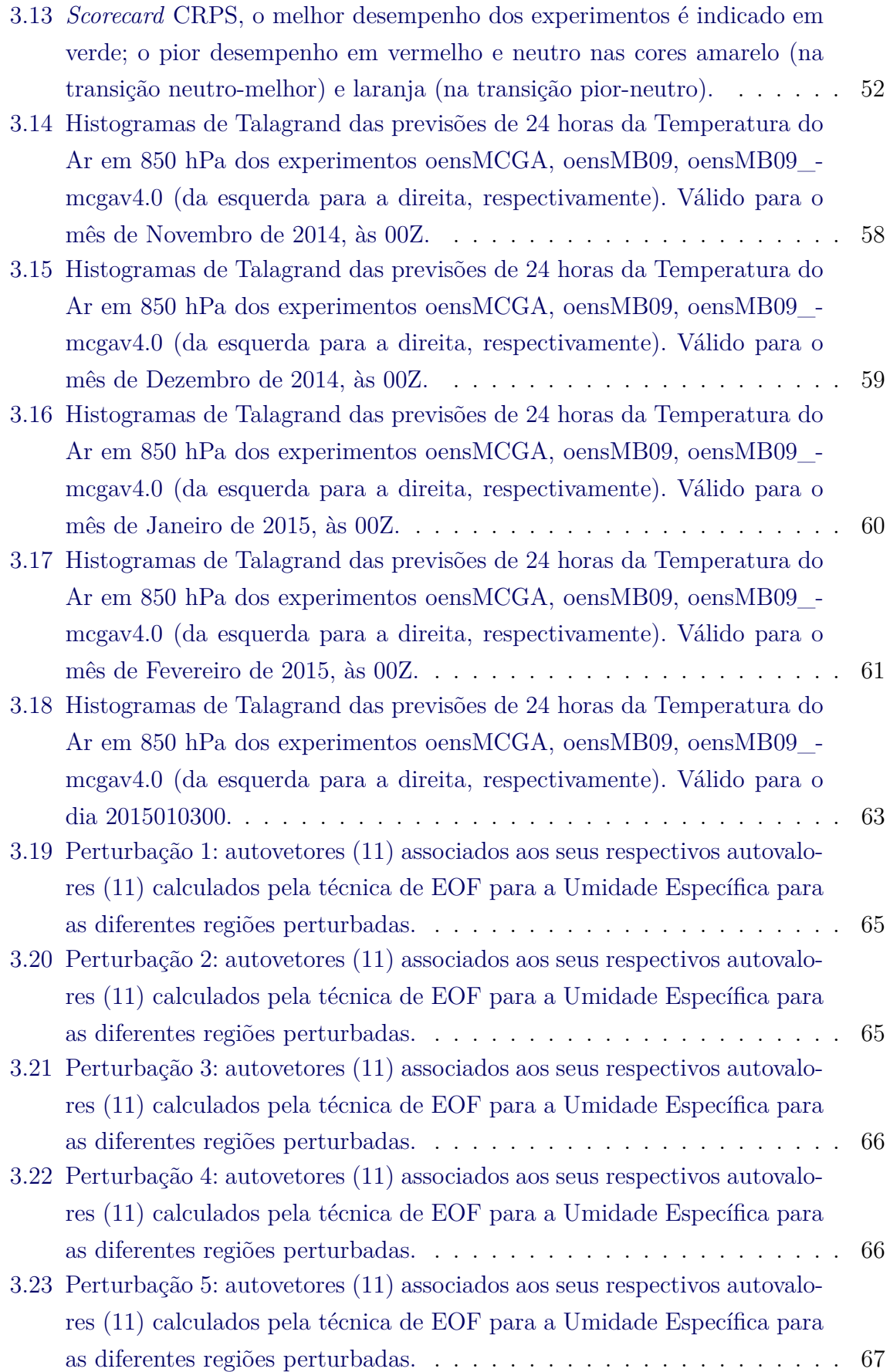

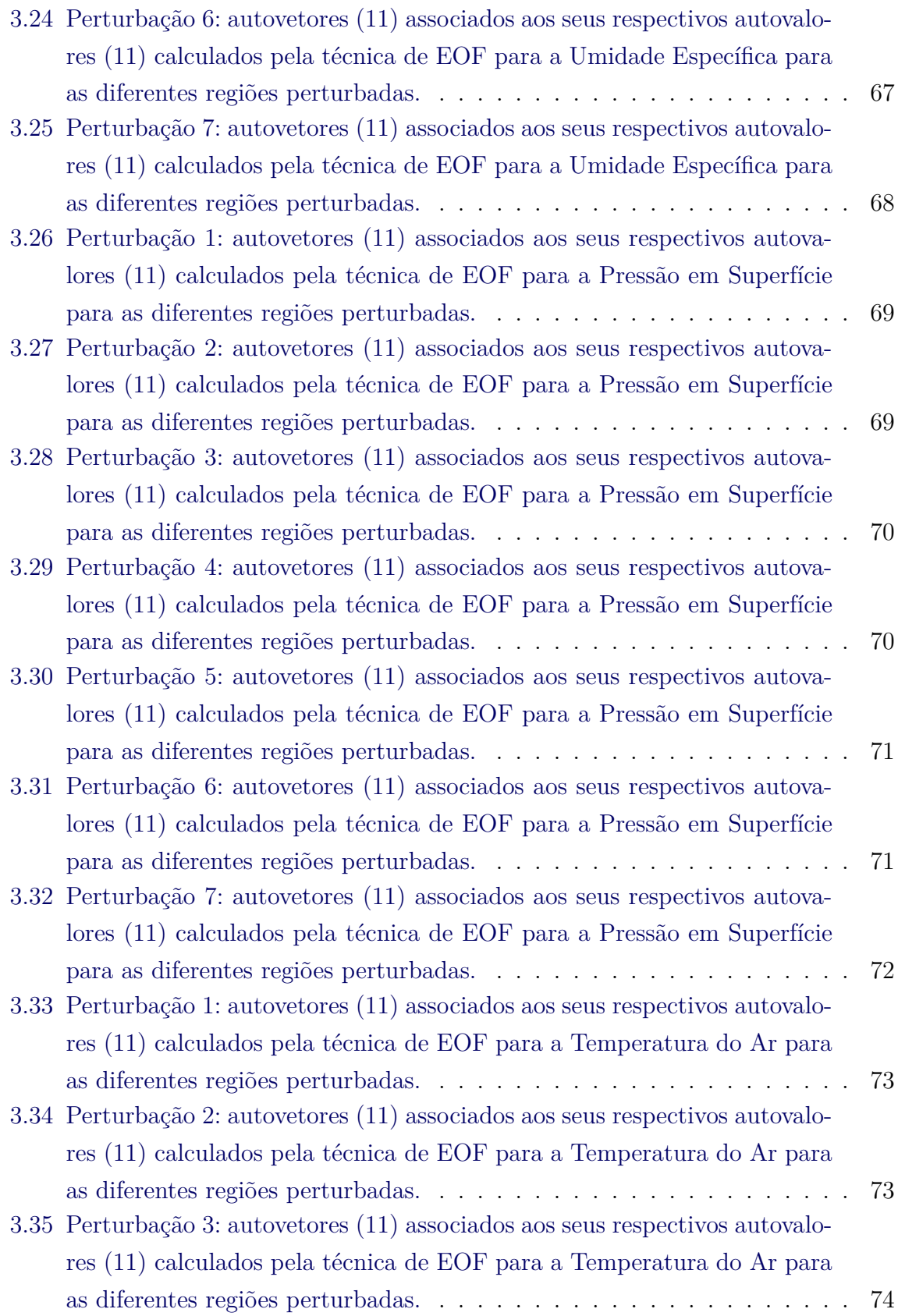

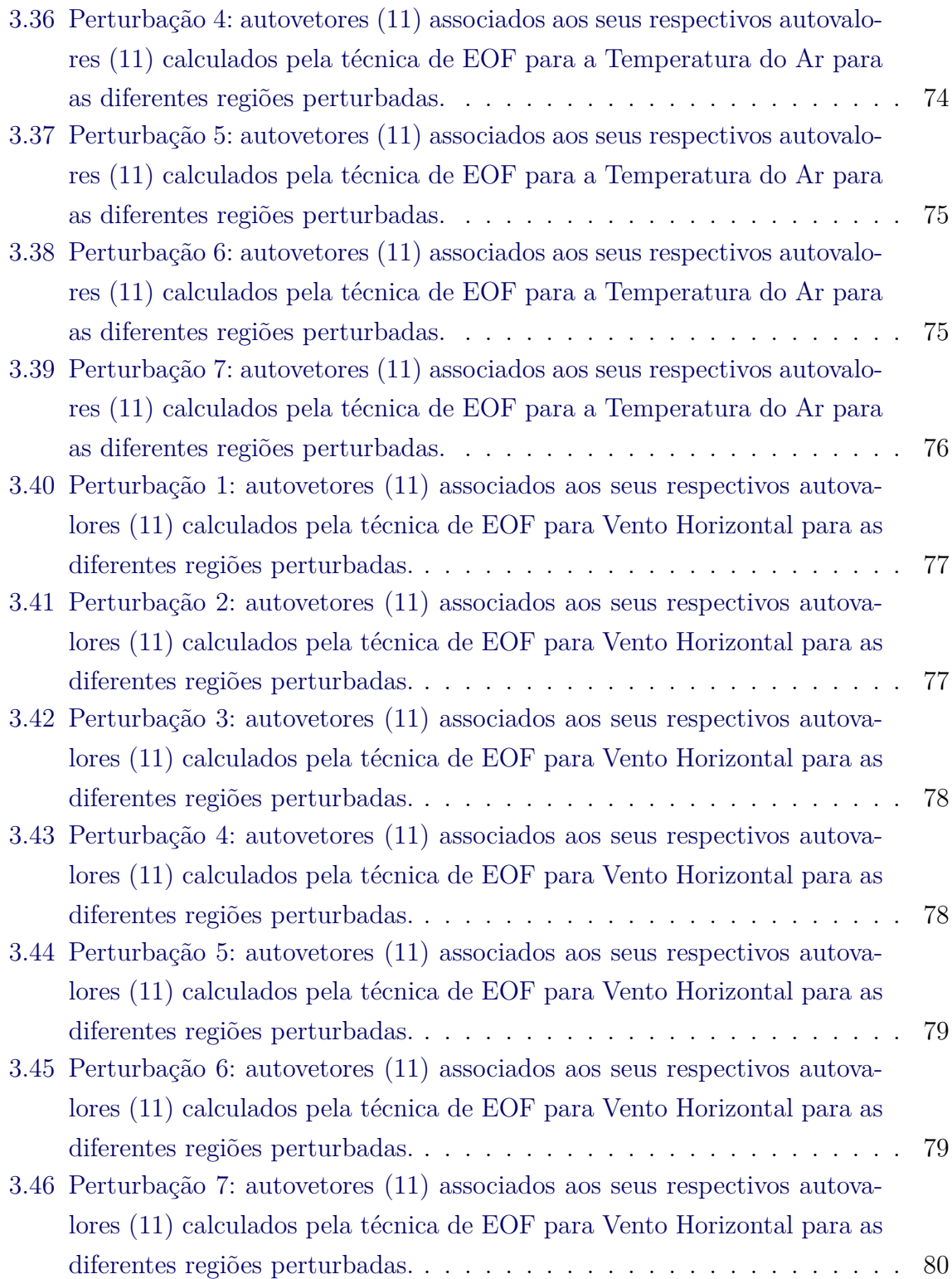

## <span id="page-12-0"></span>**1 INTRODUÇÃO**

O Sistema de Modelagem por Conjunto (SMC), representado atualmente pelo Sistema de Previsão por Conjunto global (SPCON) do CPTEC é uma das componentes do Sistema de Modelagem Global (SMG). Este sistema está atualmente em uso pelo CPTEC para a previsão de tempo global (até 15 dias) utilizando a técnica de conjunto.

## <span id="page-12-1"></span>**1.1 Escopo do projeto**

Este documento tem por objetivo apresentar todos os processos e procedimentos envolvendo o Sistema de Previsão por Conjunto (SPCON) Global do CPTEC. A fim de seja possível levar ao conhecimento de todos o histórico e o estado atual do SPCON Global, uma breve introdução sobre os desenvolvimentos passados é feita. Em sequência, é feita uma descrição dos procedimentos realizados a partir de Agosto de 2015 até Junho de 2016, período em que o SPCON recebeu - entre outros, uma atualização em relação ao pacote de perturbações utilizado. Uma versão atualizada das informações contidas neste documento podem ser obtidas em  $\langle$ https: [//projetos.cptec.inpe.br/projects/spconcptec/wiki>.](https://projetos.cptec.inpe.br/projects/spconcptec/wiki)

O SPCON Global do CPTEC teve como início de seu desenvolvimento o trabalho de dissertação de mestrado de Coutinho, entre os anos de 1997 a 1999. Este trabalho inicial forneceu todo o *framework* necessário para se realizar as perturbações na condição inicial determinística através de uma análise de Funções Ortogonais Empíricas (EOF, em inglês). O primeiro trabalho de [Coutinho e Bonatti](#page-97-1) [\(1998\)](#page-97-1), apresenta uma avaliação preliminar da técnica empregada, em que um conjunto de 6 análises é utilizado para integrar o modelo de circulação geral da atmosfera do CPTEC na resolução TQ0062L028 (~200x200km), utilizando o supercomputador NEC SX3. Neste trabalho, Coutinho utilizou perturbações ótimas (ie., os autovetores associados aos maiores autovalores) obtidas durante um período de 36 horas de integração do modelo. Neste caso, foram utilizadas perturbações randômicas com distribuição Gaussiana de média zero e desvio-padrão igual a 0,6K para a temperatura e 3m/s para a velocidade do vento nas componentes zonal e meridional.

Com a operacionalização do trabalho realizado por [Coutinho](#page-97-2) [\(1999\)](#page-97-2) o SPCON Global do CPTEC passou a ser realizado na resolução TQ0126L028 (~100x100km), sendo perturbados os campos de temperatura do ar e as componentes horizontais do vento, ambos sobre a faixa Equatorial. Após a implementação operacional do SPCON Global no CPTEC, diversos estudos foram realizados utilizando o sistema e avaliando o seu desempenho em diversos casos. Por exemplo, [Mendonça](#page-98-0) [\(2008\)](#page-98-0) estudou a taxa de crescimento das perturbações iniciais do SPCON; [Machado et al.](#page-97-3) [\(2010\)](#page-97-3) utilizou a técnica de previsões defasadas para avaliar a habilidade do SPCON em comparação com a técnica em operação no CPTEC; [Lima](#page-97-4) [\(2011\)](#page-97-4) estudou a habilidade do SPCON global do CPTEC na previsão de ciclones; [Castro et al.](#page-97-5) [\(2010\)](#page-97-5) e mais recentemente [Rozante et al.](#page-98-1) [\(2014\)](#page-98-1), realizaram estudos sobre a técnica de previsão por conjunto utilizando vários modelos; [Cunningham et al.](#page-97-6) [\(2015\)](#page-97-6) realizaram uma importante revisão SPCON global incluindo o procedimento de correção de viés do modelo de previsão e destacaram a previsibilidade do sistema; [Barreto](#page-97-7) [\(2015\)](#page-97-7) avaliou o desempenho do SPCON global na previsão de vórtices ciclônicos. Apesar do sistema de previsão por conjunto global do CPTEC ser referenciado como SPCON, outros autores fizeram referências a este sistema utilizando, no entanto, diferentes denominações. Por exemplo: "Sistema de Previsão de Tempo por Conjunto (SPTC) - [Mendonça](#page-98-0) [\(2008\)](#page-98-0)", "Ensemble Prediction System (EPS) - [Machado et al.](#page-97-3) [\(2010\)](#page-97-3)" e "Sistema de Previsão Global por Conjuntos (SPGC) - [Lima](#page-97-4) [\(2011\)](#page-97-4)".

Durante a década de 2000, algumas melhorias e estudos foram realizados utilizando o SPCON Global do CPTEC. Dentre elas, destacam-se o aumento no número de membros do conjunto de 7 para 15; a perturbação de novas variáveis (eg., umidade específica e pressão em superfície) e novas regiões perturbadas (Hemisférios Norte e Sul, e setores norte e sul da América do Sul).

A partir de Agosto de 2015, foi iniciado um processo de organização das informações acerca do SPCON global do CPTEC bem como a organização dos códigos relacionados com o método de perturbações. Esta organização começou a ser feita pela necessidade de se obter o código para futuras melhorias e implementações, além de permitir que os pesquisadores e colaboradores do CPTEC possam obter o código a partir de uma fonte apropriada e confiável (eg., repositório SVN) com documentação e histórico de revisões.

#### <span id="page-13-0"></span>**1.2 Desenvolvimento**

O SPCON global do CPTEC é compreendido por um sistema de perturbações baseado em Funções Ortogonais Empíricas (EOF) e o modelo de circulação geral da atmosfera do CPTEC. Este pacote está disponível para utilização dos funcionários, colaboradores e bolsistas do CPTEC/INPE através do repositório SVN [\(<https://](https://projetos.cptec.inpe.br/projects/smg/repository/show/trunk/spcon) [projetos.cptec.inpe.br/projects/smg/repository/show/trunk/spcon>\)](https://projetos.cptec.inpe.br/projects/smg/repository/show/trunk/spcon) que contém o módulo de perturbação das condições iniciais para ser utilizado em conjunto com um modelo espectral ou através de uma distribuição completa, utilizando um *snapshot* do modelo e o próprio sistema de perturbações.

O SPCON global foi desenvolvido em 1999 pela Divisão de Modelagem e Desenvolvimentos (DMD) e a operacionalização de sua primeira versão, foi feita em 2001, como reportado por [Coutinho](#page-97-2) [\(1999\)](#page-97-2). O sistema de perturbações baseado em EOFs é baseado no trabalho de [Zhang e Krishnamurti](#page-98-2) [\(1999\)](#page-98-2) em que a técnica fora aplicada para a previsão da trajetória de furacões através de conjuntos. Neste primeira versão apenas as variáveis de *t*, *u* e *v* (temperatura e componentes do vento horizontal, respectivamente) eram perturbadas partindo-se de uma condição inicial de alta resolução do NCEP [\(COUTINHO,](#page-97-2) [1999\)](#page-97-2). As análises eram produzidas para a integração do MCGA-CPTEC/INPE por até 15 dias na resolução espectral TQ0126L028, diariamente às 00Z e 12Z com um total de 15 membros (14 membros perturbados + 1 membro controle). Uma primeira grande revisão do SPCON-CPTEC/INPE veio a ser realizada por [Mendonça e Bonatti](#page-98-3) [\(2009\)](#page-98-3), com operacionalização prevista entre 2014/2015. Nesta primeira revisão, as variáveis *ps* (pressão em superfície) e *q* (umidade específica) foram adicionadas ao conjunto de perturbações. Além disso, introduziu-se também a regionalização das perturbações, isto é, diferentes parâmetros do processo de perturbação começaram a ser considerados em diferentes regiões: Hemisfério Norte, Hemisfério Sul e setores norte e sul da América do Sul. Assim como a versão original de [Coutinho](#page-97-2) [\(1999\)](#page-97-2), as previsões tinham validade de até 15 dias, sendo realizadas duas vezes ao dia (00Z e 12Z) e na resolução TQ0126L28. Em 2013, uma segunda revisão foi realizada no SPCON global. Esta nova revisão foi motivada pelos resultados apresentados no artigo intitulado *"Comparing TIGGE multimodel forecasts with reforecast-calibrated ECMWF ensemble forecasts"*, de [Hagedorn et](#page-97-8) [al.](#page-97-8) [\(2012\)](#page-97-8). Neste artigo, são comparados diversos centros que produzem previsões por conjuntos e que participam do *THORPEX Interactive Grand Global Ensemble (TIGGE)*, sendo o SPCON global do CPTEC um dos centros participantes. Os resultados mostram que o desempenho do SPCON global do CPTEC, em comparação com o MetOffice, ECMWF, NCEP, JMA e KMA, estava aquém dos demais centros apresentado um índice de previsibilidade (CRPSS) de apenas 5 dias (considerando as previsões de até 15 dias), enquanto que os demais centros apresentavam um índice superior a 6 dias.

De fato, MetOffice, NCEP e ECMWF apresentaram índices mínimos de 12 dias. Isto significa que o limite da previsão útil (de até 15 dias) do CPTEC era de apenas 5 dias, enquanto que os demais centros citados, era de no mínimo 12 dias. Em resposta a este resultado, a segunda revisão do SPCON global do CPTEC realizada por [Cunningham et al.](#page-97-6) [\(2015\)](#page-97-6), incluiu a correção de viés. A correção de viés é uma

técnica pouco explorada no CPTEC, seja na previsão de tempo, tempo estendido e até mesmo na assimilação de dados. Em linhas gerais, a correção de viés tem por objetivo remover o erro sistemático do modelo numérico de previsão de tempo, utilizando para isto um histórico de previsões passadas. Há diferentes formas de se aplicar a correção de viés (uma explanação do que foi aplicado no SPCON global pode ser encontrada no referido trabalho de [Cunningham et al.](#page-97-6) [\(2015\)](#page-97-6)). Com esta revisão, foi possível mostrar que o limite de previsibilidade das previsões de até 15 dias do SPCON global do CPTEC passou (eg., em relação à Temperatura do Ar em 850hPa sobre o Hemisfério Sul) de 6 para 10 dias, sendo portanto, equiparável aos demais centros.

Em 2016, o SPCON-CPTEC/INPE permanece sendo realizado operacionalmente às 00Z e 12Z, na resolução espectral TQ0126L028, com 15 membros, para previsões de até 15 dias e utilizando o método de perturbação introduzido por [Coutinho](#page-97-2) [\(1999\)](#page-97-2) (frequentemente referenciado como "OPER" ou "oensMCGA") e com as contribuições trazidas por [Mendonça e Bonatti](#page-98-3) [\(2009\)](#page-98-3). A correção de viés, embora tenha mostrado bons resultados, ainda não foi passada à operação devido a problemas com o custo computacional (comunicação pessoal com Alex Fernandes). Apesar disso, em Maio de 2016, foi completada a migração para a operação desta última revisão, utilizando a mesma versão do modelo de circulação geral da atmosfera que foi utilizada por [Mendonça e Bonatti](#page-98-3) [\(2009\)](#page-98-3).

Com o anúncio da nova versão do modelo de circulação geral da atmosfera do CP-TEC (*Brazilian Atmospheric Model* - BAM), novos testes estão sendo realizados a fim de que uma nova revisão do SPCON global do CPTEC possa ser lançada, contendo o método de perturbações na sua versão atual, utilizando o BAM em conjunto com a correção de viés e possivelmente com uma nova resolução. Esta nova versão deverá estar pronta até a segunda quinzena de Novembro de 2016.

O algoritmo empregado para a perturbação da condição inicial controle baseado no trabalho inicial de [Coutinho](#page-97-2) [\(1999\)](#page-97-2) e com as contribuições de [Mendonça e Bonatti](#page-98-3) [\(2009\)](#page-98-3), consiste em:

a) *n* pequenas perturbações randômicas (atualmente *n* = 7) são adicionadas aos campos de temperatura e componente horizontal do vento da análise controle (não perturbada - o SPCON global utiliza como análise controle uma análise determinística do NCEP, válida para as 00 e 12Z). Estas perturbações obedecem a uma distribuição Gaussiana com média zero e desvio-padrão comparável ao erro característico da previsão de 3 horas

(eg., 3m/s para o campo do vento horizontal; 0,6K para o campo de temperatura do ar);

- b) As análises perturbadas resultantes e a controle são utilizadas para integrar o modelo por 36 horas, com resultados salvos a cada 3 horas;
- c) *n* séries temporais resultantes das diferenças entre os campos de previsão controle e perturbado são construídas subtraindo-se a previsão controle das previsões perturbadas a cada 3 horas;
- d) A análise de Funções Ortogonais Empíricas (EOF) é aplicada em cada uma das séries de diferenças sobre as regiões de interesse (tropical, hemisférios Norte e Sul, América do Sul e setores norte e sul do continente), de forma a determinar os autovetores com os coeficientes que crescem mais rápido com o tempo. Estes autovetores são considerados como as perturbações ótimas;
- e) As perturbações EOF são reescaladas de forma a possuírem o desviopadrão com a mesma ordem de magnitude das perturbações iniciais;
- f) As perturbações reescaladas são então somadas (prefixo **P**) e subtraídas (prefixo **N**) da análise controle e então obtém-se um conjunto de 2*n* condições iniciais perturbadas.

A Figura [1.1](#page-17-1) apresenta um diagrama com o esquema de perturbações baseado em EOF utilizado no SPCON global do CPTEC.

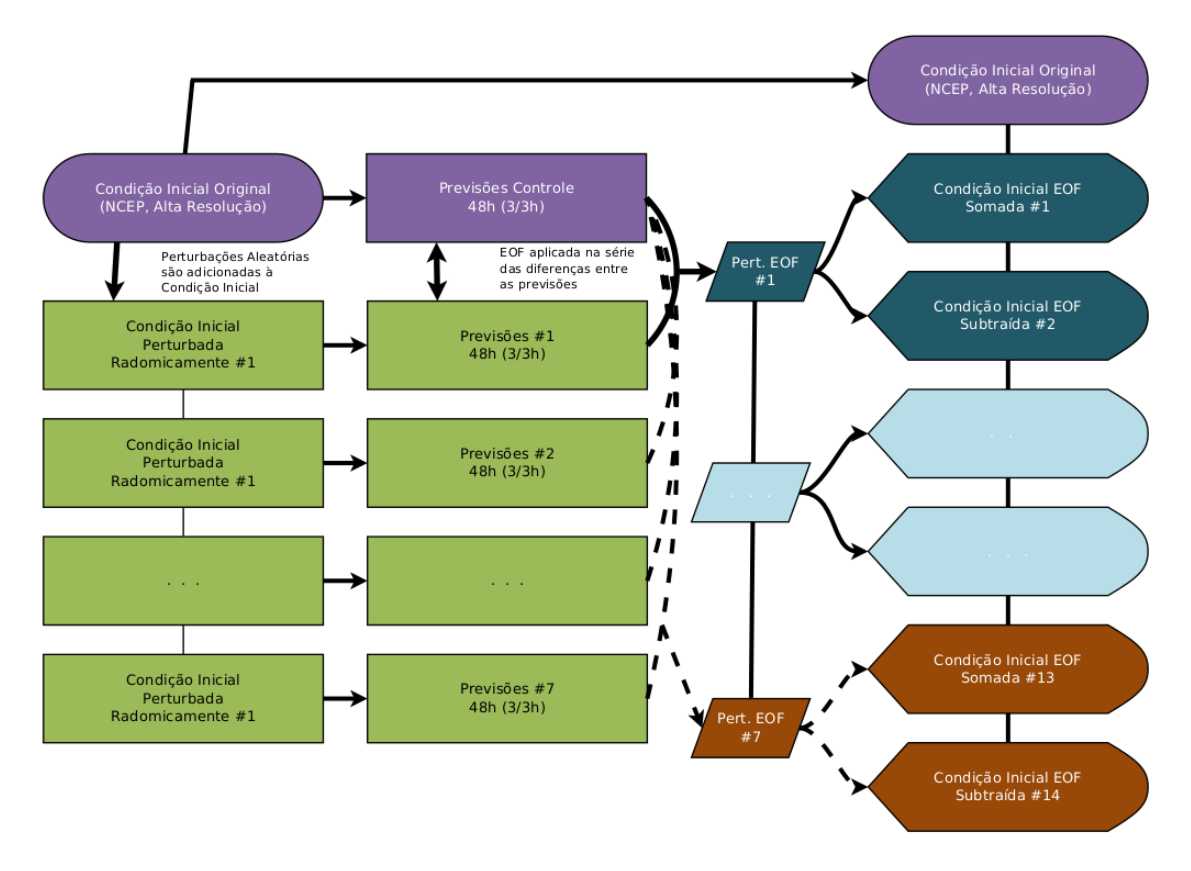

<span id="page-17-1"></span>Figura 1.1 - Esquema de perturbação da condição inicial do SPCON global do CPTEC, baseado em EOFs.

## <span id="page-17-0"></span>**1.3 Estrutura básica do pacote do SPCON global**

O SPCON global do CPTEC é composto de um conjunto de rotinas independentes do modelo numérico de previsão de tempo. Estas rotinas tem como função realizar:

- Recomposição do coeficientes espectrais para ponto de grade;
- Decomposição das quantidades em ponto de grade em coeficientes espetrais;
- Calcular distribuições de perturbações randômicas;
- Calcular distribuições Gaussianas com base no desvio padrão do erro de cada variável perturbada;
- Calcular os autovetores associados aos autovalores obtidos de uma análise EOF, que servirão como perturbações ótimas;

• Realizar o reescalonamento das perturbações ótimas para serem somadas e subtraídas da condição inicial controle.

Em detalhes, as rotinas responsáveis por estas tarefas são as seguintes (Figura [1.2\)](#page-18-0):

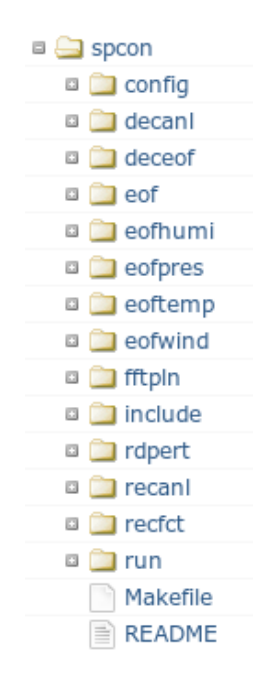

<span id="page-18-0"></span>Figura 1.2 - Organização dos diretórios no repositório do SPCON.

O diretório **config** contém o arquivo "Makefile.conf.pgi" que é utilizado para determinar o tipo de compilador a ser utilizado e demais opções de configuração do sistema, como por exemplo, a resolução espectral dos arquivos de análise a serem lidos/escritos durante as transformações entre o espaço espectral e ponto de grade. Caso seja necessário alterar-se o tipo de compilador (eg., gfortran), um novo arquivo Makefile deverá ser criado refletindo esta alteração. O diretório **decanl** contém as rotinas utilizadas para a decomposição em coeficientes espectrais dos campos de análise perturbados em ponto de grade. Cabe salientar que todas as perturbações (sejam randômicas ou aquelas consideradas ótimas, são realizadas em ponto de grade). O diretório **deceof** contém as rotinas necessárias para o análise das funções ortogonais empíricas. Esta análise é realizada sobre a série temporal das diferenças entre as análises controle e respectivas previsões (de cada variável perturbada) e as análises randomicamente perturbadas e respectivas previsões (de cada variável). O procedimento **deceof** junto com o processo **eof** é responsável por realizar chamadas quando pertinente, dos seguintes processos: **eofhumi** (realiza a análise EOF sobre os campos de umidade); **eofpres** (realiza a análise EOF sobre os campos de pressão em superfície); **eoftem** (realiza a análise EOF sobre os campos de temperatura) e **eofwind** (realiza a análise EOF sobre os campos de vento, componentes *u* e *v*). O diretório **fftpln** contém as rotinas necessárias para as transformações espectrais utilizando a transformada rápida de Fourier. O diretório **include** contém uma série de arquivos de configuração específicos para a resolução em que se está trabalhando. Caso seja necessário alterar-se a resolução, novos arquivos deverão ser criados (com base nos arquivos presentes da resolução TQ0126L028). Estes arquivo de configuração fazem referência direta às especificações da grade correspondente à resolução espectral. Se a resolução do modelo de previsão for alterada, estes arquivos devem ser revisados. O diretório **rdpert** contém as rotinas utilizadas para se calcular e somar as perturbações randômicas à análise controle. O diretório **recanl** contém as rotinas necessárias para a recomposição dos coeficientes espectrais das análises para as suas quantidades correspondentes em ponto de grade. O diretório **recfct** contém as rotinas necessárias para a recomposição dos coeficientes espectrais das previsões para as suas quantidades correspondentes em ponto de grade.

#### <span id="page-19-0"></span>**1.4 Conteúdo do documento**

Para atingir os objetivos desse documento que é apresentar todos os processos e procedimentos atualizados envolvendo a versão V0.0 do Sistema de Previsão por Conjunto (SPCON), o mesmo apresenta no Capítulo [2](#page-21-0) uma descrição detalhada dessa versão, na qual estão contidas informações para a obtenção do pacote, compilação e execução usando um conjunto básico de testes. No Capítulo [3](#page-37-0) as seções [3.3](#page-47-0) e [3.4](#page-64-0) são apresentados os resultados de 3 experimentos realizados para a avaliação do pacote SPCON. Estes resultados são avaliados explorando elementos visuais e através de avaliação numérica utilizando valores do *Continuous Rank Probability Skill Score* (CRPSS) e o histograma de Talagrand, bem como o análise do crescimento das perturbações iniciais. Os resultados são discutidos e um diagnóstico é apresentado. No Capítulo [4](#page-94-0) são apresentados as perspectivas futuras das próximas versões do sistema e as considerações finais sobre o tema.

## <span id="page-21-1"></span><span id="page-21-0"></span>**2 VERSÃO INICIAL V0.0**

### **2.1 Obtenção do Pacote**

O pacote com os programas e *scripts* necessários para criar as perturbações para o SPCON global do CPTEC, está separado do código do modelo numérico de previsão, de forma que é possível utilizá-lo para as diferentes versões (*tags*) do MCGA-CPTEC/INPE ou BAM-CPTEC/INPE.

Para o obter o pacote, escolha primeiro um diretório de instalação na Tupã (eg., \${SCRATCHIN}) e crie um diretório (eg., oensMB09\_mcgav4.0) em que deverão ser instalados o SPCON e o modelo de circulação atmosférico do CPTEC:

```
$ cd $ {SCRATCHIN}
$ mkdir oensMB09_mcgav4 . 0
```
Para o obter o pacote, entre no diretório criado no passo anterior e utilize o comando a seguir para retirar o código do repositório SVN:

```
$ cd oensMB09 mcgav4.0
\text{\$ syn export https://sun.cptec.inpe.br/smg/trunk/spcon}
```
**Observação:** Caso o usuário tenha previamente instalado o modelo de circulação atmosférico do CPTEC em um diretório diferente daquele para o qual o SPCON foi copiado, alguns ajustes deverão ser feitos. Estes ajustes dependerão de cada caso e não serão contemplados nas instruções apresentadas neste documento.

Para que seja possível realizar o SPCON global junto com o modelo de circulação geral da atmosfera do CPTEC, é necessário também obter uma cópia deste modelo e lincar os *scripts* "runModel", "runPre" e "EnvironmentalVariablesMCGA" dentro da pasta "run" do SPCON. Para obter instruções sobre como obter e compilar o modelo atmosférico, siga as instruções indicadas na página do SMG [\(<https:](https://projetos.cptec.inpe.br/projects/smg/wiki/V000_DarthVader) [//projetos.cptec.inpe.br/projects/smg/wiki/V000\\_DarthVader>\)](https://projetos.cptec.inpe.br/projects/smg/wiki/V000_DarthVader).

#### <span id="page-21-2"></span>**2.2 Compilação**

Para compilar o SPCON global do CPTEC, siga as instruções abaixo:

- a) Login em qualquer eslogin0\* (exceto eslogin01);
- b) Executar o comando abaixo e escolher a opcao 6 (PGI):

 $$ source /usr/bin/development~config$ 

c) Entre no diretório onde o SPCON foi copiado (\${SCRAT-CHIN}/oensMB09\_mcgav4.0/spcon):

\$ cd \$ {SCRATCHIN}/oensMB09\_mcgav4 . 0 / spcon

d) Alterar a versão do compilador:

 $$$  module swap pgi pgi  $/11.10.0$ 

e) Executar o *script* de configuração:

\$ config spcon.ksh

f) Compilar o pacote:

\$ make comp=p gi

#### **Observações:**

- As bibliotecas e executáveis ficam armazenados dentro de cada uma das pastas dos processos;
- Os executáveis e bibliotecas das EOFs (de cada variável) são criados diretamente dentro de "eof/bin/<resolucao>";
- Para uso com outras resolucoes, é necessario criar os *headers* (ver diretório "include/<resolucao>")
- A resolução espectral padrão do modelo utilizado nesta versão é TQ0126L028;
- Cada um dos processos pode ser compilado individualmente utilizando os comandos abaixo, bastando entrar nas pastas e digitar:

```
$ make comp=pgi clean
$ make comp=p gi
```
## **Outras informações:**

• Em  $24/02/2016$ 

A compilação das rotinas de perturbação para o SPCON foi feita no seguinte ambiente:

## **eslogin06**

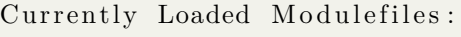

- gem
- gem
- $3)$  eswrap  $/1.0.9$  16) gni−headers  $/2.1 - 1.0400.4156.6.1.$ gem
- 4) xtpe−mc12 17) dmapp  $/3.2.1 - 1.0400.3965.10.63$ .gem
- gem
- 6)  $xtpe-network-gemini$  19)  $hss-llm/6.0.0$
- 7) PrgEnv−pgi / 3.1.72 20) admin-modules  $/1.0.2 - 1.0400.28857.5.1$ .gem
- 8) xt-totalview / 8.9.2 21) Base-opts  $/1.0.2 - 1.0400.28857.5.1$ .gem
- 9)  $\text{totalview-support}/1.1.2$  22)  $\text{atp}/1.4.2$
- 
- 11) nodestat  $/2.2 1.0400.28140.5.3$ .gem 24) xt-libsci  $/11.0.05$
- 12) sdb / 1.0 − 1.0400.29394.12.45.gem 25) xt-mpich2 / 5.4.3
- 13) MySQL/5.0.64 1.0000.4667.20.1 26) pmi / 3. 0. 0 −1. 0 0 0 0. 8 6 6 1. 2 8. 2 8 0 7. gem
- 1) modules  $/3.2.6.6$  14) udreg  $/2.3.1 1.0400.3778.7.3$ .
- 2) pbs  $/10.4.0.101257$  15) ugni  $/2.3 1.0400.4127.5.20$ .
	-
	-
- 5)  $tupa2/1.0.0$  18)  $xpmem/0.1 2.0400.30792.5.6$ .
	-
	-
	-
	-
- 10) pgi /11.10.0 23) xt−asyncpe /5.07
	-
	-
	-

• Em  $15/10/2015$ 

Devido a problemas com a realização do modelo de circulação geral da atmosfera do CPTEC, o modelo ("model") foi recompilado com o compilador PGI na eslogin01. Os demais processos continuam compilados com o compilador da Cray (processos "pre" e "pos").

## **eslogin01**

Currently Loaded Modulefiles: 1) modules / 3.2.6.6 14) xt−asyncpe / 5.14

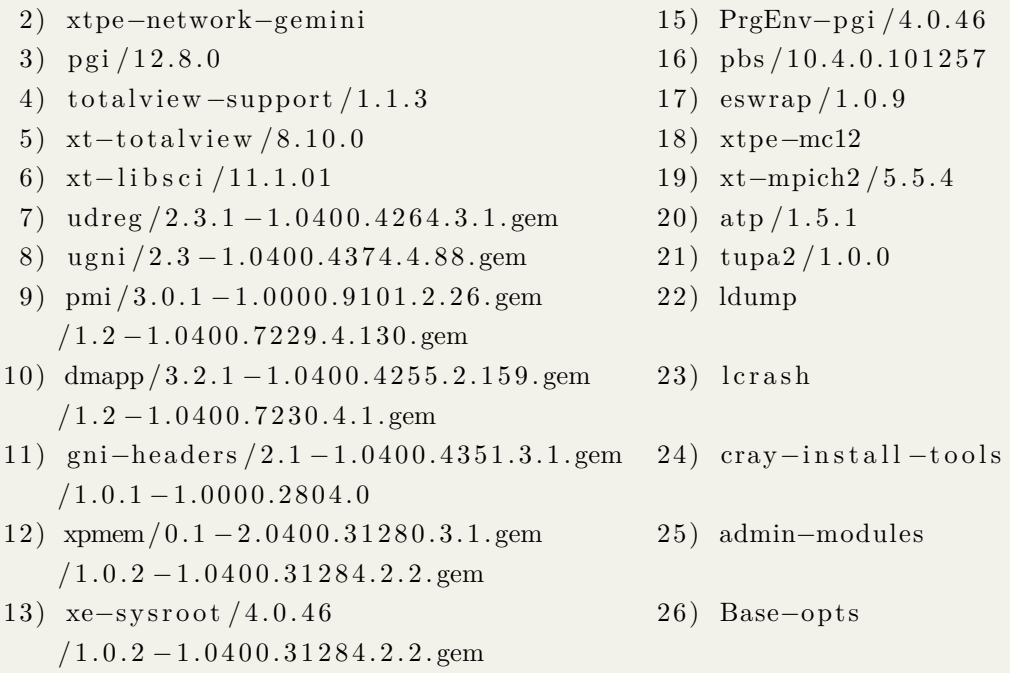

• Em  $14/10/2015$ 

Ambiente de compilação do modelo de ciruclação geral da atmosfera do CPTEC (processos "pre/model/pos"):

# **eslogin01**

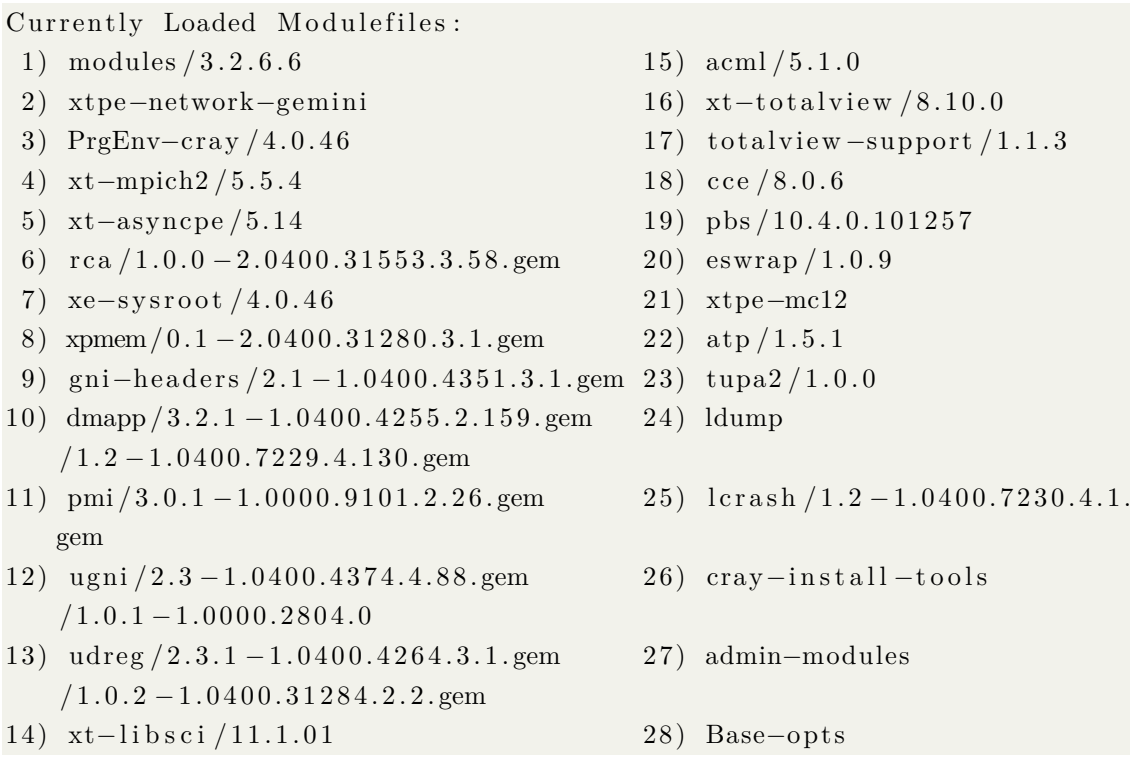

**Observação:** As instruções de compilação do pacote de perturbações são fornecidas para o ambiente de compilação do supercomputador Tupã.

#### <span id="page-25-0"></span>**2.3 Utilização do SPCON global**

O SPCON global realiza uma série de procedimentos para calcular um conjunto de condições iniciais partindo-se de uma condição inicial determinística. Portanto, antes de se proceder à forma prática de como utilizar o sistema, é necessário detalhar cada um dos processos envolvidos.

#### <span id="page-25-1"></span>**2.3.1 Algorítmo**

O algorítmo empregado para a perturbação, consiste em:

- a) *n* pequenas perturbações randômicas (atualmente *n* = 7) são adicionadas aos campos de temperatura e componente horizontal do vento da análise controle (não perturbada - o SPCON do CPTEC/INPE utiliza como análise controle, uma análise determinística do NCEP, válida para as 00 e 12Z). Estas perturbações obedecem a uma distribuição Gaussiana com média zero e desvio-padrão comparável ao erro carcacterístico da previsão de 3 horas (eg., 3m/s para o campo de vento; 0,6K para o campo de temperatura);
- b) As análises perturbadas resultantes e a controle são utilizadas para integrar o modelo por 36 horas, com resultados salvos a cada 3 horas;
- c) *n* séries temporais resultantes das diferenças entre os campos de previsão controle e perturbado são construídas subtraindo-se a previsão controle das previsões perturbadas a cada 3 horas;
- d) A análise de EOF é aplicada em cada uma das séries de diferenças sobre as regiões de interesse (tropical, hemisférios Norte e Sul, América do Sul e setores norte e sul do continente), de forma a determinar os autovetores com os coeficientes que crescem mais rápido com o tempo. Estes autovetores são considerados como as perturbações EOF;
- e) As perturbações EOF são reescaladas de forma a possuírem o desviopadrão com a mesma ordem de magnitude das perturbações iniciais;

f) As perturbações reescaladas são então somadas (prefixo **P**) e subtraídas (prefixo **N**) da análise controle e então obtém-se um conjunto de 2*n* condições iniciais perturbadas. O conjunto total será 2*n* + 1, ou seja, 2*n* análises perturbadas + 1 análise controle.

## <span id="page-26-0"></span>**2.3.2 Perturbações Randômicas**

Este processo envolve as seguintes etapas:

- a) Recomposição dos coeficientes espectrais da análise controle para ponto de grade;
- b) Cálculo e soma das perturbações randômicas nos campos de temperatura e componente horizontal do vento, sobre a região tropical;
- c) Decomposição dos campos de temperatura do ar e componentes horizontal do vento novamente em coeficientes espectrais.

#### <span id="page-26-1"></span>**2.3.3 Perturbações por EOF**

Este processo envolve as seguintes etapas:

- a) Recomposição dos coeficientes espectrais das previsões do membro controle para ponto de grade;
- b) Realização a análise de EOFs na série de diferenças entre as previsões perturbadas e as previsões controle;
- c) Soma e subtrai as perturbações ótimas da/na análise controle;
- d) Decompõe os campos de temperatura e componente horizontal do vento novamente e coeficientes espectrais (neste ponto, já estão disponíveis as análises perturbadas no formato espectral, no diretório "model/datain").

#### <span id="page-26-2"></span>**2.3.4 Realização do SPCON global do CPTEC**

Para a realização do SPCON global, é necessário primeiro, realizar o préprocessamento da análise controle. Este primeira análise controle pode ser uma análise gerada pelo sistema de assimilação de dados do CPTEC ou as análises operacionais do modelo GFS do NCEP.

Nas etapas apresentadas a seguir, são considerados os seguintes parâmetros (exem-

plo):

- Data da análise: 2014110100
- Resolução espectral: TQ0126L028
- Quantidade de perturbações: 7 (randômicas e ótimas)
- Disco de instalação e I/O na Tupã: "/scratchin/grupos/assim\_dados/home/usuario/"

**Observação:** Em relação à versão operacional, várias modificações e simplificações foram realizadas nos *scripts* de forma que o usuário que deseja realizar a sua pesquisa não tenha o trabalho de lidar com *scripts* desnecessários da operacionalização do sistema. Em relação às versões anteriores, havia uma sensível diferença entre os *scripts* da distribuição original do modelo de previsão e os *scripts* do modelo global disponíveis dentro da distribuição do SPCON. Foi realizado um trabalho de simplificação dos *scripts* quando foi realizada a atualização da versão do modelo de previsão (referido como "mcgav4.0") dentro do SPCON. Cabe salientar que a versão em testes atualmente é a versão do SPCON que utiliza o modelo BAM com coordenada vertical sigma, porém os resultados apresentados neste documento não se referem a esta versão, mas àquela com a versão "mcgav4.0".

## <span id="page-27-0"></span>**2.3.4.1 Localização**

Considerando que o usuário seguiu as orientações descritas na página Wiki do projeto SPCON global do CPTEC para a obtenção e a instalação do sistema [\(<https://projetos.cptec.inpe.br/projects/spconcptec/wiki/V00>\)](https://projetos.cptec.inpe.br/projects/spconcptec/wiki/V00) e que há uma cópia do modelo de circulação geral da atmosférica do CPTEC previamente instalada e compilada, tem-se a seguinte configuração:

```
$ pwd
```

```
\sqrt{\arctan(\frac{\pi}{2})} / scratchin / grupos / assim_dados /home/ usuario /
$ cd oensMB09_mcga4 . 0
$1sspcon bam config deceof eofhumi eoftemp fftpln include model pre README
     recfct COMPILACAO decanl eof eofpres eofwind grh Makefile pos
   rdpert recanl run utils
```
Na listagem acima, os diretórios **config**, **deceof**, **eofhumi**, **eoftemp**, **fftpln**, **include**, **recfct**, **decanl**, **eof**, **eofpres**, **eofwind**, **rdpert** e **recanl** foram lincados de dentro da pasta **spcon**. Os diretórios **pre**, **model**, **pos**, **grh** e **run** foram lincados de dentro da pasta **bam**. Isto foi feito para faciliar o acesso e a organização dos diretórios e é recomendado ao usuário fazer o mesmo.

## <span id="page-28-0"></span>**2.3.4.2 Pré-processamento do Modelo de Previsão**

Para realizar o SPCON global do CPTEC, é necessário realizar o pré-processamento do modelo de circulação geral da atmosfera. Para isto, são necessários os seguintes arquivos:

- a) Arquivo de análise (eg. arquivo "gdas1.T00Z.SAnl.2014110100")
- b) Arquivo de temperatura da superfície do mar (eg., "arquivo rtgssthr\_grb\_0.083.grib2.20141101" ou "gdas1.T00Z.sstgrb2.2014110100" ou "gdas1.T00Z.sstgrd.2014110100");
- c) Arquivo com cobertura de neve (se disponível, eg., arquivo "gdas1.T00Z.snogrb2.2014110100" ou "gdas1.T00Z.snogrd.2014110100");
- d) Arquivo com umidade do solo (se disponível, eg., arquivo "GL\_- SM.GPNR.2014110100.vfm");

Estes arquivos devem ser copiados para a pasta "bam/pre/datain". Após copiar os arquivos para a pasta indicada, pode-se executar o *script* do pré-processamento do modelo de previsão:

\$ . / runPre 126 28 2014110100 NMC 1 F F 1534 64

Os resultados do pré-processamento devem estar disponíveis nos diretórios "bam/ pre/dataout" e "bam/model/datain".

**Observação:** Cabe ao usuário ler os *scripts* do modelo de circulação geral da atmosfera para conhecer as suas opções.

# <span id="page-28-1"></span>**2.3.4.3 Integração do modelo de previsão a partir da análise determinística**

Realizado o pré-processamento do modelo de previsão, a próxima etapa refere-se à realização do modelo em si a partir da análise determinística processada na etapa de pré-processamento do modelo de previsão. Esta é uma etapa preliminar à etapa de criação dos membros do conjunto. Para realizar o modelo de previsão partindo-se da análise determinística, execute o comando abaixo:

\$ . / runModel 120 4 6 ENSFCTR 126 28 2014110100 2014111600 2014111600 NMC sstwkl 2

Os arquivos espectrais com as previsões do modelo deverão ser escritos no diretório: "bam/model/dataout/TQ0126L028/2014110100".

Em comparação com as versões anteriores do SPCON global, um *script* separado era utilizado para realizar esta etapa. Embora ainda seja possível utilizá-lo, é mais explícito para o usuário utilizar os *scripts* do modelo sempre que possível. Isto ajuda a compreender de forma mais clara quais são os processos e procedimentos envolvidos, além de simplificar o processo como um todo.

Após processar e integrar a análise controle, o próximo passo já compreende parte dos procedimentos necessários para criar um conjunto de análises perturbadas para o SPCON global.

# <span id="page-29-0"></span>**2.3.4.4 Conversão da análise espectral determinística para ponto de grade**

Esta etapa compreende recompor para ponto de grade os coeficientes espectrais das variáveis que serão perturbadas que estão representadas no arquivo de análise (controle). Para realizar este procedimento, execute o comando abaixo:

\$ ./runrecanl.bash TQ0126L028 NMC ANLNMC 2014110100

Os resultados deste procedimento deverão ser escritos no diretório "spcon/recanl/output".

# <span id="page-29-1"></span>**2.3.4.5 Perturbação randômica da condição incial em ponto de grade**

Com os coeficientes espectrais recompostos em ponto de grade, esta etapa irá criar e somar as perturbações das variáveis de interesse à análise controle. Este procedimento é feito tanto na horizontal quanto na vertical, quando pertinente. As perturbações randômicas são criadas considerando-se uma distribuição de probabilidades Gaussiana, com média zero e desvio-padrão igual ao erro característico da previsão de 36 horas do modelo. Estes erros são especificados no namelist situado no diretório "spcon/rdpert/datain".

Para realizar a perturbação randômica da análise controle, execute o seguinte comando:

\$ . / run rdp t . bash TQ0126L028 NMC YES 2014110100

No comando acima, a opção "YES" refere-se à variável umidade: indique "YES" para perturbar o campo de umidade da análise e "NO" para não perturbar. Os resultados desta etapa estão disponíveis no diretório "spcon/rdpert/dataout".

# <span id="page-30-0"></span>**2.3.4.6 Conversão das análises perturbadas em ponto de grade para o espaço espectral**

A fim de que seja possível realizar o modelo de previsão utilizando o conjunto inicial de análises perturbadas randomicamente, é necessário que estas sejam decompostas em coeficientes espectrais novamente. Para realizar este procedimento, execute o comando abaixo:

\$ ./rundrpt.bash TQ0126L028 NMC YES 2014110100

No comando acima, a opção "YES" refere-se à variável umidade: indique "YES" para perturbar o campo de umidade da análise e "NO" para não perturbar. Os resultados desta etapa estão disponíveis no diretório "spcon/decanl/dataout" e "bam/model/ datain".

# <span id="page-30-1"></span>**2.3.4.7 Realização do modelo a partir das análises espectrais perturbadas**

Com as análises espectrais perturbadas randomicamente, o próximo passo é a integração destas análises com o objetivo de se obter séries temporais de previsões das variáveis de interesse (ie., variáveis as quais serão utilizadas para se obter as perturbações ótimas). Para realizar esta etapa, execute o comando abaixo:

\$ . / runctrmodgpro . bash 72 4 6 TQ0126L028 NMC 2014110100 CTR

Em comparação com o procedimento descrito no primeiro item em que o modelo de previsão é utilizado pela primeira vez integrando-se a análise determinística, este procedimento utiliza o *script* "runctrmodgpro.bash" ao invés do *script* "runModel". Os arquivos espectrais com as previsões do modelo deverão ser escritos no diretório: "bam/model/dataout/TQ0126L028/2014110100".

#### <span id="page-30-2"></span>**2.3.4.8 Conversão das previsões espectrais para ponto de grade**

Com a integração do modelo partindo-se da análise determinística controle, esta etapa irá recompor os coeficientes espectrais das quantidades de interesse em ponto de grade a fim de que - na próxima etapa, seja possível realizar a análise de EOFs nas séries de previsões. Para realizar esta etapa, execute o comando abaixo:

Os resultados deste processo serão escritos no diretório "spcon/recfct/dataout" e "spcon/recfct/output".

#### <span id="page-31-0"></span>**2.3.4.9 Perturbações ótimas e conjunto de análises completo**

É nesta etapa que as perturbações ótimas serão calculadas utilizando-se a análise de EOFs, aplicada nas séries de diferenças entre as previsões obtidas da análise controle e as previsões obtidas a partir das análises perturbadas randomicamente. Como este procedimento envolve todos os membros obtidos com as análises perturbadas randomicamente, um *loop* é realizado sobre o número de perturbações randômicas aplicadas. Por exemplo, se 7 perturbações randômicas foram utilizadas para gerar um conjunto inicial de 7 análises perturbadas randomicamente, então o comando abaixo será repetido 7 vezes:

\$ ./runperpntg2.bash TQ0126L028 \${F}R YES 2014110100 sstwkl

No comando acima, a variável "\${F}" refere-se ao número de perturbações randômicas utilizado, neste caso, "\${F}" varia de 1 a 7. Seguindo o mesmo exemplo, este procedimento irá gerar o dobro (neste caso, 14) de análises obtidas pelo procedimento randômico, sendo que as 7 perturbações ótimas obtidas serão somadas e subtraídas da análise controle. No total, haverão 14 análises perturbadas ótimamente mais 1 análise controle, totalizando um conjunto de 15 análises. As análises finais deverão ser escritas no diretório "bam/model/datain".

Ainda no mesmo *loop* e já prontas as análises perturbadas otimamente, é feita a integração do modelo. Para que o modelo de previsão seja realizado para cada um dos dois conjuntos de análises ótimas (ie., as análises obtidas através da soma e da subtração das perturbações ótimas), os dois comandos abaixo deverão ser executados:

```
$ . / runModel 72 4 6 ENSF${F}N 126 28 2014110100 2014111600 2014111600
   ENSF${F}N sstwkl 2
$ . / runModel 72 4 6 ENSF${F}P 126 28 2014110100 2014111600 2014111600
   ENSF${F}P sstwkl 2
```
A variável "\${F}" refere-se ao número do membro do conjunto. Os resultados com o conjunto final de previsões deverão estar no diretório "bam/model/dataout/TQ0126L028/2014110100", e organizados pelo número do membro (eg., 01N, 01P, etc e NMC para o membro controle).

#### <span id="page-32-0"></span>**2.3.4.10 Pós-processamento do conjunto de previsões**

Com o conjunto de previsões já realizado, o passo seguinte é o pós-processamento. Esta etapa pode ser realizada dentro do mesmo *loop* em que as previsões do modelo foram feitas e não é essencial para o processo de perturbação:

\$ . / runPos 120 12 1 ENSP\${F}N 126 28 2014110100 2014111600 \$ {F}N COLD 2 \$ . / runPos 120 12 1 ENSP\${F}P 126 28 2014110100 2014111600 \$ {F}P COLD 2

Os arquivos "grib" gerados no pós-processamento do modelo de previsão, serão escritos no diretório "bam/pos/dataout/TQ0126L028" e deverão estar organizados pelo número do membro (da mesma forma como as saídas do modelo de previsão).

#### <span id="page-32-1"></span>**2.3.4.11 Script simples para criar as perturbações por EOF**

Caso seja da necessidade do usuário realizar "ciclicamente" o SPCON global do CPTEC, é possível utilizar um *script* como o abaixo, em que todas as etapas são contempladas incluindo o loop sobre as datas de interesse e o loop sobre o número de membros. Este *script* está disponível da versão v0.0 do SPCON global do CPTEC e possui o nome "ciclo\_spcon.ksh".

```
\#!/ \text{bin}/\text{bash} –x
# Script para realizar o SPCON–MB09 (sem correcao de vies, sem produtos
   )
# a partir de uma determinada analise.
#
# Versao inicial: Alex Almeida (Agosto, 2015)
# Modificacoes: Carlos F. Bastarz (Agosto, 2015 – Comentarios)
# ( Setembro , 2015 − Pseudo−c i c l o )
# ( Outubro , 2015 − Comandos
   atualizados (pre, model e pos)
# Todos os modulos de perturbacao (RAND e EOF) podem ser compilados com
    o PGI ne
# eslogin em que estiver, carregando o source /\text{usr}/\text{bin}/development_config.
i n c tim e=$ {HOME}/ bin / i n c tim e
# Resolucao Ensemble:
RESOL=TQ0126L028
TRC=126
```

```
LV=28
```

```
PREFX=NMC
```

```
# Resolucao Analise:
ATRC = 1534ALEV=64# Data inicial (data das analises):
LABELI=2015090100# LABELF (data inicial + 15 dias):
# − LABELF e a data final de integracao partindo-se da primeira analise
    .
LABELF='$ { i n c tim e } $ {LABELI} +15dy %y4%m2%d2%h2 '
# Numero de processadores para integrar o MCGA-CPTEC/INPE:
NPROCF=72
# Numero de processadores para o pos-processaento do MCGA-CPTEC/INPE:
NPROCP=120
# DATAI e a data da primeira analise a ser realizaca;
# DATAF e a data da ultima analise a ser realizada.
DATAI=$ {LABELI}
DATAF=2015113118
DATA=$ {DATAI}
RUN=$ {SUBMIT_HOME}/oensMB09_mcga−v4 . 0 / run
# Pseudo-ciclo:
while [ ${DATA} -le ${DATAF} ]
do
 # Variaveis perturbadas, tanto randomicamente quanto pela EOF: pslc,
   temp, umes, uvel e vvel;
  # Todas as perturbacoes sao feitas em ponto de grade;
  # Com excessao do MCGA, todos os outros processos sao realizados
   serialmente, nos nos auxiliares.
  # 1) Executa o pre-processamento do modelo:
  # Aqui apenas os processos CHOPPING SSTWEEKLYNCEP SSTWEEKLY e
   SNOWCLIMA sao realizados,
  # mas partindo-se do inicio (sem todos os outros campos auxiliares),
   deve−se realizar
  # todos os demais processos (apenas uma vez).
```
 $# \; \text{Obs} : \; \text{Compilar} \; \text{o pre com} \; \text{o PGI} \; \text{na} \; \text{eslogin} \; \text{em que estiver} \; ,$ carregando o source  $\sqrt{\frac{\text{usr}}{\text{bin}}}}$  development config. # Obs.: Para realizar todos os processos do Pre, utilizar o comando: #  $\{RUN\}/runPre$  126 28 2015091600 NMC 1 T F 1534 64 # Na primeira vez , rodar tudo (comando pre novo) \$ {RUN}/ runPre \$ {TRC} \$ {LEV} \$ {LABELI} \$ {PREFX} 0 F F \$ {ATRC} \$ {ALEV}  $# 2$ ) Executa o modelo (integra a analise inicial por 15 dias, com saida a  $6$  horas) – escreve na pasta NMC:  $# A$  principio, estas previsoes serao utilizadas apenas na analise de EOF, onde sao necessarias as diferencas # entre as previsoes controle e membro (em ponto de grade).  $\#$  Obs.: Compilar o model com o PGI na eslogin em que estiver, carregando o source /usr/bin/development\_config  $#$  No modelo novo, estas previsoes estao sendo escritas no scratchin ( exec  $NMC <$ data  $>$ ) # Lembrar dos arquivos mwaves, gaussgiven e NMI \$ {RUN}/ runModel \$ {NPROCF} 4 6 ENSFCTR \$ {TRC} \$ {LEV} \$ {LABELI} \$ { LABELF}  ${\text{LABELF}} {\text{RERX}}$  sstwkl  $2>/\text{dev}/\text{null}$  1>&2 &  $# 3$ ) Recompoe a analise para ponto de grade:  ${\{RUN\}}/$ runrecanl.bash  ${\{RESOL\}}$  NMC ANLNMC  ${\{LABELI\}}$  $# 4$ ) Gera e soma as perturbacoes randomicas (YES=umes): \$ {RUN}/ run rdp t . bash \$ {RESOL} NMC YES \$ {LABELI}  $# 5$ ) Decompoem as analises perturbadas em coeficientes espectrais:  $\{RUN\} / \mathrm{rund \, rpt}$  . bash  $\{RESOL\}$  NMC YES  $\{LABELI\}$  $# 6$ ) Realiza o membro controle: 36 horas de previsao (na realidade sao 48h) com saida a cada 3 horas - escreve fora da pasta  $\#$  NMC (condicao inicial do membro controle e: GANLNMC2015040100S.unf. TQ0126L028 )  $\#$  Obs.: no modelo novo, estas previsoes esta sendo escritas no  $sc r at chout$  (exec NMC) \$ {RUN}/ runctrmodgpro . bash \$ {NPROCF} 4 6 \$ {RESOL} NMC \$ {LABELI} CTR  $# 7$ ) Recompoem a analise do membro controle novamente para ponto de grade, sera utilizada na analise de EOF: # Obs.: este \textit{script} vai apagar algumas previsoes do processo anterior (na realidade, vai deixar apenas os arquivos de previsao)  ${\rm RUN}/$ runrecfct.bash  ${\rm RESOL}$  CTR FCTCTR  ${\rm LABELI}$  $\#$  8) Calcula as EOFs, soma e subtrai as perturbacoes otimas e integra as analises "positivas"

```
# (perturbaces somadas) e "negativas" (subtraidas):
for F in $(seq -w 01 07)do
```
 $# 8.1$ ) Realiza a analise controle e recompoem para ponto de grade as demais analises do conjunto;

# Calcula as EOFs para as variaveis de interesse;

# Soma e subtrai as perturbacoes otimas calculadas;

# Decompoem em coeficientes espectrais os campos perturbadoes e prepara as analises finais.

# Obs.: estas previsoes sao escritas no scratchout (exec  $01R$ )

# Estao sendo escritos as pastas pbs.  $5607672$ . eslogin13. x8z fora da instalacao do sistema

 ${\rm RUN}/r$ unperpntg2.bash  ${\rm RESOL}$   ${\rm F}$ R YES  ${\rm LABELI}$  sstwkl

 $\# 8.2$ ) Realiza os membros com perturbacao subtraida - 15 dias, com saidas a cada 6 horas:

 $\#$  Obs.: estes arquivos estao sendo escritos no scratchin, e nao estao sendo colocados dentro das pastas  $F[N,P]$ , exec\_\$F[N,P}<data>

\$ {RUN}/ runModel \$ {NPROCF} 4 6 ENSF\${F}N \$ {TRC} \$ {LEV} \$ {LABELI} \$  ${LABELF}$   ${LABELF}$  ENSF\$ ${F}N$  sstwkl  $2>/dev/null$  1>&2 &

# 8.3) Realiza os membros com perturbacao somada - 15 dias, com saidas a cada 6 horas:

 $\#$  Obs.: estes arquivos estao sendo escritos no scratchin, e nao estao sendo colocados dentro das pastas  $F[N,P]$ , exec\_\$F[N,P}<data> \$ {RUN}/ runModel \$ {NPROCF} 4 6 ENSF\${F}P \$ {TRC} \$ {LEV} \$ {LABELI} \$

```
\{LABELF\} \{LABELF\} ENSF\{F\}P sstwkl 2>/dev/null 1>\&2 \&
```
#### done

#### w ai t

# 10) Pos-processa os membros realizados a partir das perturbacoes com EOF:

 $\#$  Obs.: Compilar o pos com o PGI na eslogin01 (sem carregar o source  $\sqrt{\text{usr}/\text{bin}/\text{development}}$  config)

for F in  $$(seq -w 01 07)$ do

# 10.1) Pos-processa os membros com perturbacao subtraida: sleep 2 \$ {RUN}/ runPos \$ {NPROCP} 12 1 ENSP\${F}N \$ {TRC} \$ {LEV} \$ {LABELI} \$ { LABELF}  $\{F\}N$  COLD  $2>/dev/null$  1>&2 &
```
# 10.2) Pos-processa os membros com perturbacao somada:
     sleep 2
     {\rm RUN}/\text{runPos} ${NPROCP} 12 1 ENSP${F}P ${TRC} ${LEV} ${LABELI} ${
   LABELF} {\mathcal F} P COLD 2>/dev/null 1>&2 &
  done
  wait
 # Atualiza DATA, LABELI e LABELF:
 DATA='$ { i n c tim e } $ {DATA} +6hr %y4%m2%d2%h2 '
 LABELI=$ {DATA}
 \text{LABELF}\text{=}\text{``$\{in\,time\}$~$\{LABELI\}$~+15dy~\%y4\%m2\%d2\%h2\text{''}done
```
 $ext{ i } 0$ 

# **3 RESULTADOS, VISUALIZAÇÃO E DIAGNÓSTICOS**

Cada um dos procedimentos envolvidos no processo de perturbação cria uma série de arquivos intermediários, sendo que apenas alguns destes são guardados. Estes arquivos podem ser úteis para o diagnóstico das perturbações ótimas calculadas pelo processo. Com o objetivo de se avaliar o SPCON global do CPTEC, 3 experimentos foram realizados: **oensMCGA**, **oensMB09** e **oensMB09\_mcgav4.0**. O experimento **oensMCGA** reflete a configuração do SPCON (perturbação na faixa tropical das variáveis Temperatura do Ar (*t*) e Vento Horizontal (*u* e *v*), operacional até Maio de 2016; o experimento **oensMB09** (perturbações na faixa Tropical, hemisférios Norte e Sul, América do Sul e setores norte e sul da América do Sul, adicionalmente às variáveis Umidade do Ar (*q*) e Pressão em Superfície (*ps*) reflete a configuração atual e operacional (a partir de Maio de 2016) e o experimento **oensMB09\_mcgav4.0**, que reflete um teste feito com o oensMB09 mas com a versão v4.0 (anterior ao BAM) do modelo de circulação geral da atmosfera do CPTEC. Além da intensão de se comparar estas três configurações, o experimento oensMB09\_mcgav4.0 foi realizado com o intuito de prova da versão do modelo utilizado. Atualmente, está se trabalhando no experimento oensMB09 mas com a versão operacional do BAM (com coordenada vertical sigma). Estes experimentos foram realizados para os meses Novembro e Dezembro de 2014 e Janeiro e Fevereiro de 2015, totalizando 3 meses completos uma vez que Novembro e Fevereiro foram parciais. Os resultados apresentados nas seções [3.3](#page-47-0) (Pacote de Avaliação do CRPS do SPCON global) e [3.4](#page-64-0) (Pacote de Avaliação Histograma de Talagrand do SPCON global) referem-se a estes experimentos. As figuras apresentadas na seção [3.5](#page-75-0) (Crescimento das Perturbações Iniciais) referem-se à alguns dias das simulações operacionais do oensMCGA durante Março de 2016 e são apresentados apenas como exemplos de diagnósticos. Os diagnósticos do tipo Histograma de Talagrand e Crescimento das Perturbações Iniciais são tipos de diagnósticos que ainda não estão disponíveis operacionalmente, mas que podem ser utilizados para fins de pesquisa a partir desta versão do SPCON global do CPTEC.

#### **3.1 Verificação das Perturbações Geradas**

As perturbações randômicas (iniciais) e as geradas por EOF (consideradas ótimas) podem ser visualizadas e comparadas entre si e com a análise controle. Como as análises controle e perturbadas (randomicamente e por EOFs) utilizadas pelo modelo de circulação geral da atmosfera do CPTEC estão no formato espectral, é necessário portanto, convertê-las para ponto de grade através da recomposição dos coeficientes

espectrais representando os campos de análise.

### **3.2 Recomposição dos Coeficientes Espectrais**

#### **3.2.1 Obtenção dos pacotes e compilação**

O módulo **recanl** do SPCON pode ser utilizado nesta tarefa. Para utilizá-lo de forma isolada ie., sem a necessidade de se obter e trabalhar com os demais processos, basta seguir as instruções abaixo:

a) Crie uma pasta para a qual serão copiados os módulos necessário para a recomposição dos coeficientes espectrais da análise controle, eg., "recomp\_coefs\_anl":

\$ mkdir recomp coefs anl

b) Entre na pasta e realize a retirada dos módulos "recanl", "fftpln", "include" e "config" do SPCON:

```
$ cd recomp_coefs_anl/
\frac{1}{2} svn export https://svn.cptec.inpe.br/smg/trunk/spcon/recanl
$ syn export https://sun.cptec.inpe.br/smg/trunk/spcon/fftpln$ svn export https://svn.cptec.inpe.br/smg/trunk/spcon/include
$ svn export https://svn.cptec.inpe.br/smg/trunk/spcon/config
```
c) Antes de compilar, ajuste as valores das variáveis "HOME" e "WORK-DIR" do arquivo "config/Makefile.conf.pgi".

**Exemplo:** se o usuário retirou os módulos do SPCON para o diretório "/scratchin/grupos/assim\_dados/home/usuario/recomp\_coefs\_anl", as variáveis "HOME" e "WORKDIR" deverão possuir os seguintes valores:

 $HOME= / \text{scratchin} / \text{grupos} / \text{assim}$  dados/home/ u su a rio WORKDIR=\$(HOME)/recomp\_coefs\_anl

d) Carregue o ambiente de compilação na Tupã (PGI, opção 6), em qualquer eslogin0\* (com excessão da eslogin01):

 $$ source /usr/development con fig$ 

e) Altere a versão do compilador para a versão 11.10.0:

 $$$  module swap pgi pgi  $/11.10.0$ 

f) Entre no diretório "fftpln/source" e compile:

 $\text{\$ cd } fitpln / source$ \$ make comp=p gi

g) Realize o mesmo procedimento para compilar o módulo "recanl":

 $\text{\$ cd} \dots / \dots / \text{recall} / \text{source}$ \$ make comp=p gi

O executável principal estará no diretório "recanl/bin/TQ0126L028" com o nome "recanl.TQ0126L028".

**Observação 1:** é necessário verificar os diretórios de saída "output" e "dataout" do módulo "recanl". Estes diretórios ficam em dentro de "recanl/"

**Observação 2:** caso o usuário queira recompor os coeficientes espectrais de análises (do NCEP) em resoluções diferentes (eg., TQ0062L028, TQ0213L42, TQ0299L064 etc.), será necessário fazer ajustes nos arquivos do diretório "include/TQ0126L028". Além disso, será necessário indicar a resolução de interesse através das variáveis "TRUNC" e "LEV" do arquivo "config/Makefile.conf.pgi".

# **3.2.2 Utilização do módulo recanl**

Para utilizar o módulo "recanl" e recompor os coeficientes espectrais para os campos de análise em ponto de grade, é necessário o *namelist* ("recnal.nml") a seguir:

```
&DATAIN
LDIM=1DIRL='/scratchin/grupos/assim-dados/home/usuario/recomp-coefs~anl/DIRS='/scratchin/grupos/assim-dados/home/usuario/recomp-coefs-ant/DIRR='/scratchin/grupos/assim_dados/home/usuario/recomp_coefs_anl/'
GNAMEL='GANL05P2015020506A.unf.TQ0126L028'
&END
```
No *namelist* acima, são considerados como exemplos o arquivo "GANL05P2015020506A.unf.TQ0126L028" e o diretório "/scratchin/-

grupos/assim\_dados/home/usuario/recomp\_coefs\_anl/". As variáveis "DIRL", "DIRS" e "DIRR" indicam os diretórios do arquivo "GANL05P2015020506A.unf.TQ0126L028" (que é um arquivo ASCII contendo os nomes da análise espectral existente e da análise em ponto de grade a ser escrito), do arquivo de análise espectral e do arquivo de análise em ponto de grade, respectivamente.

O conteúdo do arquivo "GANL05P2015020506A.unf.TQ0126L028", deve ser o seguinte (a ordem dos nomes deve ser a indicada):

GANL05P2015010412S . un f . TQ0126L028 GANL05P2015010412R . un f . TQ0126L028

Em que o arquivo "GANL05P2015010412S.unf.TQ0126L028" indica o arquivo de análise espectral a ser lido e o arquivo "GANL05P2015010412R.unf.TQ0126L028" indica o nome do arquivo em ponto de grade a ser escrito.

Com o *namelist* dentro do diretório "recanl/bin/TQ0126L028", basta executar o programa da seguinte forma:

```
$./recall.TQ0126L028 < recall.ml
```
# **3.2.3 Visualização das Perturbações**

A seguir, são mostrados alguns exemplos comparando-se a análise controle das variáveis Pressão em Superfície, Temperatura do Ar, Umidade Específica e componentes Zonal e Meridional do Vento com suas respectivas perturbações obtidas a partir das perturbações randômicas e por EOF, seja somada e subtraída. As perturbações randômicas são obtidas a partir de uma distribuição Gaussiana de média 0 e desvio padrão igual a 0,6K para a Temperatura do Ar; 3m/s para as componentes Zonal e Meridional do vento horizontal; 1hPa para a Pressão em Superfície. Para a Umidade Específica, as perturbações (para 28 níveis sigma na vertical, considerando a resolução padrão TQ0126L028), obedecem perfil indicado na Figura [3.1.](#page-41-0)

Os valores especificados para cada camada da variável Umidade Específica, são os seguintes (estes valores podem ser encontrados no *namelist* "rdpert.nml" presente no diretório "datain" do módulo "rdpert"):

```
STDQ(1) = 0.770, STDQ(2) = 0.780, STDQ(3) = 0.780, STDQ(4) = 0.780,
STDQ(5) = 0.800, STDQ(6) = 0.820, STDQ(7) = 0.880, STDQ(8) = 0.980,STDQ( 9) = 1.140, STDQ(10) = 1.270, STDQ(11) = 1.370, STDQ(12) = 1.350,STDQ(13) = 1.180, STDQ(14) = 1.050, STDQ(15) = 0.900, STDQ(16) = 0.750,
```
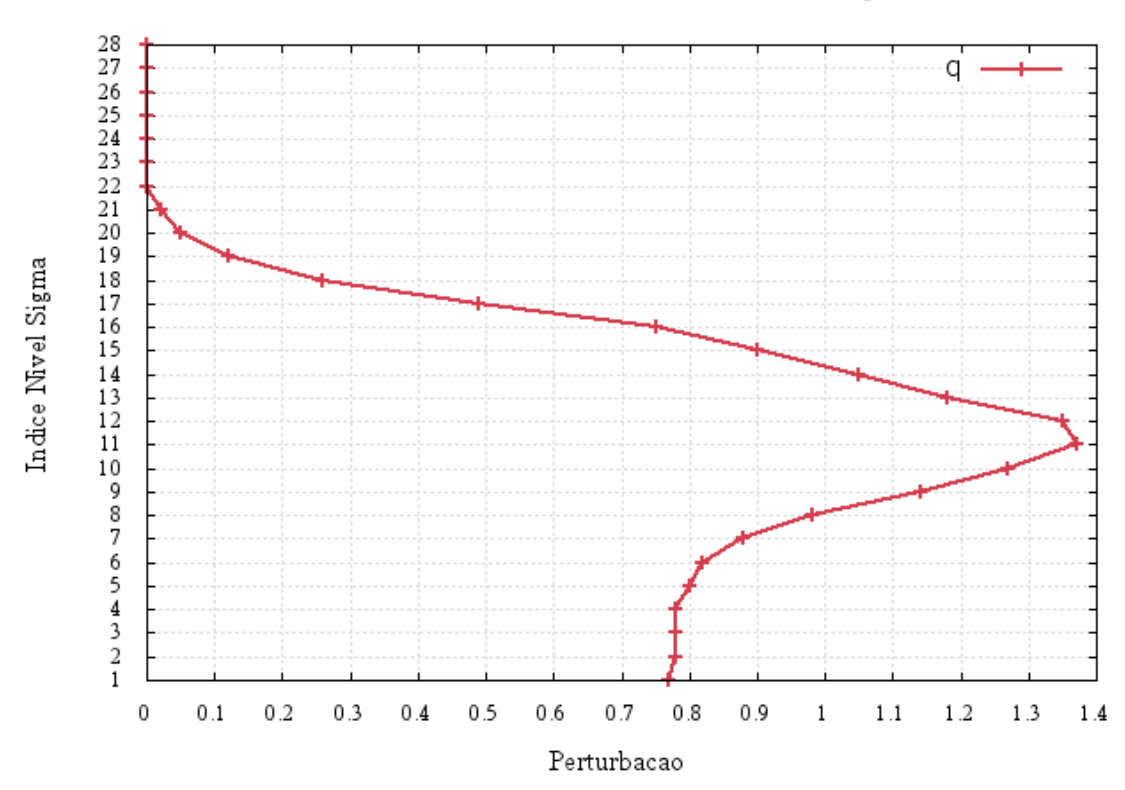

# Perfil Vertical Perturbacoes Umidade Especifica

<span id="page-41-0"></span>Figura 3.1 - Perfil vertical das perturbações da Umidade Específica.

 $STDQ(17) = 0.490$ ,  $STDQ(18) = 0.260$ ,  $STDQ(19) = 0.120$ ,  $STDQ(20) = 0.050$ ,  $STDQ(21) = 0.020$ ,  $STDQ(22) = 0.000$ ,  $STDQ(23) = 0.000$ ,  $STDQ(24) = 0.000$ ,  $STDQ(25) = 0.000$ ,  $STDQ(26) = 0.000$ ,  $STDQ(27) = 0.000$ ,  $STDQ(28) = 0.000$ 

Para as variáveis Temperatura do Ar e vento horizontal, as perturbações aplicadas são as mesmas em todos os níveis verticais.

Cabe ressaltar que as perturbações randômicas são importantes pois são utilizadas na inicialização do processo de perturbação das análises por EOF. As figuras apresentadas a seguir, foram plotadas com o software GrADS.

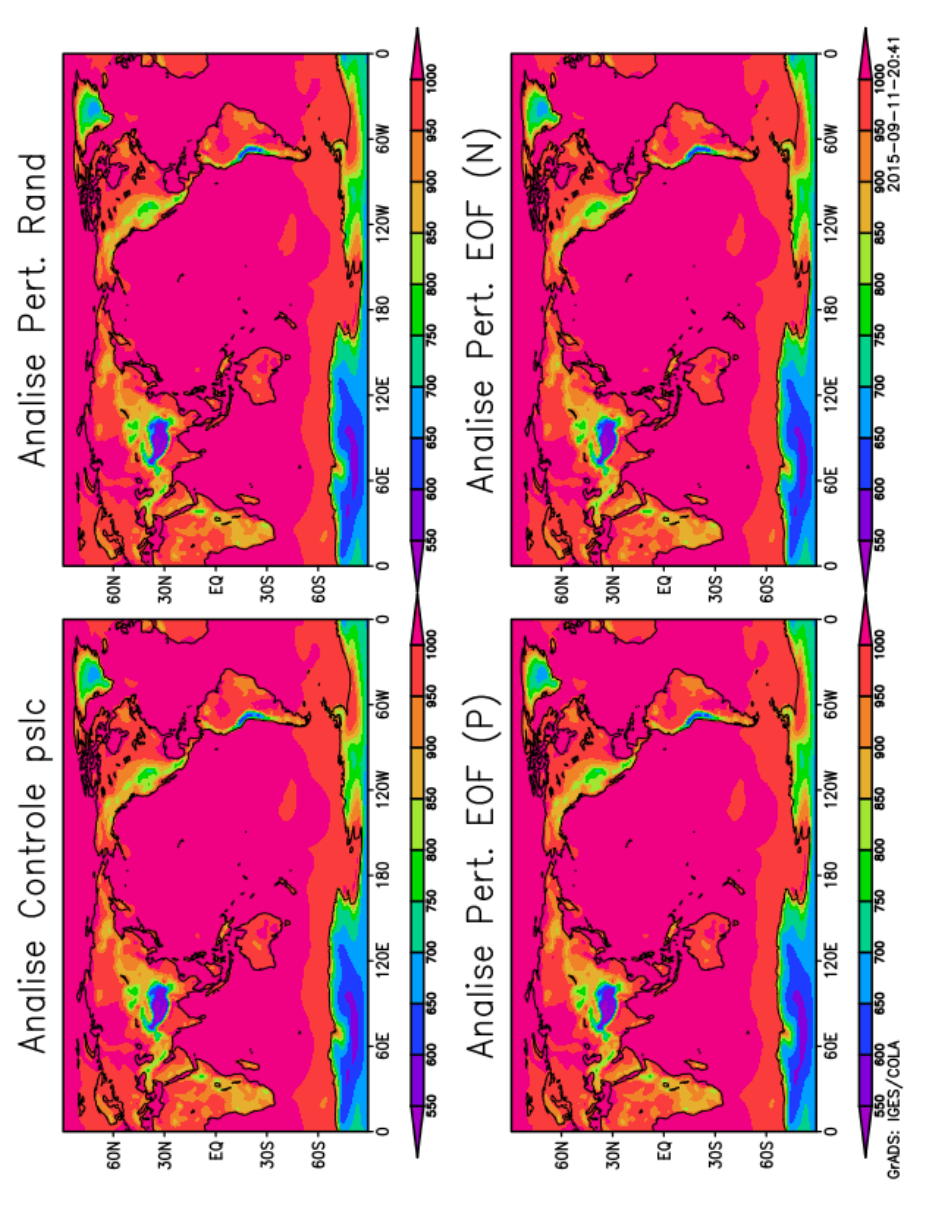

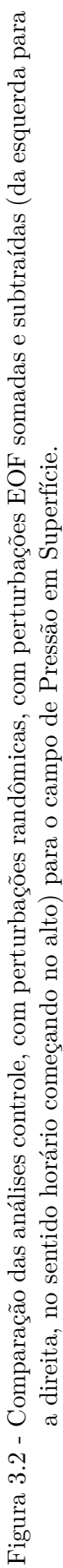

3.2.3.1 Pressão em Superfície **3.2.3.1 Pressão em Superfície**

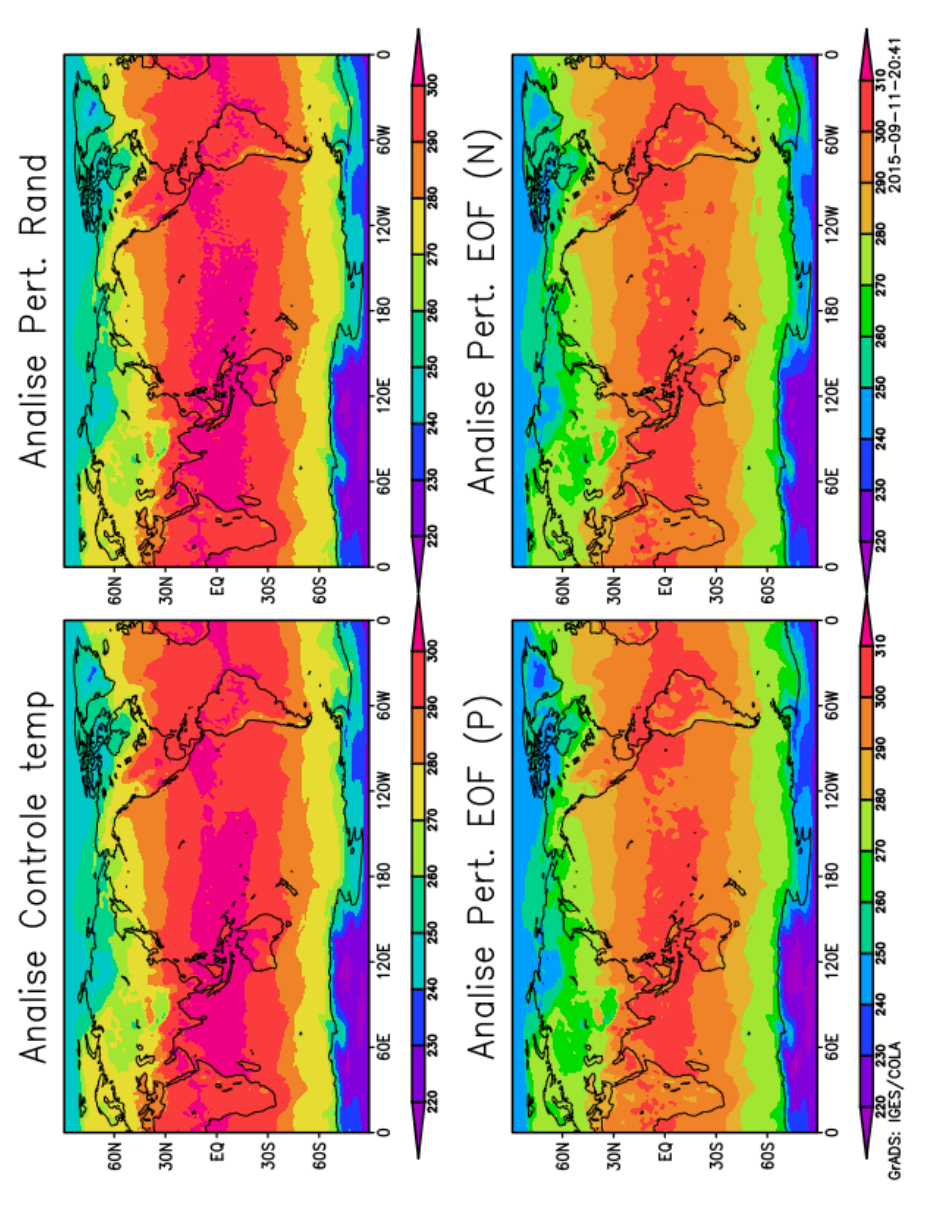

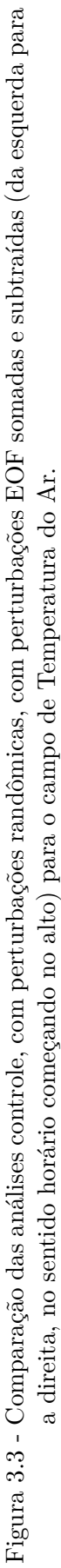

Temperatura do Ar **3.2.3.2 Temperatura do Ar** 3.2.3.2

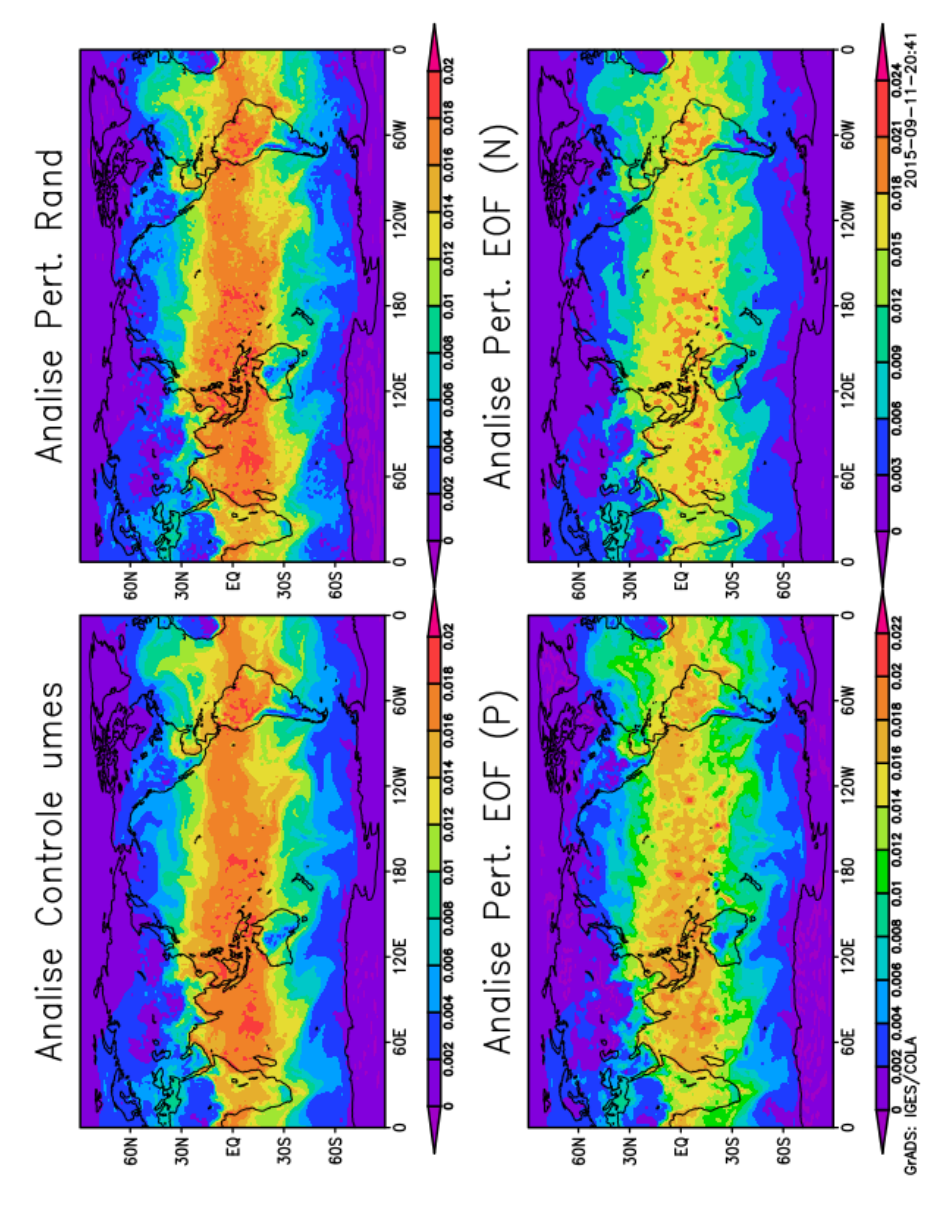

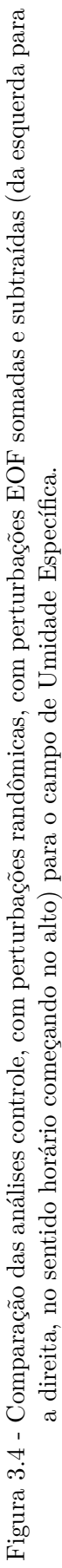

Umidade Específica **3.2.3.3 Umidade Específica**  $3.2.3.3$ 

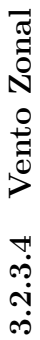

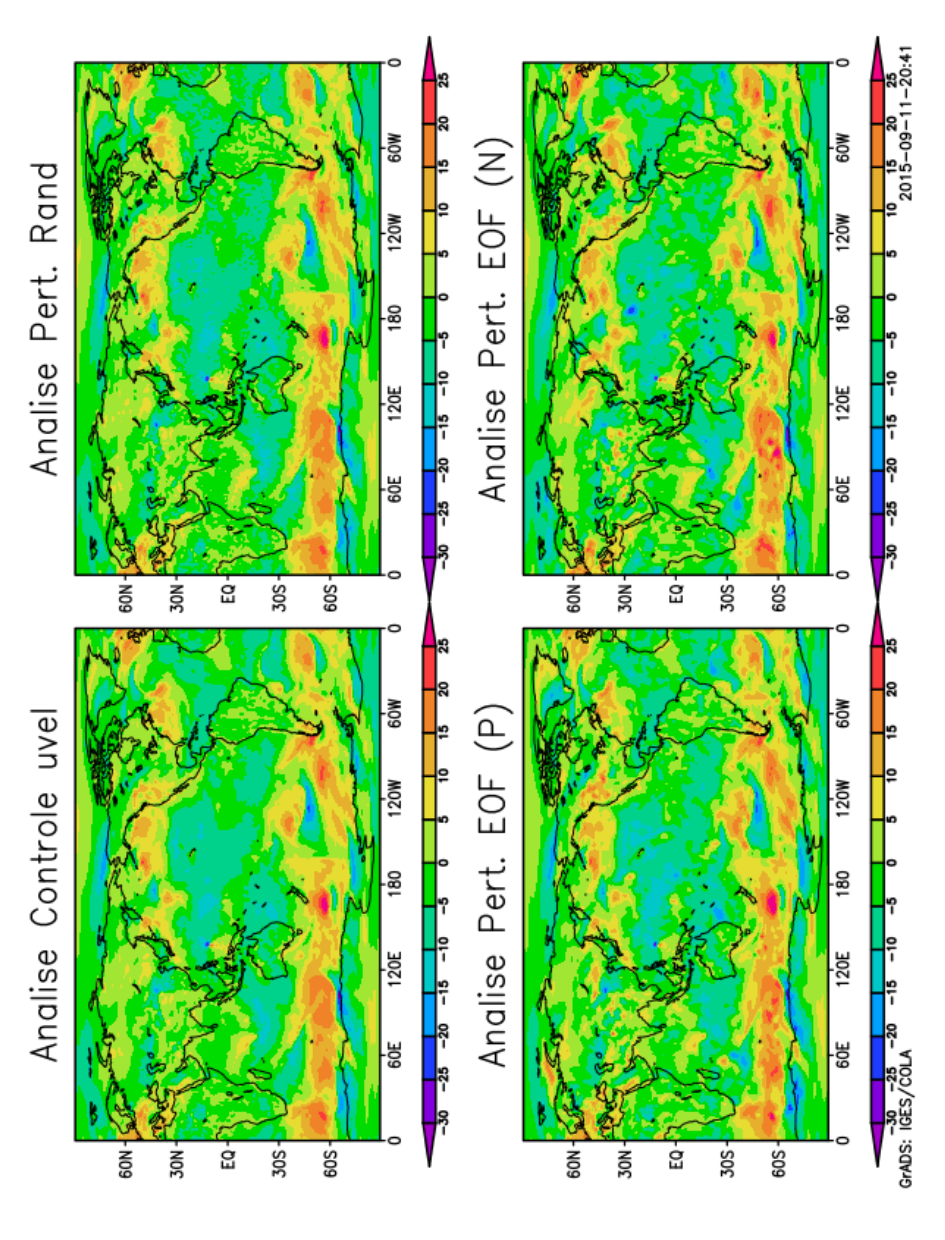

Figura 3.5 - Comparação das análises controle, com perturbações randômicas, com perturbações EOF somadas e subtraídas (da esquerda para Figura 3.5 - Comparação das análises controle, com perturbações randômicas, com perturbações EOF somadas e subtraídas (da esquerda para a direita, no sentido horário começando no alto) para o campo da componente Zonal do Vento. a direita, no sentido horário começando no alto) para o campo da componente Zonal do Vento.

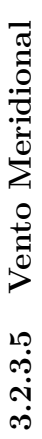

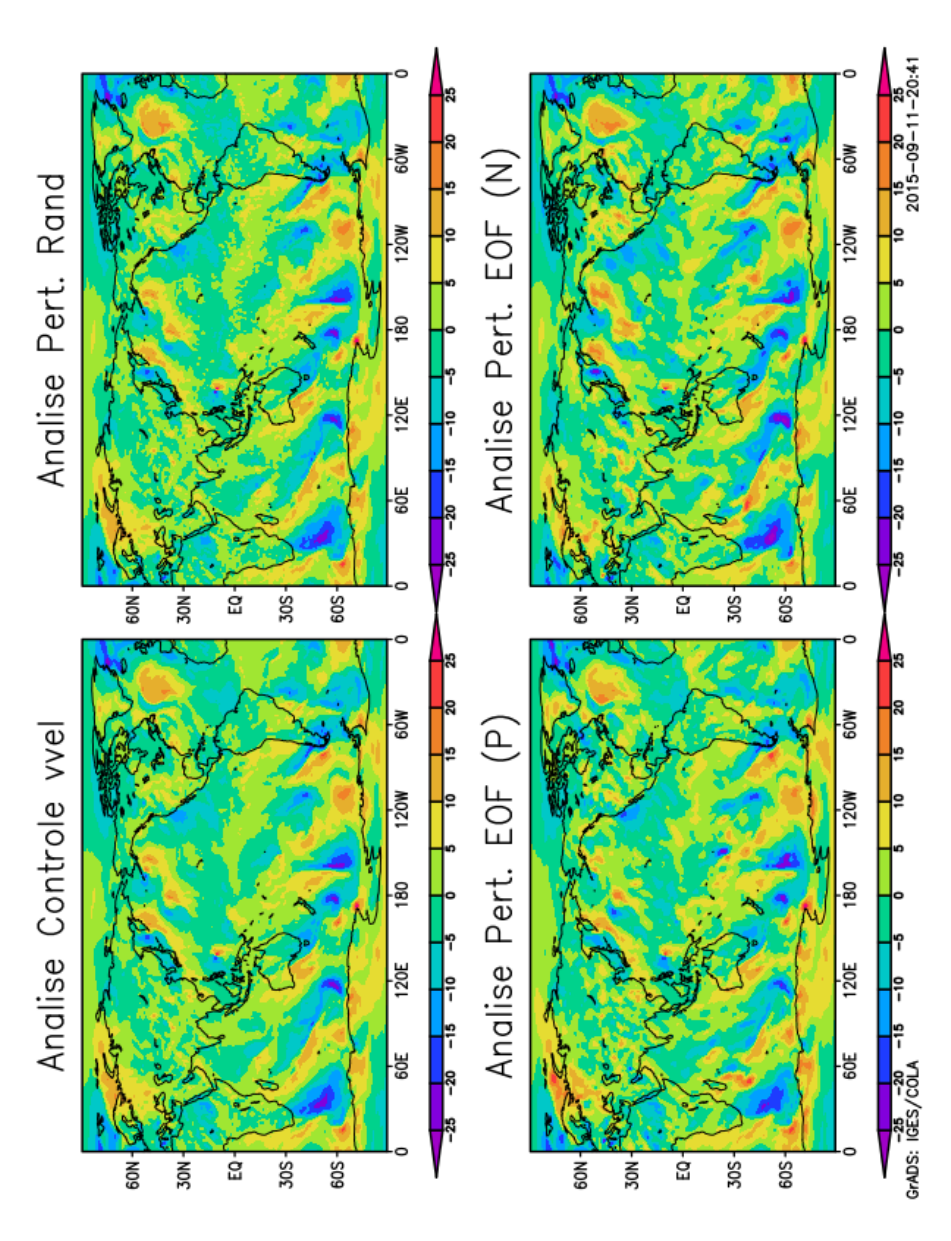

Figura 3.6 - Comparação das análises controle, com perturbações randômicas, com perturbações EOF somadas e subtraídas (da esquerda para Figura 3.6 - Comparação das análises controle, com perturbações randômicas, com perturbações EOF somadas e subtraídas (da esquerda para a direita, no sentido horário começando no alto) para o campo da componente Meridional do Vento. a direita, no sentido horário começando no alto) para o campo da componente Meridional do Vento.

### <span id="page-47-0"></span>**3.3 Pacote de Avaliação do CRPS do SPCON global**

Uma métrica bastante utilizada e recomendada pela *World Meteorological Organization* (WMO) para avaliar a previsibilidade de um SPCON, é o *Continuous Rank Probability Skill* (CRPS). Para um determinado período o CRPS é a integral da diferença quadrática entre a distribuição cumulativa de probabilidades de uma determinada previsão e a verdadeira (veja a Equação 1 em [Cunningham et al.](#page-97-0) [\(2015\)](#page-97-0)). Como forma de se classificar o CRPS em *scores*, o CRPSS é calculado (veja a Equação 2 em [Cunningham et al.](#page-97-0) [\(2015\)](#page-97-0)) e sendo igual a zero, indica que a previsão avaliada não apresenta vantagem em relação à referência.

## **3.3.1 Obtenção do pacote**

O pacote com os programas e *scripts* auxiliares utilizados para calcular o CRPS pode ser obtido com o seguinte comando:

\$ svn export https://svn.cptec.inpe.br/spconcptec/branches/CRPS

#### **3.3.2 Compilação**

Recomenda-se a utilização do pacote CRPS onde estejam disponíveis os conjuntos de previsões a serem avaliadas, preferencialmente na Tupã. Para compilar o pacote, siga os passos abaixo:

a) Para configurar o ambiente de compilação, digite o comando abaixo e escolha a opção 8 (8 - GNU XE - Load GNU Environment to XE partition):

 $\text{\$ source } / \text{usr/bin/development\_config}$ 

b) Entre na pasta "source" do pacote CRPS e digite o comando:

\$ make

Como resultado da compilação, é gerado o executável "CRPS.exe".

# <span id="page-47-1"></span>**3.3.3 Utilização do pacote CRPS**

#### **3.3.3.1 Preliminares**

Para o cálculo do CRPS é necessário que todos os dados referentes aos conjuntos de análises e previsões estejam disponíveis. Logo, existe a necessidade de se verificar a consistência do conjunto de dados a ser avaliado. Siga as instruções abaixo, adaptando os comandos ao seu caso.

#### **3.3.3.2 Consistência dos dados**

Para utilizar o pacote do CRPS, é necessário antes, certificar-se de que:

- a) Todas os membros de todos os conjuntos de previsões e análises foram pós-processados;
- b) Todos os arquivos "grib" possuem seus respectivos arquivos "ctl" e "idx";
- c) Não há diretórios (datas/membros) vazios;
- d) Não há arquivos vazios;
- e) Nenhum arquivo está faltando.

Para se certificar de que todos estes requisitos estão sendo cumpridos, utilize os comando abaixo no local onde os conjuntos de previsões estão armazenados. Por exemplo, as previsões pós-processadas estão armazenadas em "bam/pos/TQ0126L028".

- a) Contando o número de arquivos "grib", "ctl" e "idx" (todos os números devem ser iguais):
	- $\text{\$ for } i \text{ in } \mathcal{F}(1s) \; ; \; \text{do } \text{grb} = \text{\$ (find } \mathcal{F}i \; . \; -name \; * \; grb \; | \; wc \; -1); \; ct \; =$  $$(find $i . -name * . ct l | wc -l ); idx = $(find $i . -name * .$  $idx \mid wc -l);$  echo  $i - sgrb - sctl - sidx;$  done
- b) Procurando por aquivos vazios:

\$ find . -type f -empty

c) Procurando por diretórios vazios:

\$ find . -type d -empty

## **3.3.3.3 Organização dos arquivos de previsão**

Os *scripts* do pacote do CRPS estão preparados para ler os conjuntos de previsão organizados em um das duas formas a seguir:

# a) **Versão antiga "oensMCGA":**

Nesta versão, as pastas estão organizadas da seguinte maneira (considerando o exemplo "bam/pos/TQ0126L028"):

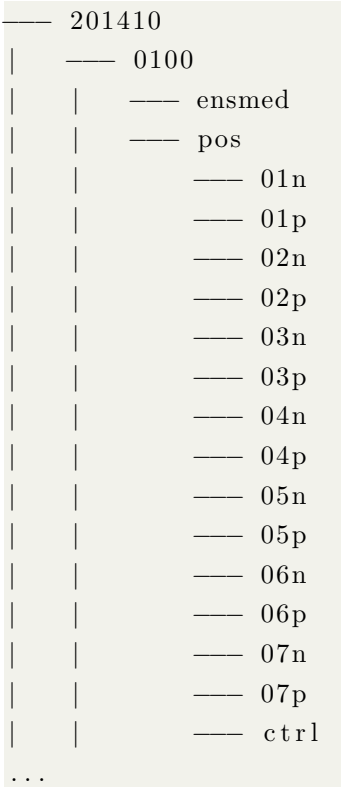

# b) **Versão nova "oensMB09":**

Nesta versão, as pastas estão organizadas da seguinte maneira:

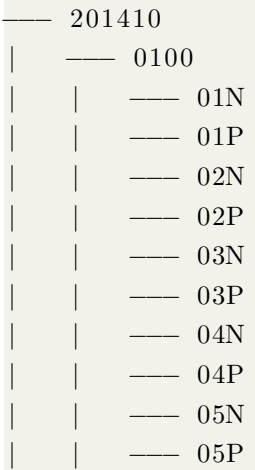

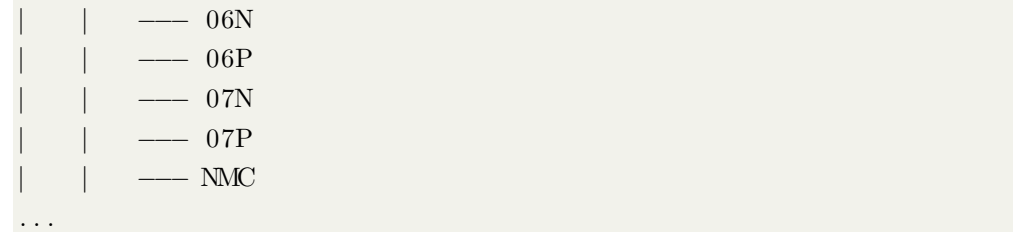

Em ambos os casos, cada uma das pastas dos membros conterá as previsões de até 15 dias, incluindo os arquivos "grib", "ctl" e "idx".

Tomando-se como exemplo uma avaliação de 3 meses do CRPS, serão lidos pelo programa (aproximadamente): 15 arquivos de previsão x 15 membros x 2 horários  $(00 \text{ e } 12Z)$  x 105 dias  $(3 \text{ meses} + 15 \text{ dias necessários para avaliar o primeiro mês})$  = 47250 arquivos.

# **3.3.3.4 Funções do GrADS**

Em sua versão atual, o pacote do CRPS necessita de algumas funções definidas pelo usuário para contagem dos arquivos e conformização das grades. Isso é necessário porque os arquivos "gribs" são abertos e processados pelo software GrADS (embora do cálculo do CRPS seja realizado por um programa fortran). Para ajustar o ambiente de execução do *script* principal do CRPS, é necessário exportar a variável abaixo na mesma seção em que este *script* será executado.

Considerando que o pacote do CRPS foi baixado na pasta "/stornext/home/usuario/CRPS" na Tupã, o usuário deve executar o seguinte comando:

```
$ export GASCRP=CRPS/stornext/home/usuario/CRPS/scripts/grads libs
```
#### **3.3.3.5 Execução do CRPS**

Para executar o CRPS, entre na pasta "CRPS/scripts". Neste pasta haverão os seguintes *scripts Shell* pertinentes ao CRPS que podem ser organizados nos seguintes grupos:

- *Scripts* de execução:
	- **– CRPS.2.1.bash:** é o *script* principal responsável por executar o programa "CRPS.exe", compilado anteriormente;
	- **– ciclo\_CRPS.ksh:** é um *script* auxiliar, que pode ser utilizado para realizar um *loop* entre diferentes datas;
- **– cria\_templates\_crps.ksh:** é um *script* auxiliar utilizado para a criação de templates necessários para o cálculo do CRPS;
- *Scripts* de plotagem:
	- **– driver\_Figs.ksh:** é um *script* auxiliar alternativo que pode ser utilizado para criar o *script* do GrADS e plotar as curvas do CRPS e CRPSS;
	- **– plotgraph.T126L28.bash:** é um *script* auxiliar que deve ser utilizado apenas se o *script* "driver\_Figs.ksh" for utilizado.
	- **– plota\_crpss.py:** é um *script Python* utilizado para plotar as curvas do CRPSS. Atualmente este *script* não plota as curvas do CRPS (esta opção estará disponível em uma próxima revisão);
- *Scripts* do GrADS:
	- **– fwr.ExtractICfromEPS.IEEEOutput.Regrid2\_1.5x1.5\_variable.gs:** este é um *script* GrADS utilizado para abrir as análises dos conjuntos de previsões no formato "grib", extrair a variável de interesse e realizar uma interpolação para as dimensões da grade do arquivo de climatologia (atualmente, uma climatologia do Era Interim é utilizada);
	- **– fwr.ExtractVariablefromEPS.BRM.IEEEOutput.Regrid2\_- 1.5x1.5\_variable.gs:** este é um *script* GrADS utilizado para abrir as previsões dos conjuntos de previsões no formato "grib", extrair a variável de interesse e realizar uma interpolação para as dimensões da grade do arquivo de climatologia;

É importante salientar que o CRPS irá necessitar dos 15 dias anteriores de previsões de forma que o primeiro dia de previsão possa ser confrontado com a previsão dos 15 dias anteriores. Esta informação pode ser traduzida da seguinte forma - se for realizada uma avaliação de apenas 15 dias de previsão partindo-se da análise, por exemplo, do dia 2014111500, então:

```
2014111500 \rightarrow 2014111600 (prev. 24 horas, partindo da anl.)
2014111500 \rightarrow 2014111700 (prev. 48 horas, partindo da anl.)
2014111500 -> 2014111800 (prev. 72 horas, partindo da anl.)
2014111500 \rightarrow 2014111900 (prev. 96 horas, partindo da anl.)
2014111500 -> 2014112000 (prev. 120 horas, partindo da anl.)
```

```
2014111500 \rightarrow 2014112100 (prev. 144 horas, partindo da anl.)
2014111500 \rightarrow 2014112200 (prev. 168 horas, partindo da anl.)
2014111500 -> 2014112300 (prev. 192 horas, partindo da anl.)
2014111500 \rightarrow 2014112400 (prev. 216 horas, partindo da anl.)
2014111500 -> 2014112500 (prev. 240 horas, partindo da anl.)
2014111500 \rightarrow 2014112600 (prev. 264 horas, partindo da anl.)
2014111500 -> 2014112700 (prev. 288 horas, partindo da anl.)
2014111500 \rightarrow 2014112800 (prev. 312 horas, partindo da anl.)
2014111500 -> 2014112900 (prev. 336 horas, partindo da anl.)
2014111500 \rightarrow 2014113000 (prev. 360 horas, partindo da anl.)
```
Para este exemplo, para a avaliação do CRPS da previsão de 24 horas serão necessárias as previsões de 24 horas dos últimos 15 dias, ou seja:

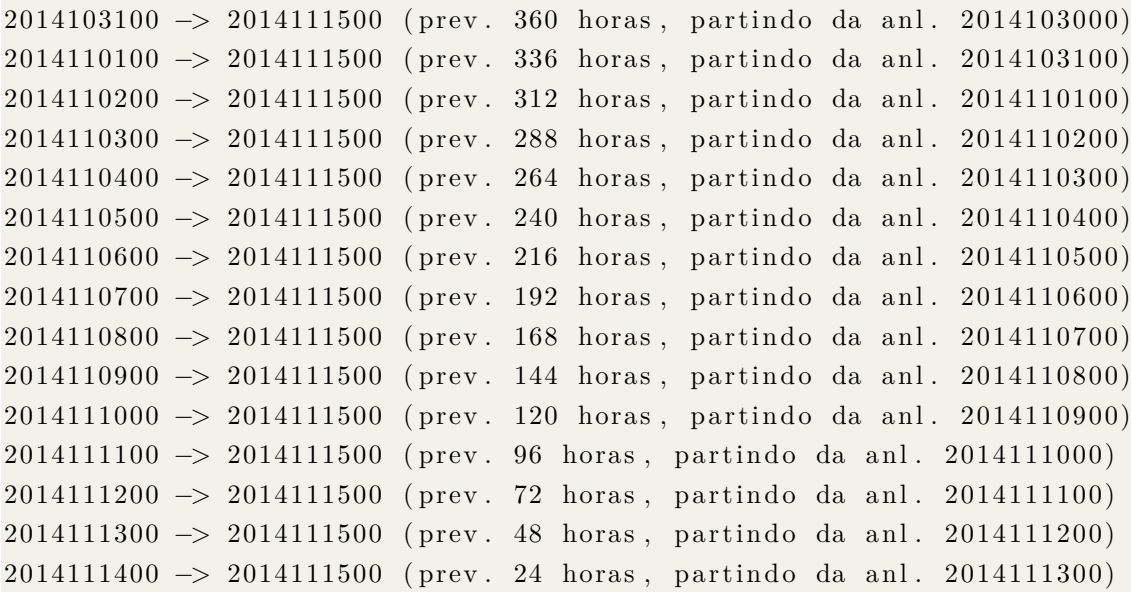

Este exemplo é válido para apenas uma data. Se a avaliação de interesse for para um período maior (eg., 3 meses), cada data da avaliação irá requer a mesma quantidade de arquivos, ou seja, cada arquivo de previsão necessita de 15 arquivos de previsões anteriores. É Por esta razão que é mandatório que o usuário tenha controle sobre os dados gerados pelo sistema de previsão por conjunto e que este seja íntegro e consistente.

Com a apresentação dos *scripts*, siga as instruções abaixo para executar o CRPS para a avaliação de apenas uma data (eg., 2014111500):

a) Entrar no diretório "CRPS/scripts" e revisar as variáveis exportadas dentro do *script* "CRPS.2.1.bash", indicando a região de avaliação, os diretórios onde se encontram os arquivos de previsão pós-processados e climatologia; b) Executar o *script* principal "CRPS.2.1.bash" indicando os seguintes parâmetros: data, quantidade de horas de previsão, variável e nível:

```
$ . /CRPS. 2 . 1 . bash 2014111500 24h temp 850
```
**Observação:** é indicado ao usuário que execute o comando acima utilizando o comando "nohup" para salvar um *log* da execução:

 $$nohup /CRPS. 2.1. bash 2014111500 24h temp 850 >$ crps\_2014111500\_24h\_temp\_850.log &

Executado o comando acima, uma série de informações serão impressas na tela. Parte destas informações referem-se aos *scripts* do GrADS que foram utilizados para ler os membros do conjunto de previsões, interpolar para a grade do arquivo de climatologia indicado no *script* principal, a escrita dos campos da variável de interesse nos diretórios "CRPS/datain" e "CRPS/dataout" além do output do programa principal "CRPS.exe". Caso algo saia errado, é importante a visualização do *log* de saída do programa a fim de que seja possível diagnosticar qual o problema ocorrido.

Com o cálculo do CRPS para apenas uma data, obtém-se apenas um valor. Para que seja possível construir a curva do CRPSS, é necessário - pelo menos, que o usuário execute o *script* do CRPS para os demais tempos de previsão.

Por exemplo:

```
$ . /CRPS. 2 . 1 . bash 2014111500 24h temp 850
$ . /CRPS. 2 . 1 . bash 2014111500 48h temp 850
$ . /CRPS. 2 . 1 . bash 2014111500 72h temp 850
. . .
$ . /CRPS. 2 . 1 . bash 2014111500 360h temp 850
```
Dessa forma, com os 15 valores obtidos é possível ter uma avaliação sobre a previsibilidade do conjunto de previsões partindo-se da análise do dia 2014111500, como indicado no exemplo. Uma avaliação mais robusta do CRPS requer mais dias de previsão de forma que a avaliação reflita a previsibilidade do sistema de previsão por conjuto para por exemplo, uma estação, 3 ou mais meses. Para isso, pode-se utilizar o *script* auxiliar "ciclo\_CRPS.ksh".

Para realizar o cálculo do CRPS para um período, basta seguir as instruções abaixo:

a) Abrir e revisar os valores das seguintes variáveis: "datai", "dataf", "var" e " $lev$ ":

b) Executar o *script* auxiliar:

# \$ . / ciclo\_CRPS . ksh

**Observação:** As variáveis "datai" e "dataf" devem refletir os mesmos horários de forma que a avaliação do CRPS reflita apenas ou o horário das 00Z ou 12Z. São exemplos válidos as datas: "datai=2014111500" e "dataf=2015022800" ou "datai=2014111512" e "dataf=2015022812"

# **3.3.4 Resultados**

# **3.3.4.1 Arquivos gerados**

A realização do programa CRPS cria uma série de arquivos e dependendo da quantidade de dias avaliados, poderá haver milhares de arquivos de saída. Os arquivos escritos pelo CRPS são:

- Diretório "CRPS/datain"
	- **– CRPS.nml:** arquivo de namelist do CRPS (é escrito pelo *script* "CRPS.2.1.bash");
	- **– CPTEC.<var>.<data>.grads:** arquivo com o campo de análise da variável a ser utilizada na avaliação;
	- **– CPTECEPS.<fct>hForecastFor<data>.15Members.grads:** arquivo com o conjunto de previsões da variável a ser utilizada na avaliação;
	- **– epsfilesin.<fct>h.txt:** arquivo ASCII com a lista de arquivos de previsões a serem abertos (pelo GrADS) durante a avaliação;
- Diretório "CRPS/dataout"
	- **– SDAnalise.grads:** arquivo com o campo de análise da variável a ser utilizada na avaliação, recortado sobre o domínio escolhido;
	- **– SDClim.grads:** arquivo com o campo de climatologia da variável a ser utilizada na avaliação, recortado sobre o domínio escolhido;
	- **– wght.grads:** arquivo com o pesos da grade Gaussiana a ser lida (aná-

lises, previsões e/ou climatologia);

- **– CRPS4CPTECEPS.<fct>hForecastFor<data>.grads:** arquivos com os valores do CRPS da climatologia;
- **– CRPS4CPTECEPS.<fct>hForecastFor<data>.aave.grads:** arquivos com os valores médios do CRPS referente à previsão e à climatologia.

Para a visualização dos resultados, o usuário pode utilizar o *script* "plota\_crpss.py". Para utilizá-lo, basta seguir as instruções abaixo:

- Abrir o *script* "plota\_crpss.py" e revisar os valores das variáveis:
	- **– f\_type:** tipo de figura a ser salva;
	- **– save\_fig:** se irá salvar ou não uma figura;
	- **– yyyymmddB:** data inicial no formato indicado;
	- **– yyyymmddE:** data final no formato indicado;
	- **– n\_var:** nome(s) da(s) variável(is) avaliada(s) (pode ser uma ou mais; se for mais do que uma, usar a notação de lista);
	- **– n\_reg:** nome(s) da(s) região(ões) avaliada(s) (pode ser uma ou mais; se for mais do que uma, usar a notação de lista);
	- **– h\_sin:** horário(s) sinótico(s) avaliado(s) (pode ser uma ou mais; se for mais do que uma, usar a notação de lista);
	- **– n\_exp:** nome(s) do(s) experimento(s) avaliado(s) (pode ser uma ou mais; se for mais do que uma, usar a notação de lista);
	- **– title:** título da figura a ser salva;
	- **– d\_root:** diretório raíz onde foram feitos os experimentos.

**Observação:** Caso o usuário queira realizar a avaliação de diversos experimentos de forma que as curvas do CRPSS referente a cada experimento sejam plotadas no mesmo gráfico, é recomendável que o usuário organize as pastas de avaliação do CRPS da seguinte forma:

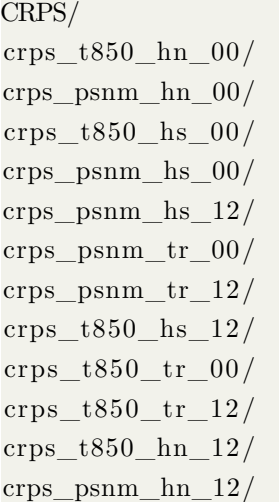

No exemplo acima, cada uma das pastas contém uma instalação separada do CRPS, indicando a variável avaliada, a região e o horário.

Seguidas estas instruções iniciais, basta o usuário executar o *script* da seguinte forma:

 $\$  ./plota\_crpss.py

As figuras apresentadas nas seções a seguir, referem-se ao *Skill* do CRPS (CRPSS) para o período contíguo de Novembro de 2014 a Fevereiro de 2015 dos experimentos **oensMCGA**, **oensMB09** e **oensMB09\_mcgav4.0**. Sendo o *Skill* do CRPS um score que mostra o limite da previsão útil em relação a uma referência, a leitura dos gráficos abaixo deve ser feita da seguinte forma: quando a curva do experimento cruza o eixo dos zeros (ie., *y*=*x*), significa que a previsão daquele experimento não mais apresenta vantagens em relação à referência (neste caso, a climatologia do Era Interim para as variáveis de interesse). Seguindo este exemplo, se a curva do experimento cruzou o eixo dos zeros em, por exemplo, *x*=13, isto indica que o limite da previsão útil do experimento para o período, variável, horário e região indicados, é de 13 dias.

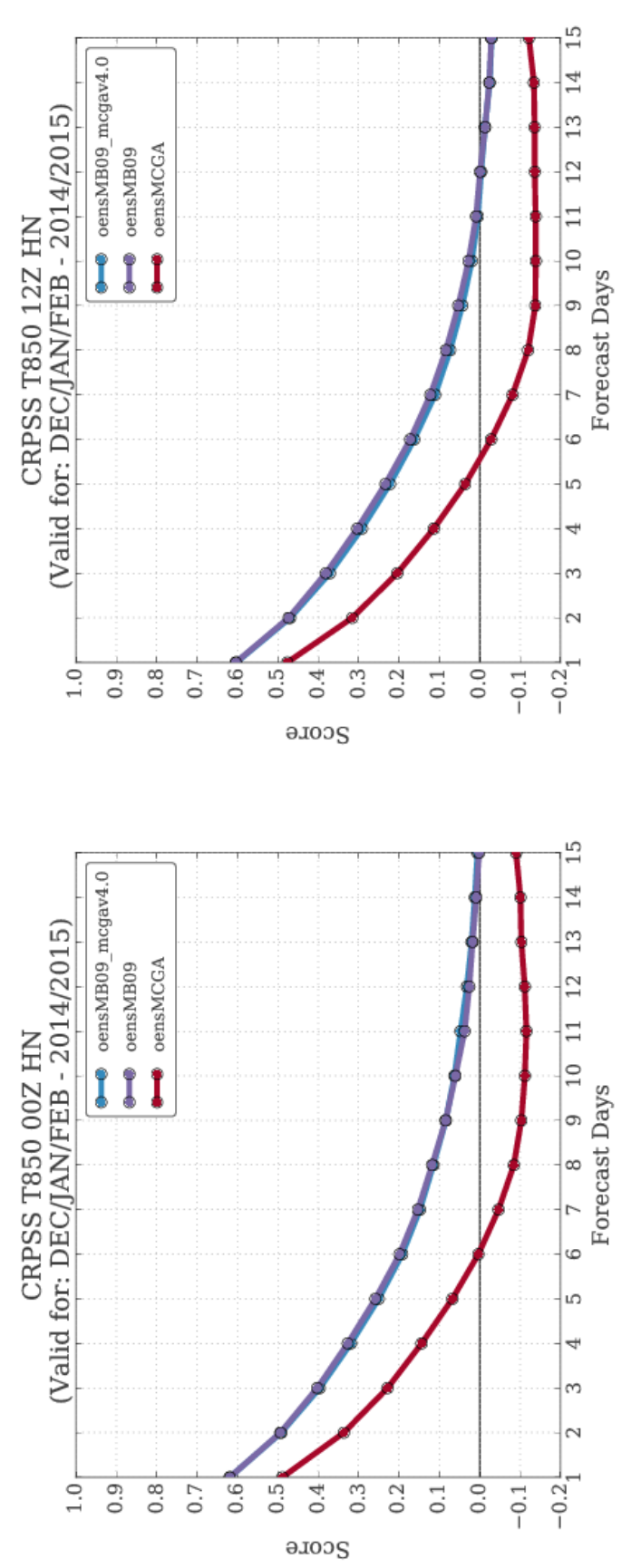

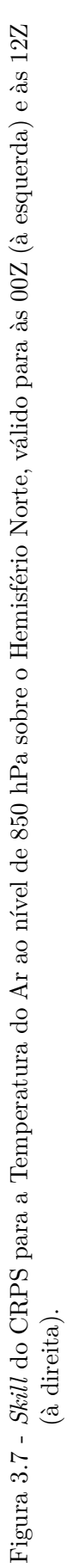

# T850 HN às  $00Z$  e 12Z **3.3.4.2 T850 HN às 00Z e 12Z**  $3.3.4.2$

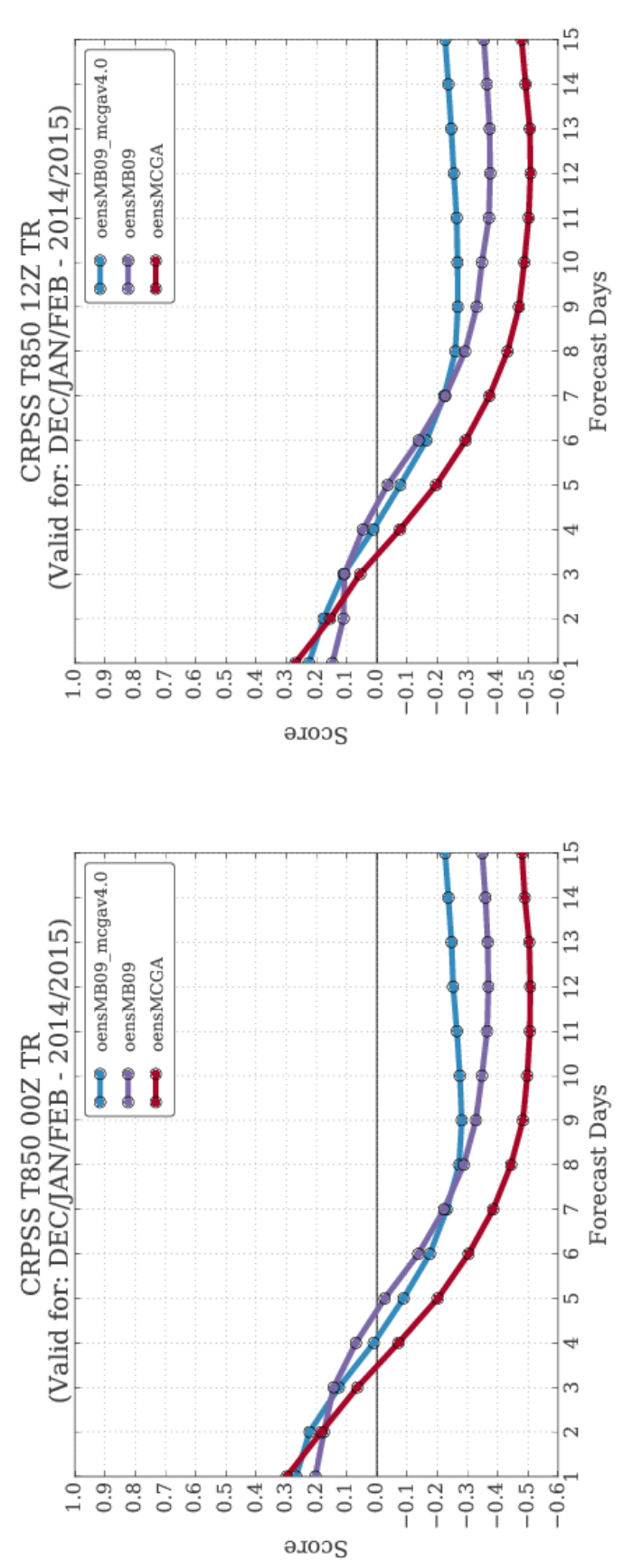

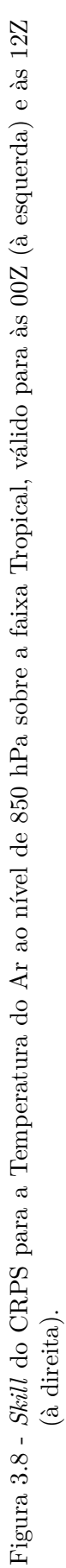

T850 TR às  $00Z$  e 12Z **3.3.4.3 T850 TR às 00Z e 12Z**  $3.3.4.3$ 

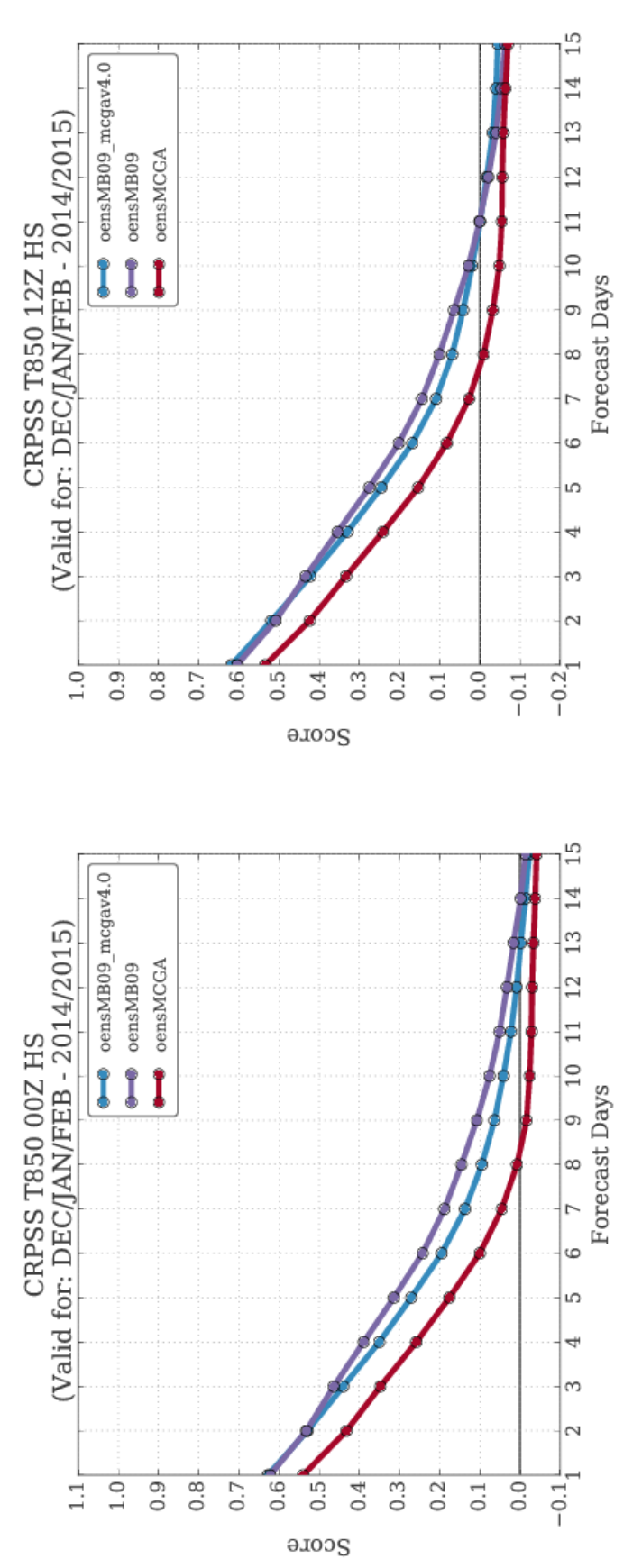

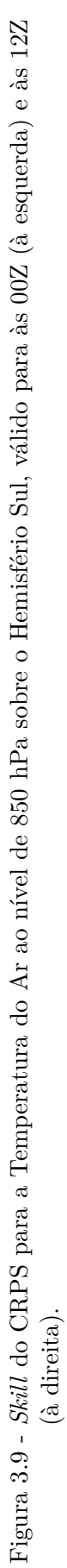

3.3.4.4 T850 HS às 00Z e 12Z **3.3.4.4 T850 HS às 00Z e 12Z**

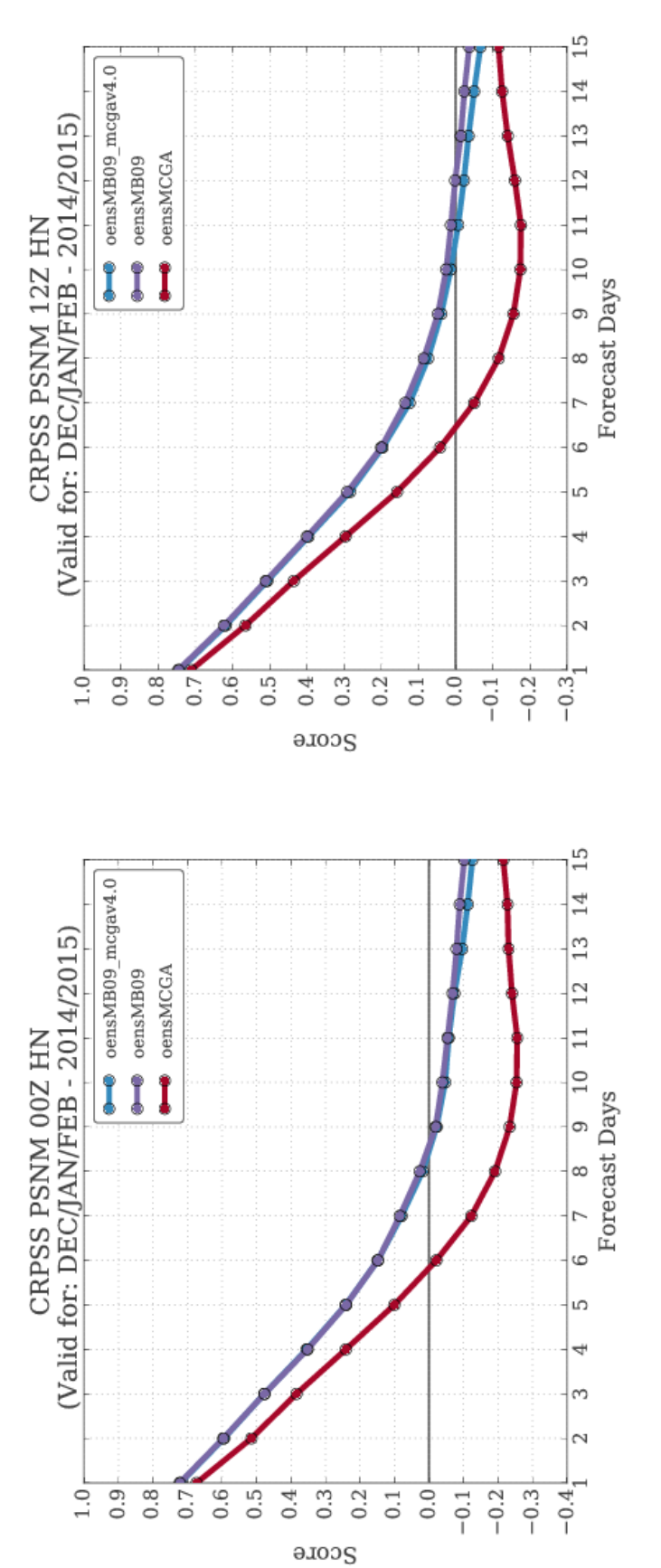

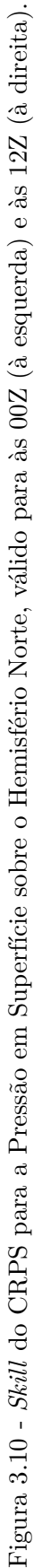

3.3.4.5 PSNM HN às  $00Z$  e 12Z **3.3.4.5 PSNM HN às 00Z e 12Z**

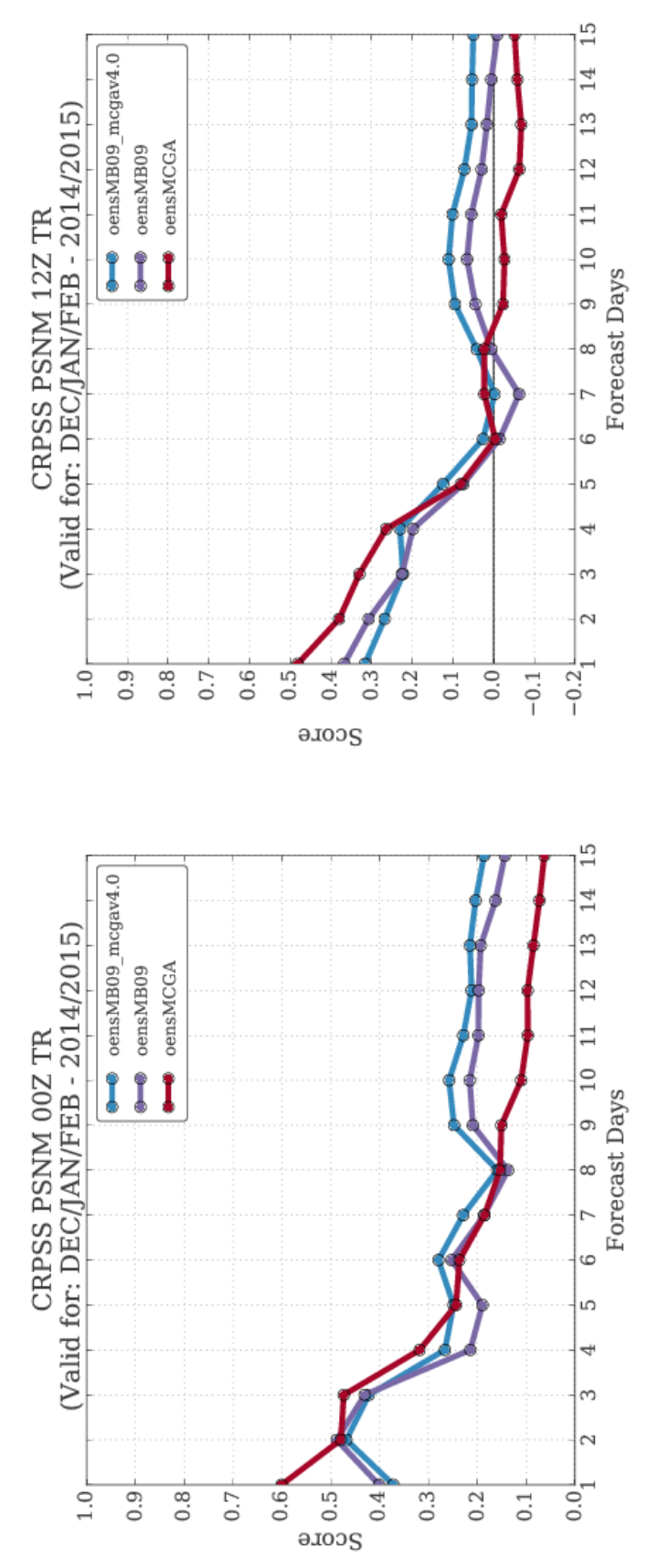

**3.3.4.6 PSNM TR às 00Z e 12Z**

3.3.4.6 PSNM TR às 00Z e 12Z

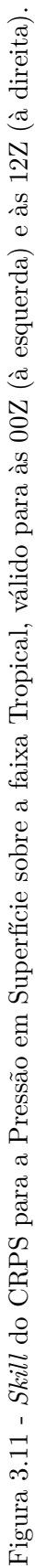

# 50

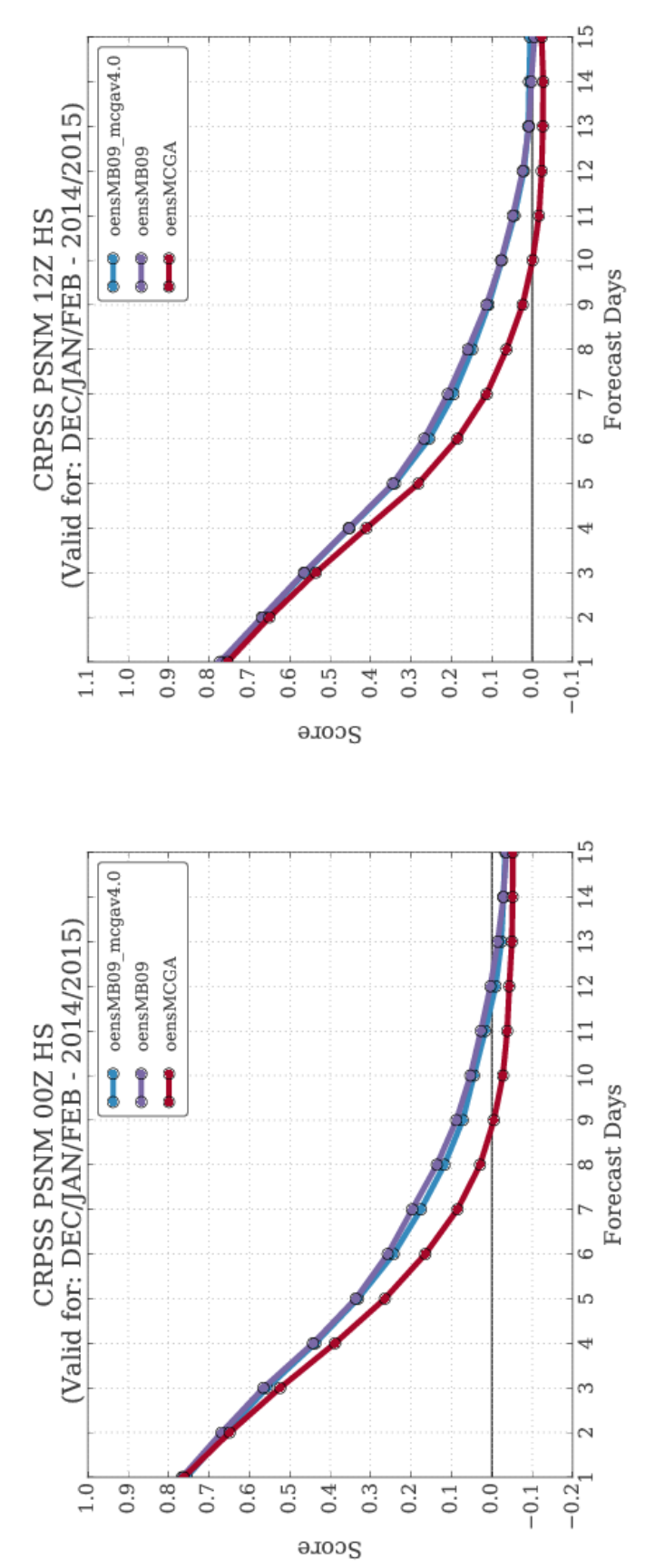

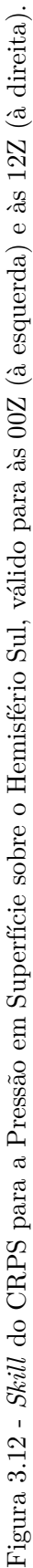

3.3.4.7 PSNM HS às 00Z e 12Z **3.3.4.7 PSNM HS às 00Z e 12Z**

# **3.3.4.8 Discussão**

Os experimentos oensMB09 e oensMB09\_mcgav4.0 apresentam previsões com limite de *skill* mais longas do que o experimento oensMCGA. Isto se deve às melhorias implementadas por [Mendonça e Bonatti](#page-98-0) [\(2009\)](#page-98-0) e operacionalizadas em Maio de 2016. Sobre o Hemisfério Norte, as diferenças entre os experimentos oensMB09 e oensMB09\_mcgav4.0 tendem a serem menores do que sobre o Hemisfério Sul. Sobre a faixa Tropical, no entanto, os resultados não são bons e é provável que as configurações dos modelos não apresentem bons resultados sobre esta região.

O *Scorecard* abaixo resume os *scores* obtidos indicando qual experimento foi melhor nas regiões, horários e variáveis avaliadas:

|                   | T850        |           |        |    |        |    |
|-------------------|-------------|-----------|--------|----|--------|----|
|                   | 0           |           |        | 12 |        |    |
|                   | HN          | TR        | HS     | HN | TR     | HS |
| oensMCGA          |             |           |        |    |        |    |
| oensMB09          |             |           |        |    |        |    |
| oensMB09_mcgav4.0 |             |           |        |    |        |    |
|                   |             |           |        |    |        |    |
|                   | <b>PSNM</b> |           |        |    |        |    |
|                   | 0           |           |        | 12 |        |    |
|                   | HN          | <b>TR</b> | HS     | HN | TR     | HS |
| oensMCGA          |             |           |        |    |        |    |
| oensMB09          |             |           |        |    |        |    |
| oensMB09_mcgav4.0 |             |           |        |    |        |    |
|                   |             |           |        |    |        |    |
|                   | Pior        |           | Neutro |    | Melhor |    |
| Legenda:          |             |           |        |    |        |    |

Figura 3.13 - *Scorecard* CRPS, o melhor desempenho dos experimentos é indicado em verde; o pior desempenho em vermelho e neutro nas cores amarelo (na transição neutro-melhor) e laranja (na transição pior-neutro).

### <span id="page-64-0"></span>**3.4 Pacote de Avaliação Histograma de Talagrand do SPCON global**

O Histograma de Talagrand (também referenciado como *Rank Histogram*) é uma ferramenta de diagnóstico do conjunto de previsões. A principal informação que se pode obter com o histograma de Talagrand é a qualidade do espalhamento do conjunto e, a partir desta informação, pode-se inferir também sobre o viés do modelo de previsão utilizado. Para entender como o histograma de Talagrand pode ser utilizado para este propósito, deve-se argumentar que ordenando-se as previsões do conjunto em intervalos, tal como se fossem intervalos de probabilidade em que uma observação possa estar inserida, então tais intervalos indicariam maior ou menor probabilidade de conter a observação. Se o conjunto representa bem a incerteza da previsão, então o histograma em questão deveria apresentar um aspecto horizontal e reto. Isso indicaria, portanto, que a observação poderia estar entre os membros do conjunto, o que é algo desejável.

#### **3.4.1 Obtenção do pacote**

Atualmente, o pacote para o cálculo do histograma de Talagrand está vinculado ao pacote para o cálculo do CRPS. Para obter uma cópia deste pacote, utilize o comando abaixo:

\$ svn export https://svn.cptec.inpe.br/spconcptec/branches/CRPS

# **3.4.2 Compilação**

As instruções de compilação deste pacote são as mesmas do pacote do CRPS. No entanto, para que seja possível utilizar o histograma de Talagrand é necessário antes alterar a chamada da subrotina que calcula o histograma no programa principal do CRPS. Em uma versão futura, as avaliações por meio do CRPS e histograma de Talagrand deverão ser escolhidas por meio de um namelist, e realizadas com apenas um único executável.

Para fazer a alteração no programa do CRPS a fim de que seja possível calcular os histogramas, siga as instruções abaixo:

a) Abrir o programa principal "CRPS/source/Main.f90" e substituir a chamada da subrotina "PROB" pela subrotina "DIST", com os seguintes parâmetros:

1 CALL PROB( SDEPSForecasts , SDAnalise , SDClim , wght , Lenght , IB ,

NMembers , SCRF,ANLDATE,FCTLAG)

Substituir por:

```
1 CALL DIST ( SDEPSForecasts , SDAnalise , SDClim , wght , Lenght , IB ,
    NMembers ,ANLDATE,FCTLAG)
```
b) Salvar o arquivo e compilar.

Assim como para o caso do CRPS, recomenda-se a utilização do pacote histograma de Talagrand onde estejam disponíveis os conjuntos de previsões avaliadas, preferencialmente na Tupã. Para compilar o pacote, siga os passos abaixo:

a) Para configurar o ambiente de compilação, digite o comando abaixo e escolha a opção 8 (8 - GNU XE - Load GNU Environment to XE partition):

 $$ source /usr/bin/development /config$ 

b) Entrar na pasta "source" do pacote CRPS e digitar o comando:

\$ make

Como resultado da compilação, é gerado o executável "CRPS.exe".

### **3.4.3 Utilização do pacote histograma de Talagrand**

O uso do pacote do CRPS para o cálculo do histograma de Talagrand possui como dependência a mesma organização dos diretórios e arquivos do CRPS. Como referência, é instruído ao usuário a leitura da seção [3.3.3.1](#page-47-1) Preliminares do pacote CRPS.

Dois *scripts* estão preparados para a realização do histograma de Talagrand:

- a) **RANKHIST.2.1.bash:** este *script* executa o programa do CRPS e como resultado, escreve uma tabela de nome "RANKHIST4CPTECEPS.<lag>hForecastFor<data>.txt" a qual é utilizada para plotar o histograma;
- b) **ciclo\_RANKHIST.ksh:** este *script* pode ser utilizado para realizar um *loop* entre duas data distintas do *script* "RANKHIST.2.1.bash". Utilize este

*script* caso tenha várias datas a avaliar.

O uso do *script* "RANKHIST.2.1.bash" é o seguinte:

\$ RANKHIST. 2 . 1 . bash 2014111500 24h temp 850

No exemplo acima, será realizado o cálculo do histograma de Talagrand para a data 2014111500, avaliando as previsões de 24 horas da variável Temperatura do Ar ao nível de 850hPa.

Caso seja do interesse do usuário avaliar um período, pode-se utilizar o *script* "ciclo\_RANKHIST.ksh" da seguinte forma:

\$ ciclo\_RANKHIST . ksh 2014111500 2014112000

No exemplo acima, será realizado o cálculo do histograma de Talagrand para o período 2014111500 a 2014112000. Neste caso, serão escritos vários arquivos "RANKHIST4CPTECEPS.<lag>hForecastFor<data>.txt", cada um referente a uma data. Cabe salientar que o usuário deve revisar as variáveis exportadas dentro dos dois *scripts* de forma a que estas apontem para os seus próprios dados.

# **3.4.4 Resultados**

### **3.4.4.1 Arquivos gerados**

Como resultados da execução do programa "CRPS.exe" através do *script* "RANKHIST.2.1.bash", serão escritos arquivos do tipo ASCII de nome "RANKHIST4CPTECEPS.<lag>hForecastFor<data>.txt". Estes arquivos contém uma tabela binária (0 e 1). Em cada coluna, 1 representa a ocorrência da observação no intervalo calculado e 0 representa a não ocorrência da observação no intervalo calculado. O número de colunas representadas nesta tabela será o número de membros acrescido de 1.

Exemplo do arquivo de saída para o cálculo do histograma de Talagrand:

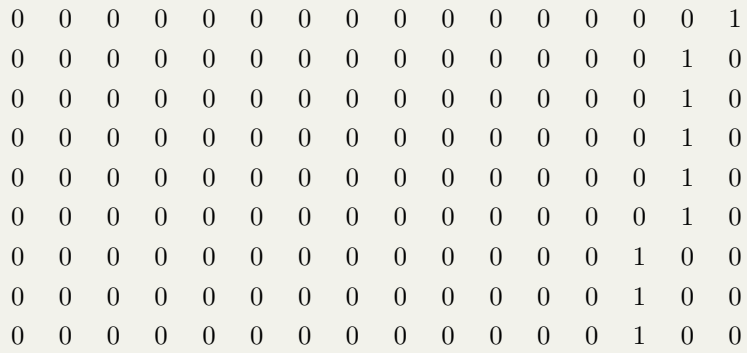

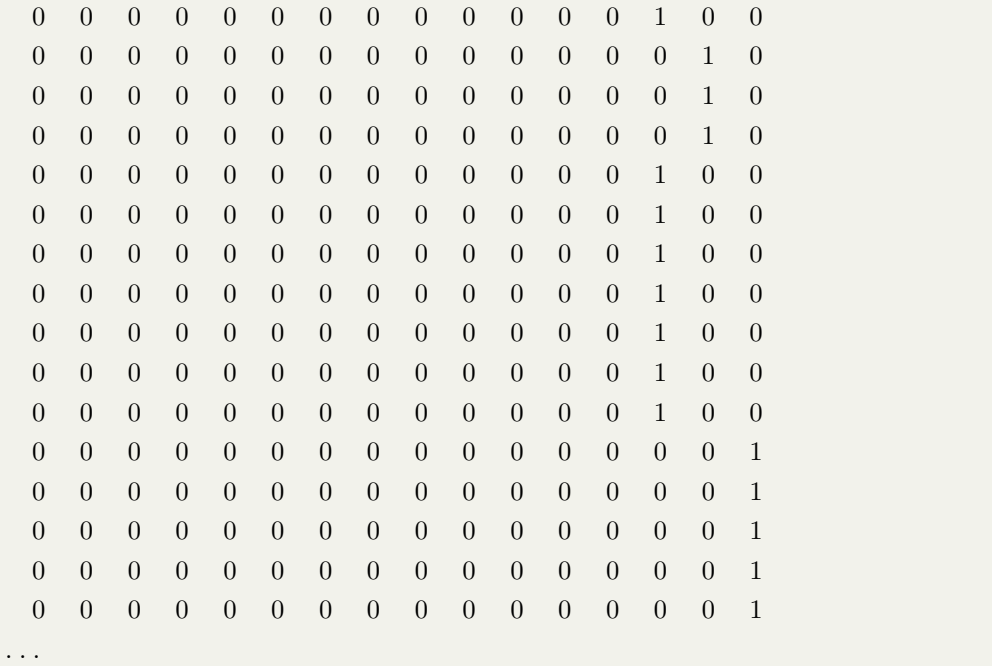

Para a visualização dos histogramas de Talagrand, foram preparados dois *scripts Python*:

- **plota\_rankhist.py:** este *script* plota diretamente o arquivo de saída "RANKHIST4CPTECEPS.<lag>hForecastFor<data>.txt" para uma data específica;
- **plot\_rank\_hist\_mean.py:** este *script* calcula uma média dos histogramas, incluindo barras indicando os valores máximos e mínimos dos histogramas calculados para um determinado período. Utilize este *script* caso queira avaliar um período.

As figuras apresentadas nas seções a seguir referem-se aos conjuntos de previsões de 24 horas dos experimentos oensMCGA, oensMB09 e oensMB09\_mcgav4.0. As figuras nas seções a seguir, referem-se à variável Temperatura do Ar em 850 hPa, calculada para os meses de Novembro e Dezembro de 2014, e Janeiro e Fevereiro de 2015 e válido para o horário das 00Z. Além dos histogramas, são apresentados também os *Boxplots* associados a estes histogramas com o objetivo de auxiliar no diagnóstico do espalhamento dos conjuntos de previsões de cada experimento.

Os histogramas de Talagrand são calculados para cada uma das datas consideradas no período de avaliação. Portanto, se um período de 3 meses (como na avaliação dos experimentos oensMCGA, oensMB09 e oensMB09\_mcgav4.0) é considerado e sendo dois horários por dia (às 00Z e 12Z), serão produzidos 240 histogramas para cada variável considerada. Para facilitar a avaliação foram então produzidos histogramas médios nos quais barras foram adicionadas indicando as variações nas frequências dos histogramas. Nesse sentido, os *boxplots* auxiliam na compreensão da distribuição dos erros da probabilidade do posicionamento das observações em cada um dos intervalos calculados. Além disso, a barra horizontal apresentada nos histogramas e nos *boxplots* indicam a média das frequências relativas de cada intervalo de forma que, quando o histograma apresenta uma distribuição de frequência o mais alinhada possível com a barra, o diagnóstico é o melhor possível, ie., indicando que o espalhamento do conjunto de previsões é adequado e possivelmente sem viés.

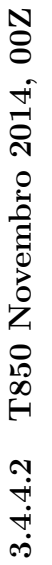

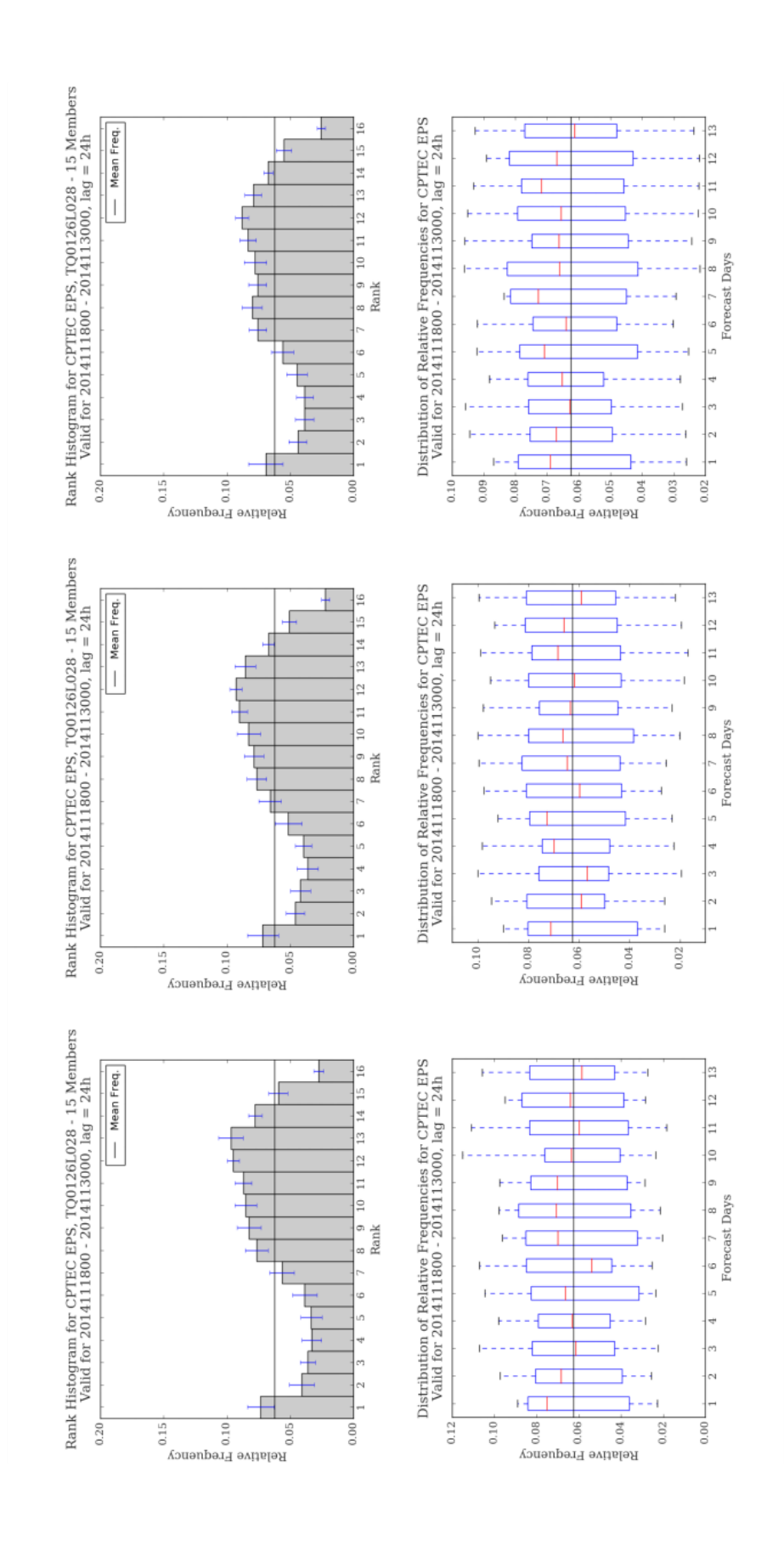

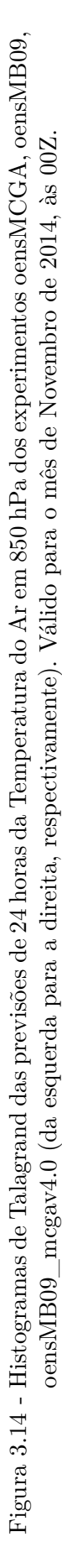

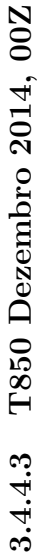

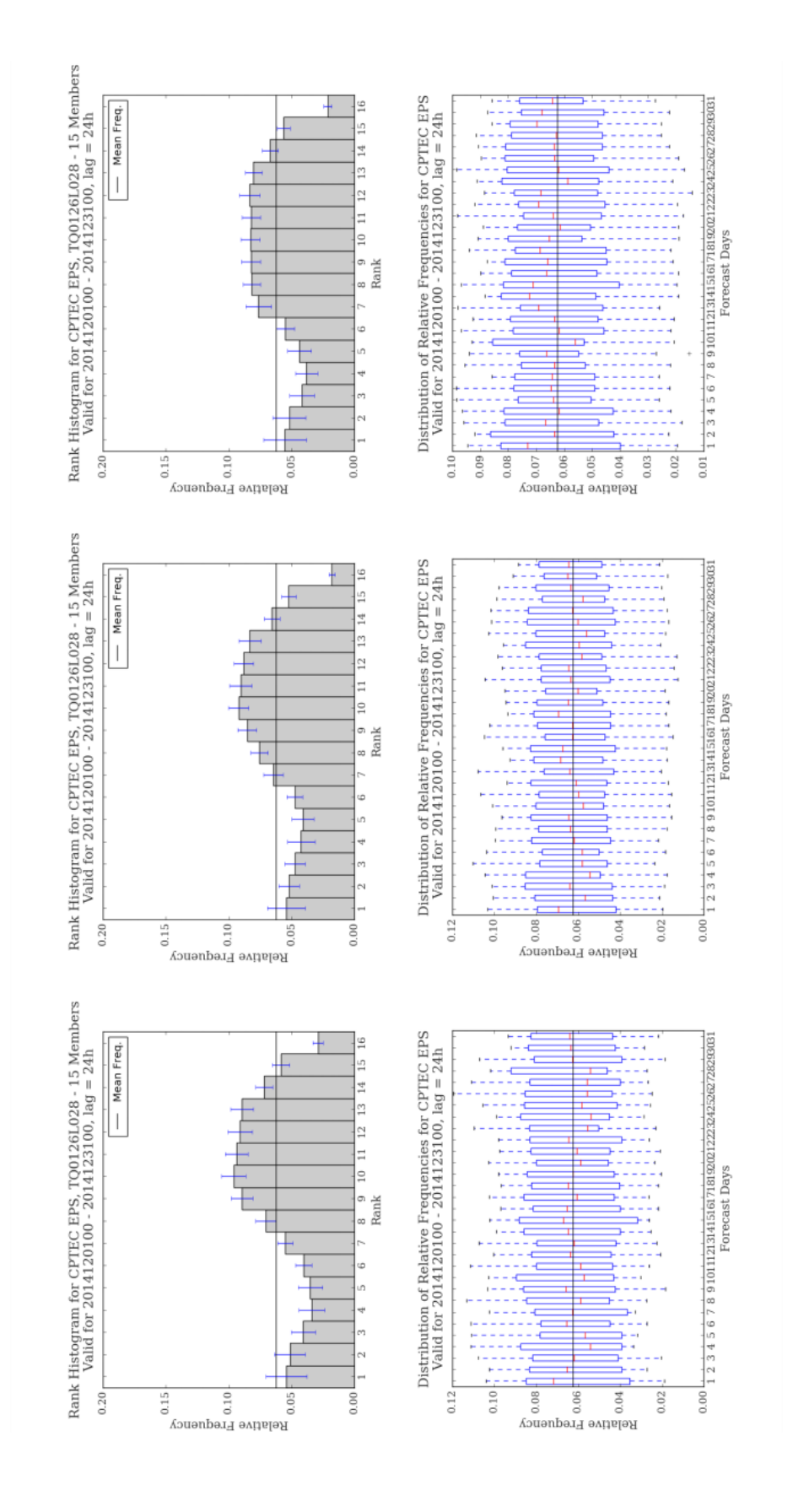

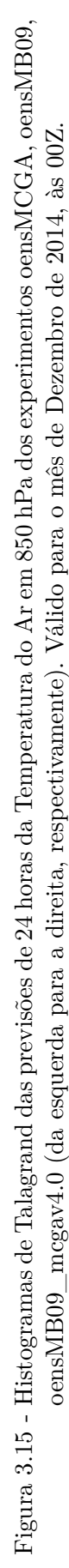

Rank Histogram for CPTEC EPS, TQ0126L028 - 15 Members<br>Valid for 2015010100 - 2015013100, lag = 24h Distribution of Relative Frequencies for CPTEC EPS<br>Valid for 2015010100 - 2015013100,  $\log = 24h$ - Mean Freq.  $\frac{1}{1}$   $\frac{1}{2}$   $\frac{1}{3}$   $\frac{1}{6}$   $\frac{1}{7}$   $\frac{1}{8}$   $\frac{1}{9}$  ioi 11213141516171819001222324259027<br>Forecast Days  $\circ$ Rank Notice the prequency<br>  $\frac{1}{2}$ <br>  $\frac{1}{2}$ <br>  $\$  $0.20$  $0.12$  $0.10$  $0.02$  $rac{1}{2}$ 0.15 0.05  $0.00$ Rank Histogram for CPTEC EPS, TQ0126L028 - 15 Members<br>Valid for 2015010100 - 2015013100, lag = 24h Distribution of Relative Frequencies for CPTEC EPS<br>Valid for 2015010100 - 2015013100, lag = 24h - Mean Freq. ŧ  $\frac{3}{2}$  $\sim$  $\circ$ **Rank** I  $0.02 +$  $0.14<sub>1</sub>$  $0.12$  $0.20<sub>r</sub>$  $0.15$  $0.05$  $0.00$ Rank Histogram for CPTEC EPS, TQ0126L028 - 15 Members<br>Valid for 2015010100 - 2015013100, lag = 24h Distribution of Relative Frequencies for CPTEC EPS<br>Valid for 2015010100 - 2015013100, lag = 24h  $\frac{1}{1}$   $\frac{1}{2}$   $\frac{1}{4}$   $\frac{1}{5}$   $\frac{1}{6}$   $\frac{1}{7}$   $\frac{1}{8}$   $\frac{1}{9}$   $\frac{1}{1}$   $\frac{1}{2}$   $\frac{1}{3}$   $\frac{1}{16}$   $\frac{1}{16}$   $\frac{1}{16}$   $\frac{1}{2}$   $\frac{1}{2}$   $\frac{1}{2}$   $\frac{1}{2}$   $\frac{1}{2}$   $\frac{1}{2}$   $\frac{1}{2}$   $\frac{1}{2}$ - Mean Freq. Ŀ ă,  $\frac{13}{2}$  $\overline{2}$  $\overline{a}$ łank  $\frac{1}{2}$ <br>  $\frac{1}{2}$ <br>  $0.14<sub>1</sub>$  $0.12$  $0.001$  $0.20<sub>1</sub>$  $0.15$  $0.02$ 0.05  $0.00$ 

Figura 3.16 - Histogramas de Talagrand das previsões de 24 horas da Temperatura do Ar em 850 hPa dos experimentos oensMCGA, oensMB09, Figura 3.16 - Histogramas de Talagrand das previsões de 24 horas da Temperatura do Ar em 850 hPa dos experimentos oensMCGA, oensMB09, oensMB09\_mcgav4.0 (da esquerda para a direita, respectivamente). Válido para o mês de Janeiro de 2015, às 00Z. oensMB09\_mcgav4.0 (da esquerda para a direita, respectivamente). Válido para o mês de Janeiro de 2015, às 00Z.

Forecast Days
3.4.4.5 T850 Fevereiro 2015, 00Z **3.4.4.5 T850 Fevereiro 2015, 00Z**

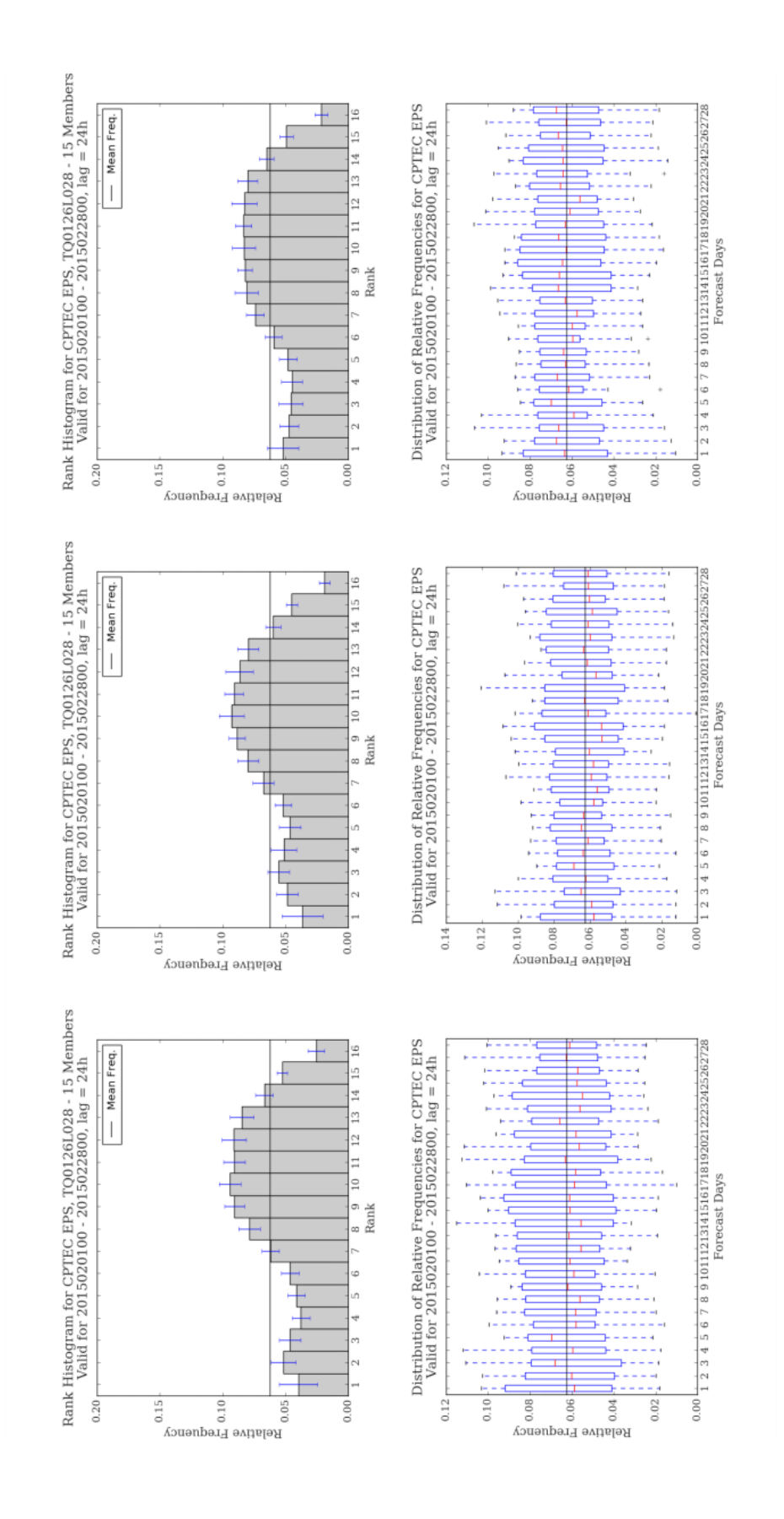

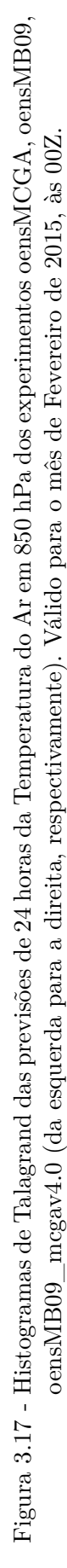

#### **3.4.4.6 Discussão**

De forma geral, os histogramas de Talagrand calculados para os experimentos oensMCGA, oensMB09 e oensMB09\_mcgav4.0 possuem um aspecto comum entre si indicando que há um espalhamento grande entre os membros dos conjuntos avaliados. Este primeiro diagnóstico é feito apenas inspecionando-se a distribuição das frequências dos histogramas e as distâncias entre as barras e a curva de frequências média. Apesar de terem sido utilizados apenas 15 dias do mês de Novembro de 2014 (estes dias foram necessários para a avaliação completa do mês de Dezembro de 2014 utilizando o pacote CRPS), os histogramas dos experimentos para este mês possuem características semelhantes aos demais meses. Uma outra característica que pode ser destacada é que o experimento oensMB09\_mcgav4.0 foi o experimento que apresentou espalhamento do conjunto de previsões um pouco melhor do que os experimentos oensMCGA e oensMB09. Embora os modelos tenham configurações de dinâmica e física semelhantes entre si, podem haver aspectos intrínsecos ao modelo (seja na forma como as esquações de dinâmica são discretizadas, seja na forma como as opções do pacote de física são implementadas) que podem acarretar em diferenças deste gênero. Estas disferenças podem ser observadas entre os meses avaliados. Nos experimentos com o modelo BAM que estão sendo realizados com o SPCON global, comparações deste tipo serão realizadas também. As variações das frequências de cada intervalo nos histograma não apresentam grande amplitude indicando que a média representa de forma satisfatória os conjuntos de previsões avaliados.

Os *boxplots* são úteis para a avaliação dos conjuntos de previsões de cada dia dos meses avaliados. Portanto, se foram utilizados 13 conjuntos de previsões de 24 horas na avaliação do mês de Novembro de 2014, então haverão 13 caixas indicando a dispersão dos conjuntos de previsões para cada dia. O comprimento da caixa indica a dispersão do conjunto, sendo também indicadas a mediana de cada conjunto, os quartis, os valores máximos e mínimos. Em alguns casos é possível detectar a presença de valores atípicos, como por exemplo, nos experimentos avaliados durante Janeiro de 2015. Neste caso, o experimento oensMB09, apresenta um valor atípico (acima do valor máximo) do conjunto de previsões do terceiro dia do mês em que a dispersão do conjunto é pequena, mas a mediana (segundo quartil) é muito próxima do primeiro quartil. O mesmo pode ser encontrado para o experimento oensMB09\_mcgav4.0, incluindo-se também um valor atípico abaixo do valor mínimo representado. Uma avaliação mais rigorosa permitindo um diagnóstico mais apropriado, requeriria a inspeção individual dos histogramas de Talagrand para cada um dos conjuntos diários de previsões. Para o exemplo indicado dos experimentos oensMCGA, oensMB09 e oensMB09\_mcgav4.0 para o dia 03 de Janeiro de 2015, os respectivos diagramas de Talagrand são:

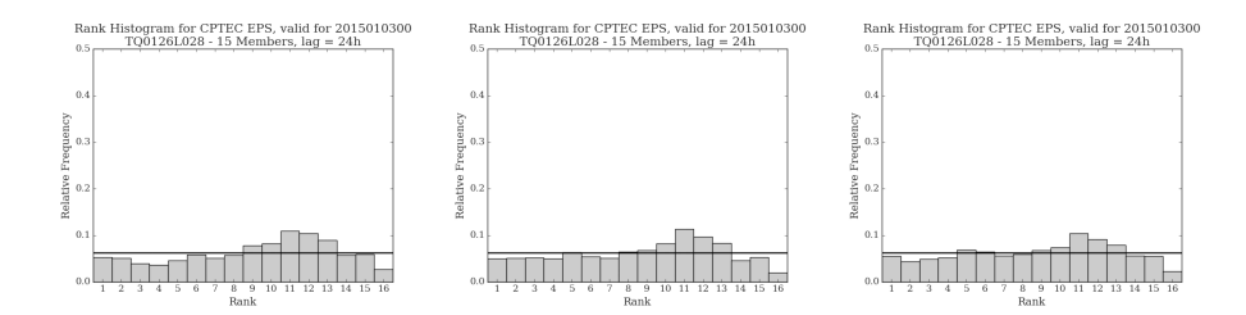

<span id="page-74-0"></span>Figura 3.18 - Histogramas de Talagrand das previsões de 24 horas da Temperatura do Ar em 850 hPa dos experimentos oensMCGA, oensMB09, oensMB09\_mcgav4.0 (da esquerda para a direita, respectivamente). Válido para o dia 2015010300.

A Figura [3.18](#page-74-0) mostra que os histogramas são bastante semelhantes em si, mas que os histogramas dos experimentos oensMB09 e oensMB09\_mcgav4.0 são aproximadamente mais adequados por mostrarem frequências mais próximas da frequência média. Além disso, provavelmente a presença de mais valores atípicos no experimento oensMB09\_mcgav4.0 para este dia especificamente, acarreta em um espalhamento do conjunto ligeiramente diferente daquela obtida com o experimento oensMB09. De todo modo, o espalhamento do conjunto dos três experimentos considerado não é exatamente próximo do ideal porque há intervalos em que a observação tenderia a se concentrar mais do que nos demais. A fim de refinar o ajuste do espalhamento do conjunto, uma investigação sobre a forma como os membros do conjunto são perturbados deve ser realizada.

#### **3.5 Crescimento das Perturbações Iniciais**

Uma forma de se diagnosticar as perturbações ótimas que serão utilizadas para perturbar a análise controle inicial e inferir a qualidade do conjunto de análises inicial, é através da verificação do crescimento das perturbações iniciais. Esta análise pode ser feita com base nos logs dos arquivos do tipo "humouttr072016032500". Estes arquivos contém os resultados dos cálculos das EOFs, incluindo as matrizes de covariâncias. Neste exemplo, o arquivo "humouttr072016032500" apresenta os resultados obtidos para as perturbações para a variável umidade específica, sobre a região tropical, membro 07 e para a data 2016032500. Um *script Shell* foi escrito para recuperar estas informações, organizar e plotar os gráficos correspondentes a cada variável, região, perturbação e período.

Como exemplo para este diagnóstico, as figuras a seguir apresentam os resultados das perturbações obtidas para o dia 2016032500. Para cada uma das variáveis, são apresentadas as 7 perturbações (e portanto, 7 figuras), nas quais estão destacadas as séries temporais dos 11 autovetores associados aos 11 autovalores calculados pelas EOFs, para cada uma das 5 regiões consideradas (Hemisfério Norte, Hemisfério Sul, região Tropical, setor norte da América do Sul e setor sul da América do Sul). Os demais painéis correspondentes aos outros 10 autovetores são ploatados apenas para inspeção e não são considerados na avaliação. Além disso, em uma versão posterior, serão adicionados aos painéis os valores correspondentes à variância explicada pelos autovetores associados e efetivamente utilizados nas perturbações finais.

## **3.5.1 Umidade Específica**

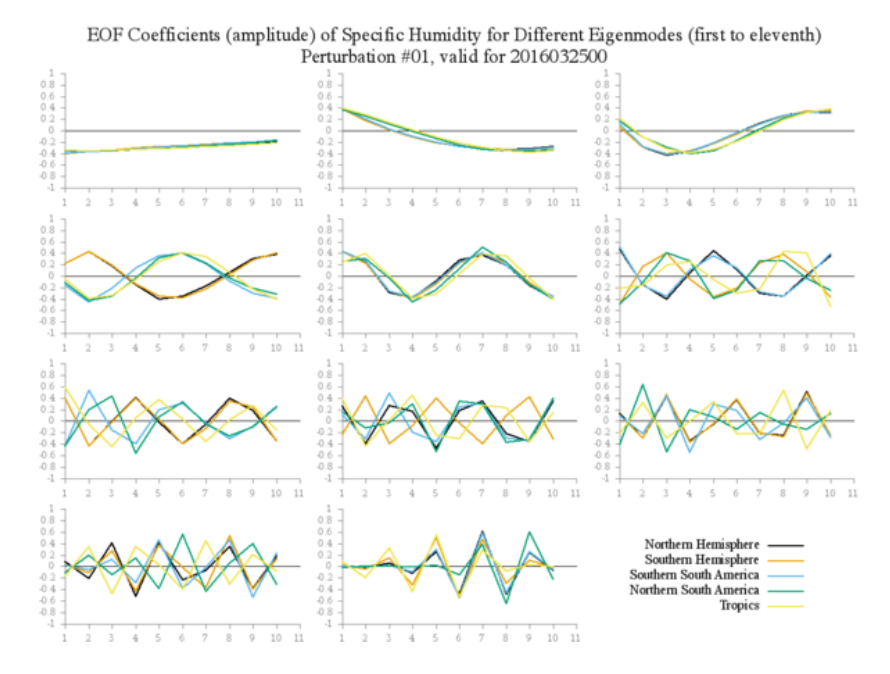

Figura 3.19 - Perturbação 1: autovetores (11) associados aos seus respectivos autovalores (11) calculados pela técnica de EOF para a Umidade Específica para as diferentes regiões perturbadas.

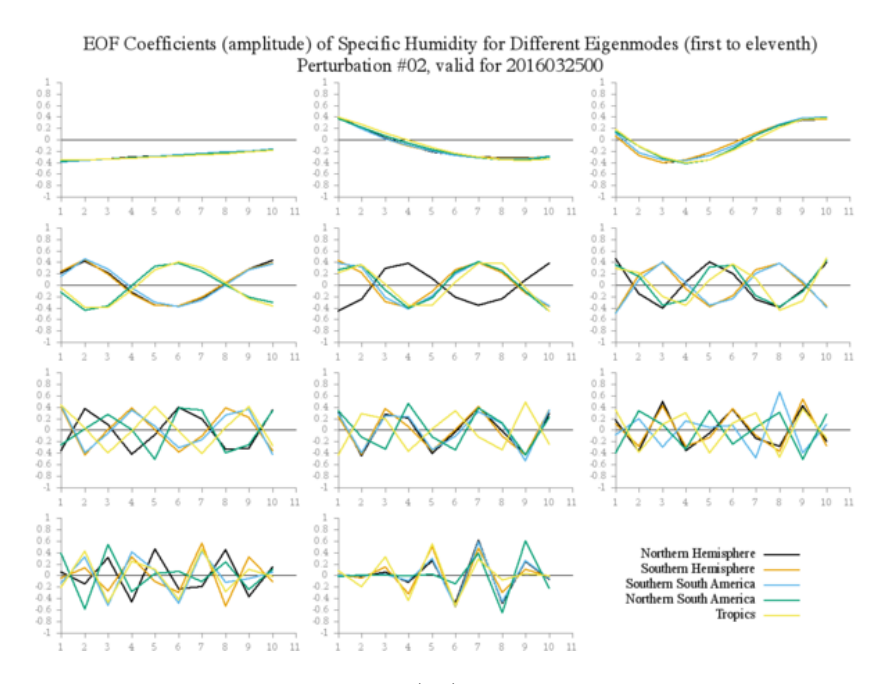

Figura 3.20 - Perturbação 2: autovetores (11) associados aos seus respectivos autovalores (11) calculados pela técnica de EOF para a Umidade Específica para as diferentes regiões perturbadas.

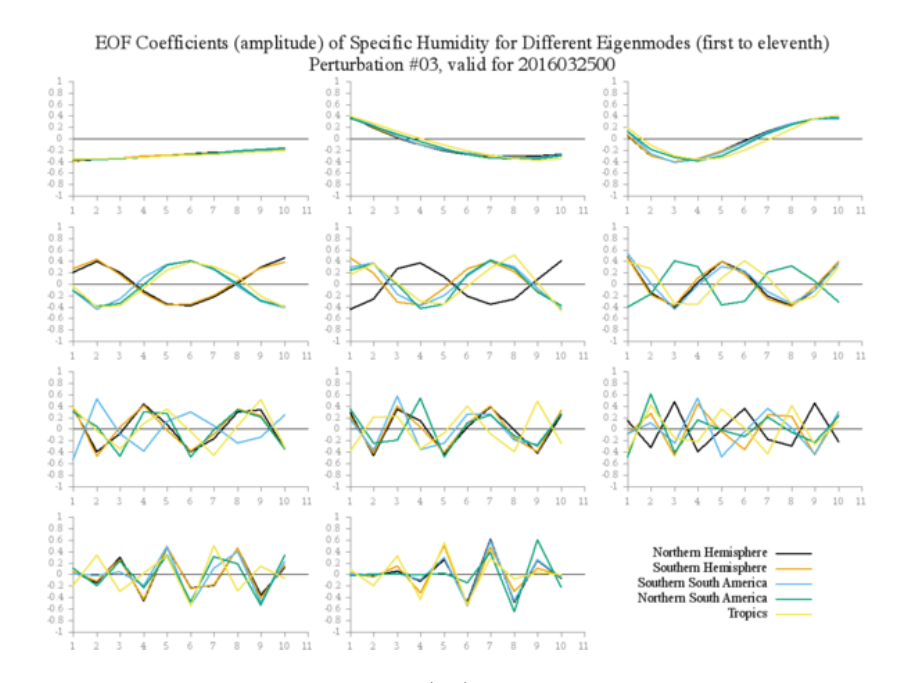

Figura 3.21 - Perturbação 3: autovetores (11) associados aos seus respectivos autovalores (11) calculados pela técnica de EOF para a Umidade Específica para as diferentes regiões perturbadas.

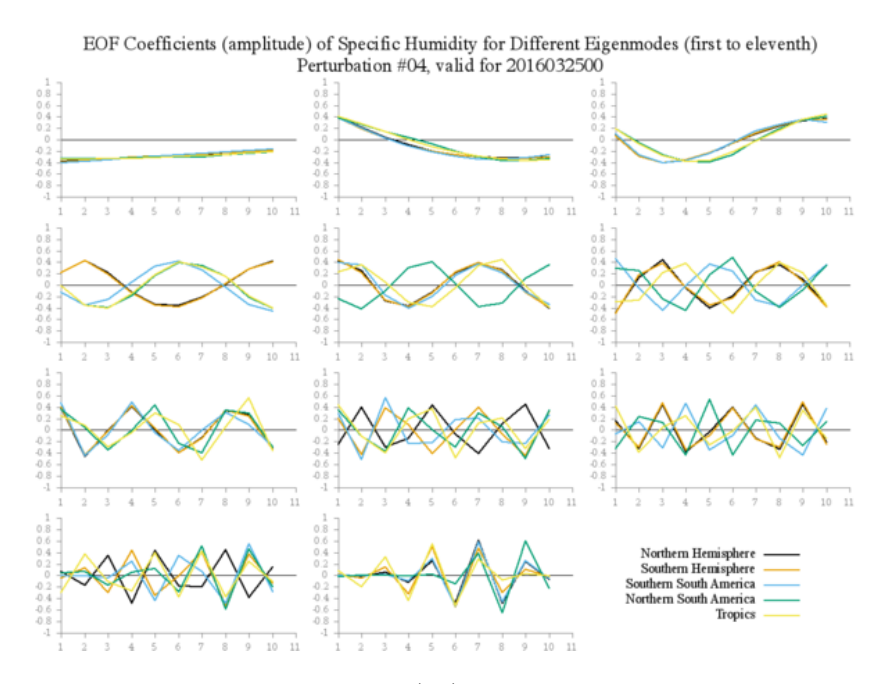

Figura 3.22 - Perturbação 4: autovetores (11) associados aos seus respectivos autovalores (11) calculados pela técnica de EOF para a Umidade Específica para as diferentes regiões perturbadas.

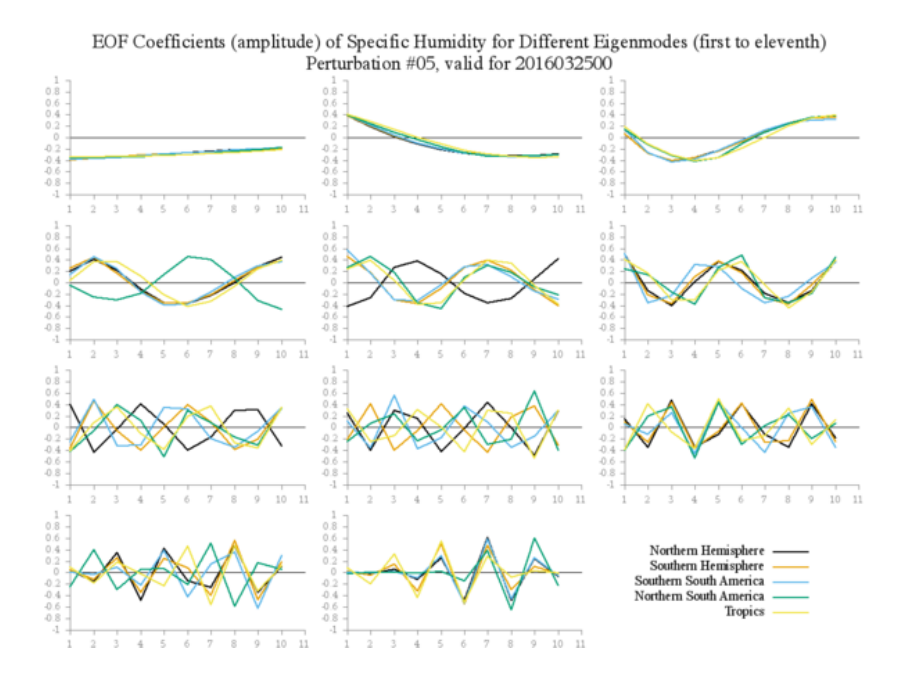

Figura 3.23 - Perturbação 5: autovetores (11) associados aos seus respectivos autovalores (11) calculados pela técnica de EOF para a Umidade Específica para as diferentes regiões perturbadas.

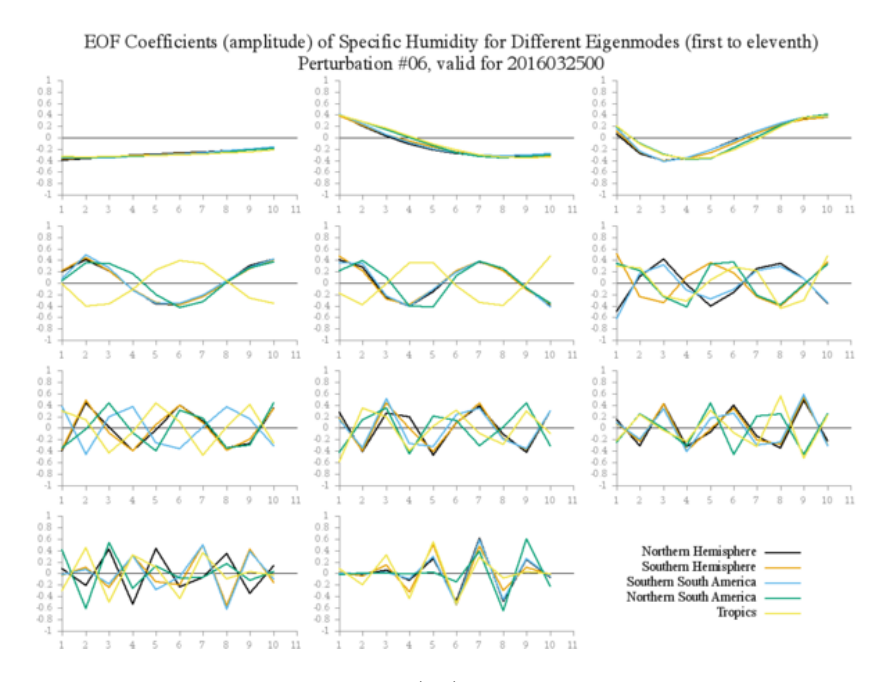

Figura 3.24 - Perturbação 6: autovetores (11) associados aos seus respectivos autovalores (11) calculados pela técnica de EOF para a Umidade Específica para as diferentes regiões perturbadas.

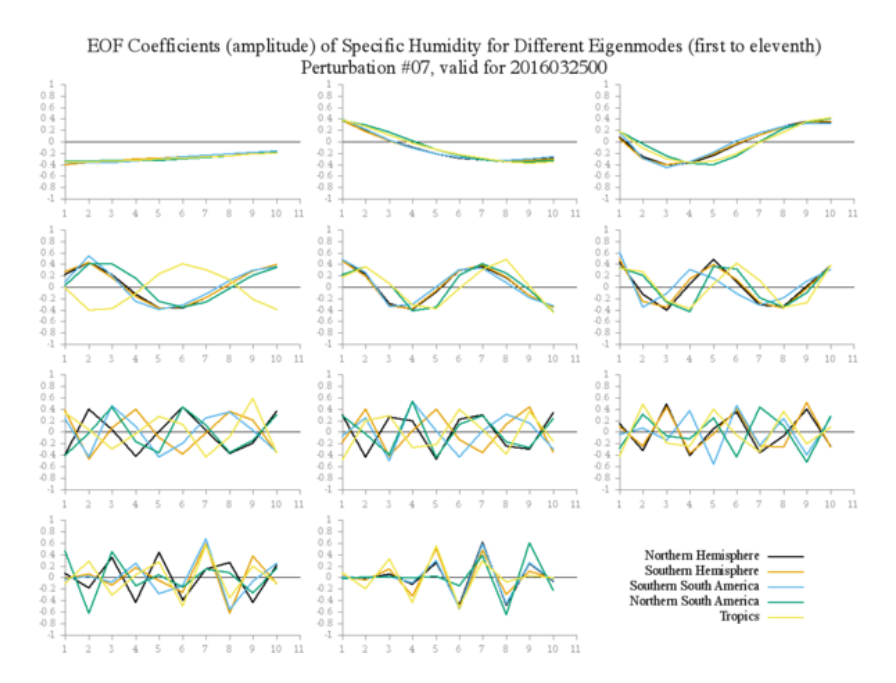

Figura 3.25 - Perturbação 7: autovetores (11) associados aos seus respectivos autovalores (11) calculados pela técnica de EOF para a Umidade Específica para as diferentes regiões perturbadas.

## **3.5.2 Pressão em Superfície**

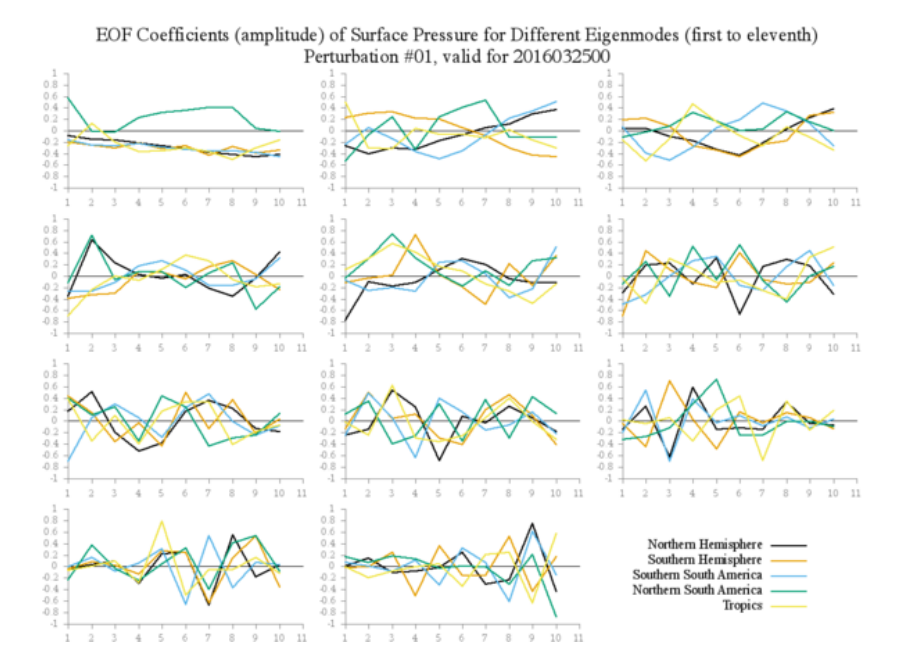

Figura 3.26 - Perturbação 1: autovetores (11) associados aos seus respectivos autovalores (11) calculados pela técnica de EOF para a Pressão em Superfície para as diferentes regiões perturbadas.

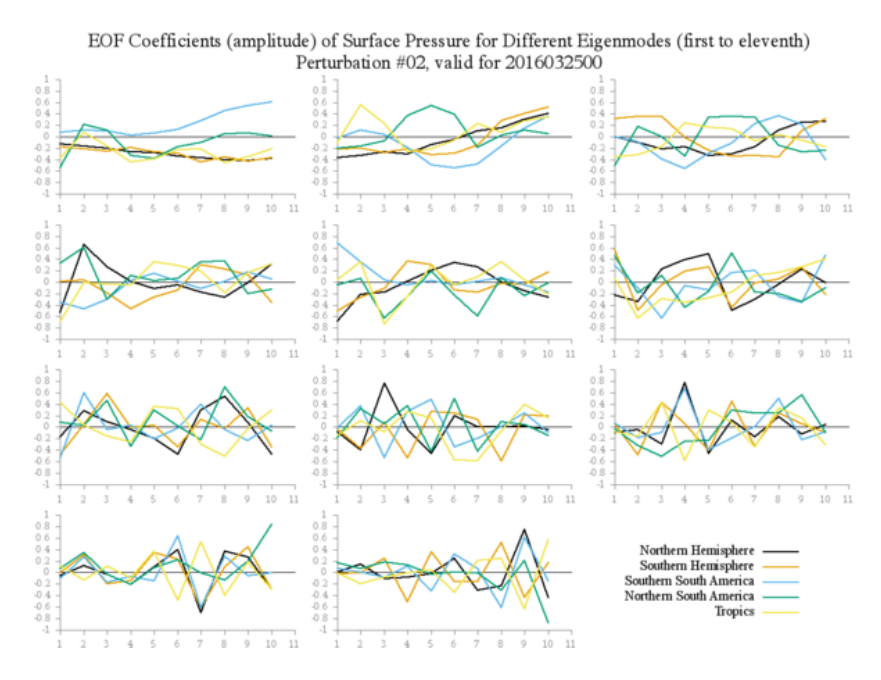

Figura 3.27 - Perturbação 2: autovetores (11) associados aos seus respectivos autovalores (11) calculados pela técnica de EOF para a Pressão em Superfície para as diferentes regiões perturbadas.

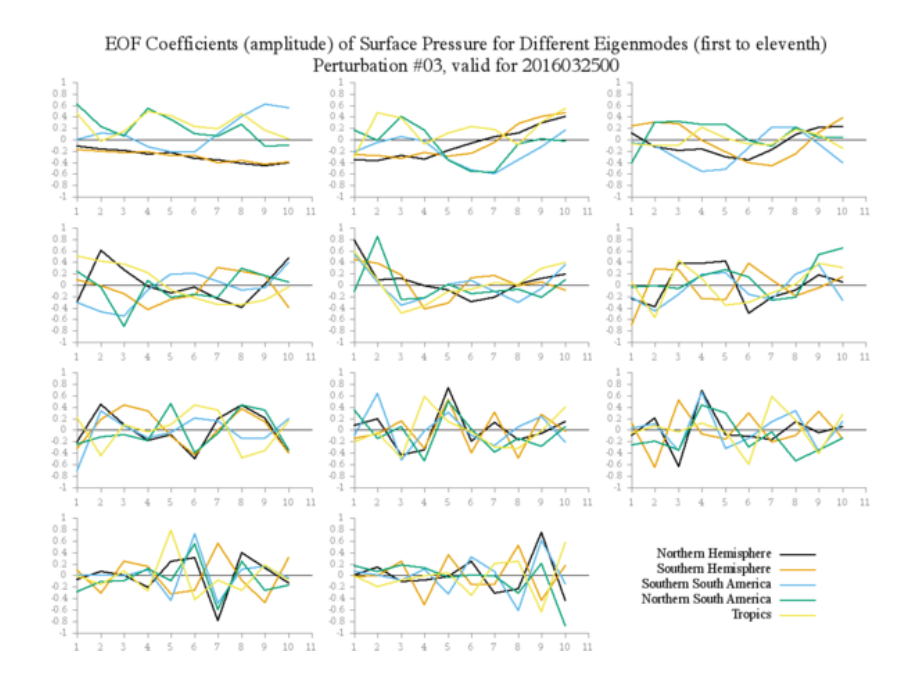

Figura 3.28 - Perturbação 3: autovetores (11) associados aos seus respectivos autovalores (11) calculados pela técnica de EOF para a Pressão em Superfície para as diferentes regiões perturbadas.

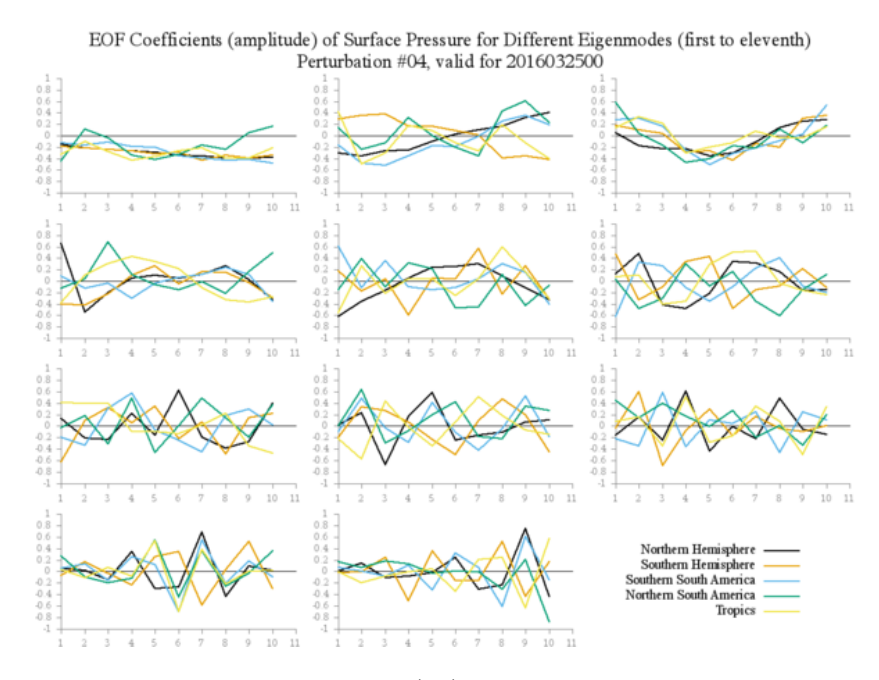

Figura 3.29 - Perturbação 4: autovetores (11) associados aos seus respectivos autovalores (11) calculados pela técnica de EOF para a Pressão em Superfície para as diferentes regiões perturbadas.

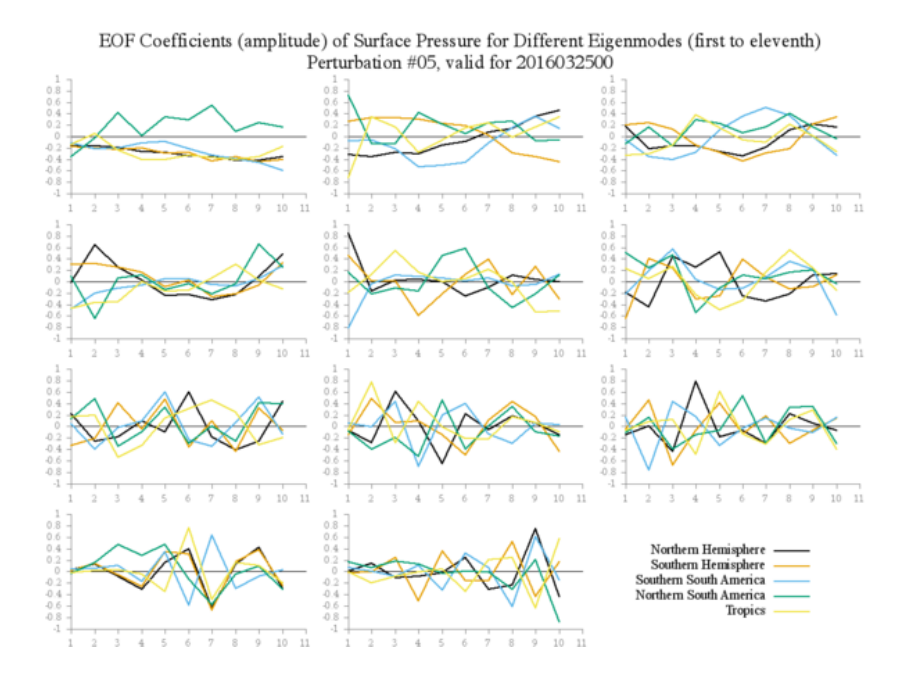

Figura 3.30 - Perturbação 5: autovetores (11) associados aos seus respectivos autovalores (11) calculados pela técnica de EOF para a Pressão em Superfície para as diferentes regiões perturbadas.

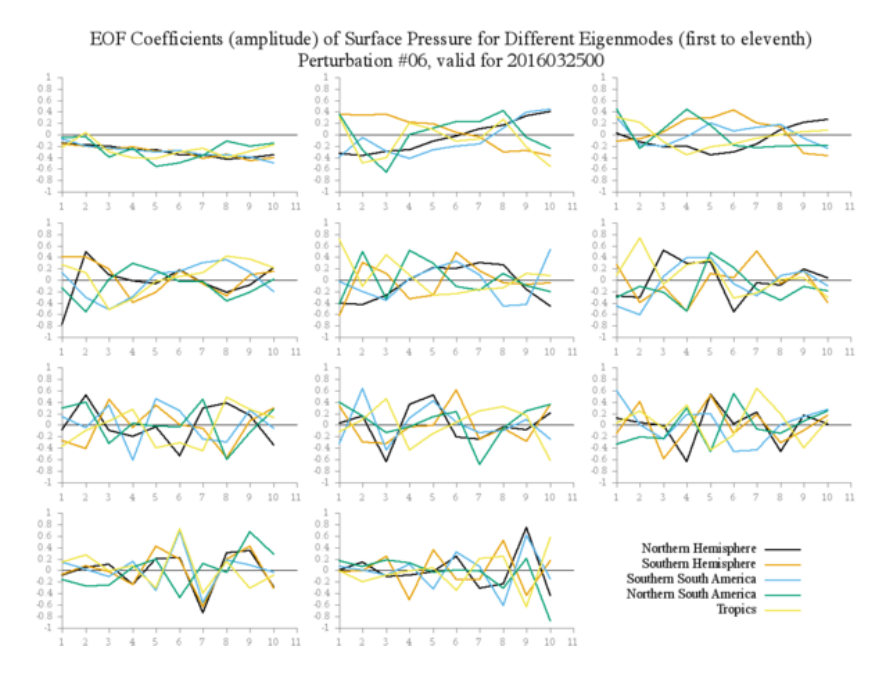

Figura 3.31 - Perturbação 6: autovetores (11) associados aos seus respectivos autovalores (11) calculados pela técnica de EOF para a Pressão em Superfície para as diferentes regiões perturbadas.

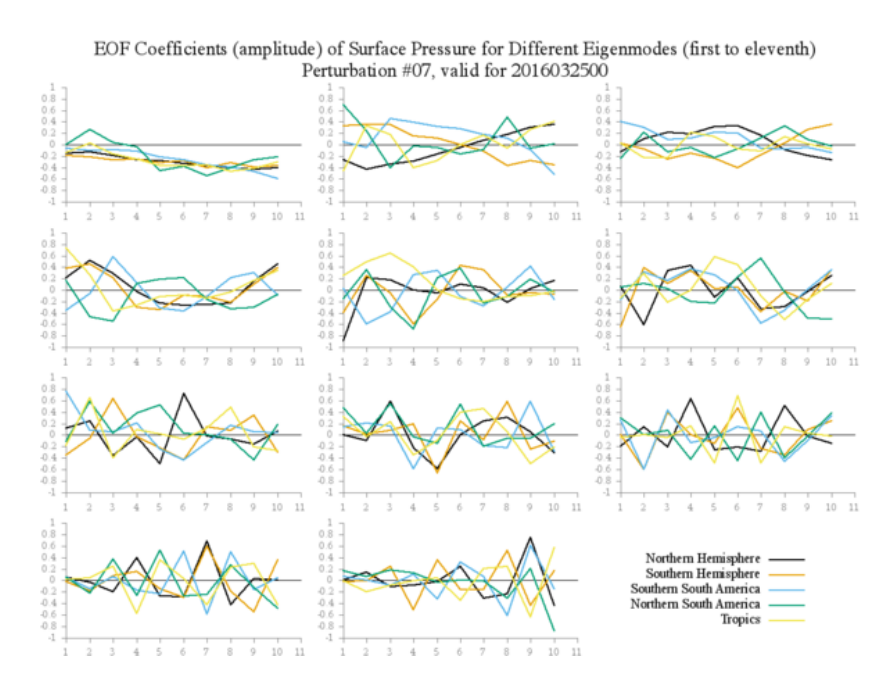

Figura 3.32 - Perturbação 7: autovetores (11) associados aos seus respectivos autovalores (11) calculados pela técnica de EOF para a Pressão em Superfície para as diferentes regiões perturbadas.

## **3.5.3 Temperatura do Ar**

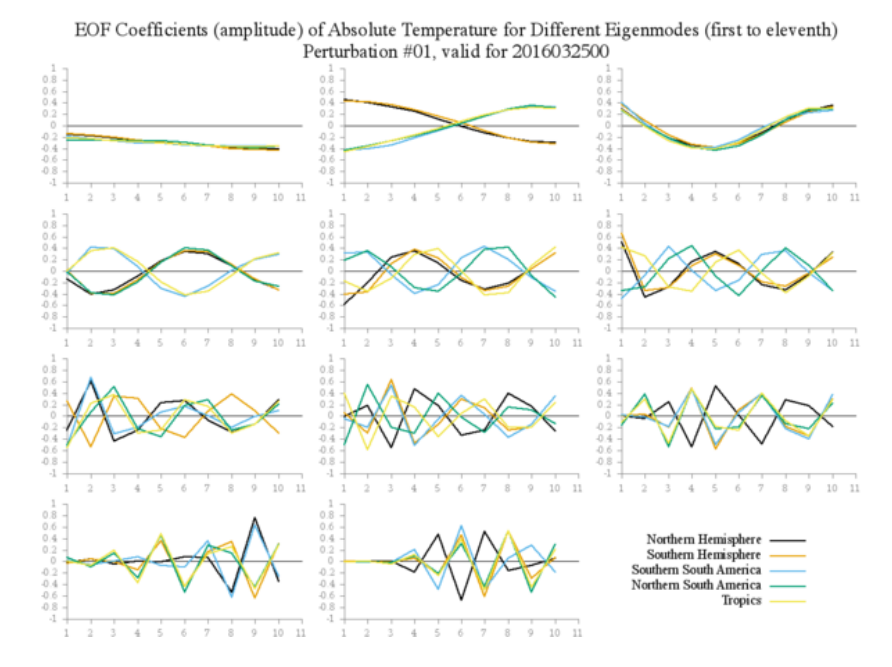

Figura 3.33 - Perturbação 1: autovetores (11) associados aos seus respectivos autovalores (11) calculados pela técnica de EOF para a Temperatura do Ar para as diferentes regiões perturbadas.

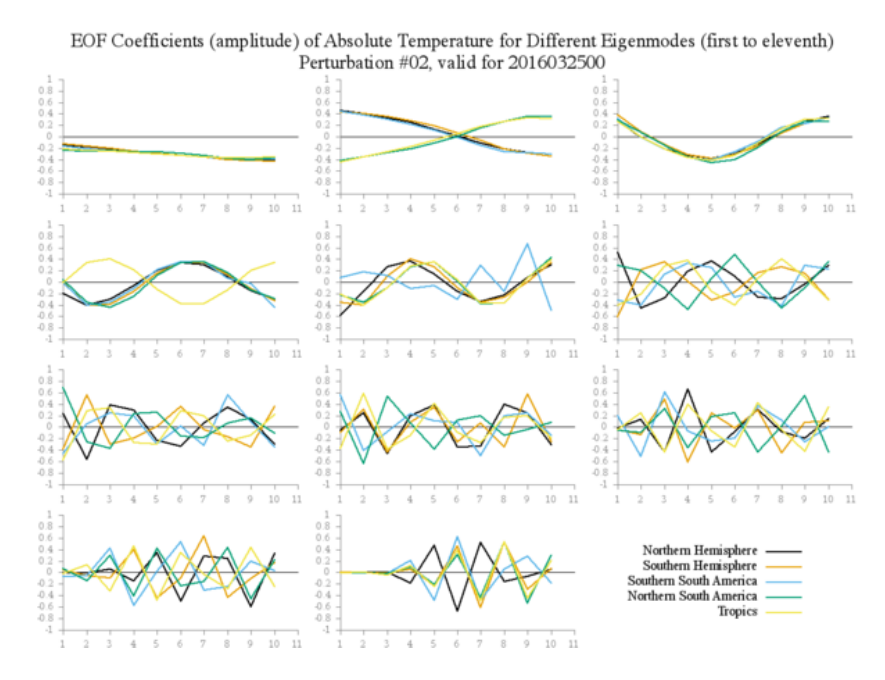

Figura 3.34 - Perturbação 2: autovetores (11) associados aos seus respectivos autovalores (11) calculados pela técnica de EOF para a Temperatura do Ar para as diferentes regiões perturbadas.

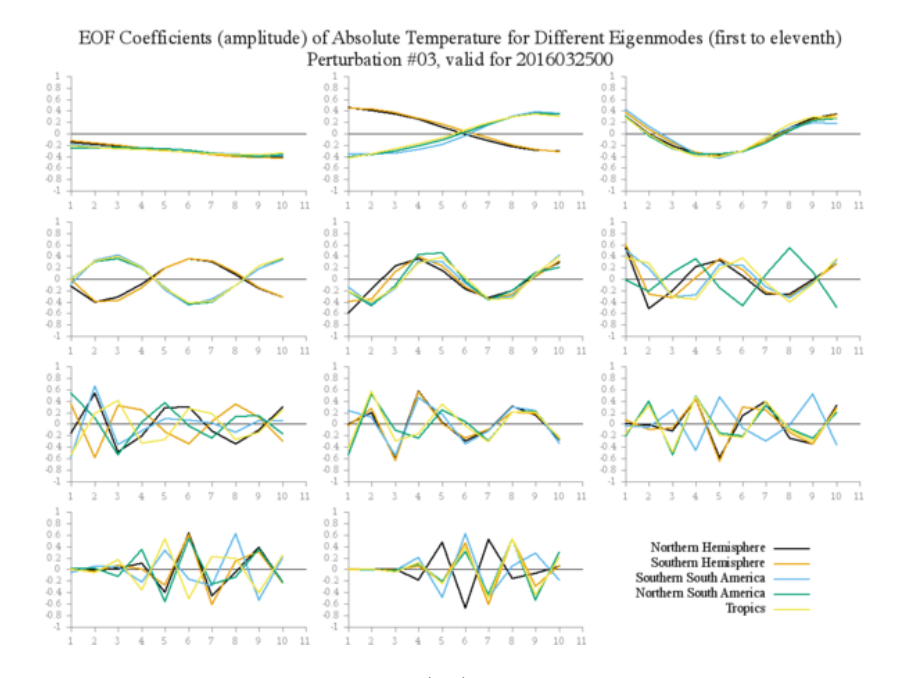

Figura 3.35 - Perturbação 3: autovetores (11) associados aos seus respectivos autovalores (11) calculados pela técnica de EOF para a Temperatura do Ar para as diferentes regiões perturbadas.

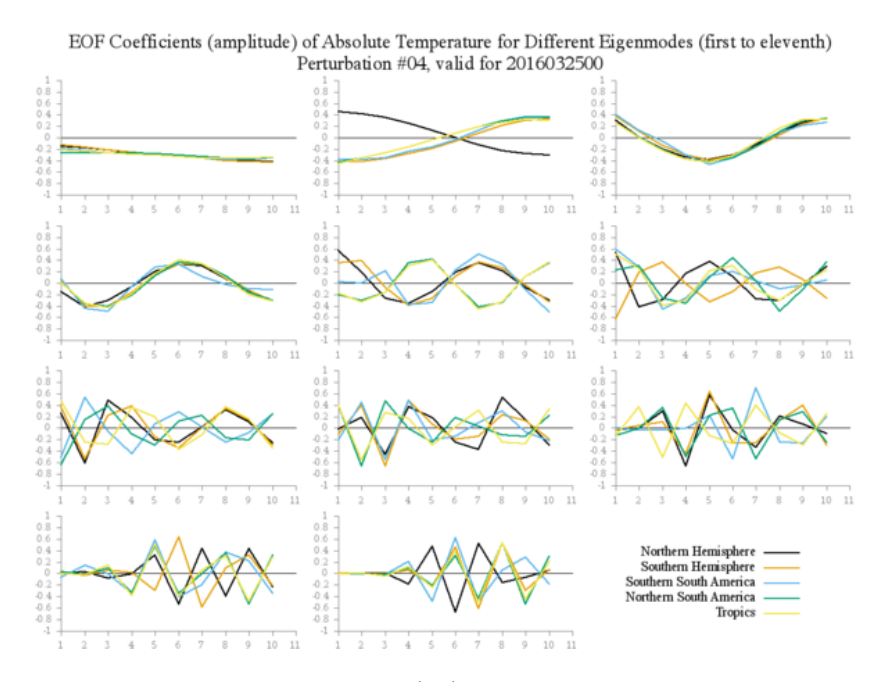

Figura 3.36 - Perturbação 4: autovetores (11) associados aos seus respectivos autovalores (11) calculados pela técnica de EOF para a Temperatura do Ar para as diferentes regiões perturbadas.

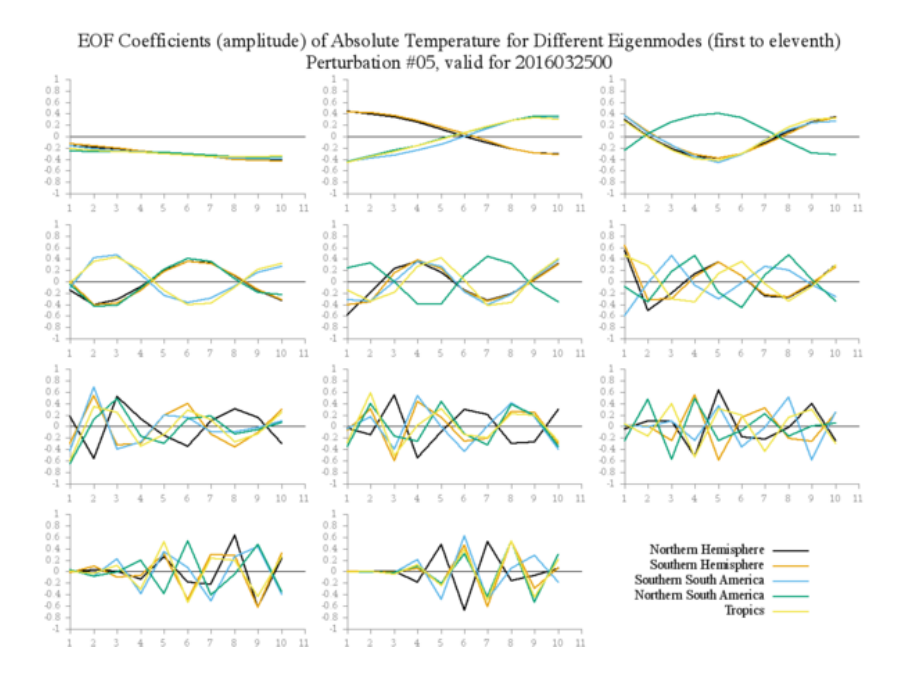

Figura 3.37 - Perturbação 5: autovetores (11) associados aos seus respectivos autovalores (11) calculados pela técnica de EOF para a Temperatura do Ar para as diferentes regiões perturbadas.

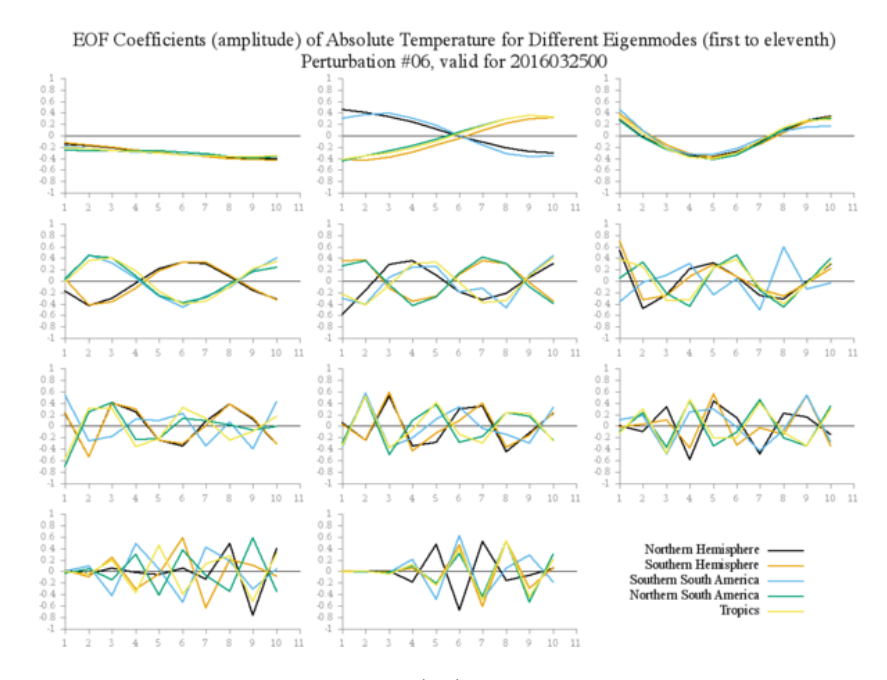

Figura 3.38 - Perturbação 6: autovetores (11) associados aos seus respectivos autovalores (11) calculados pela técnica de EOF para a Temperatura do Ar para as diferentes regiões perturbadas.

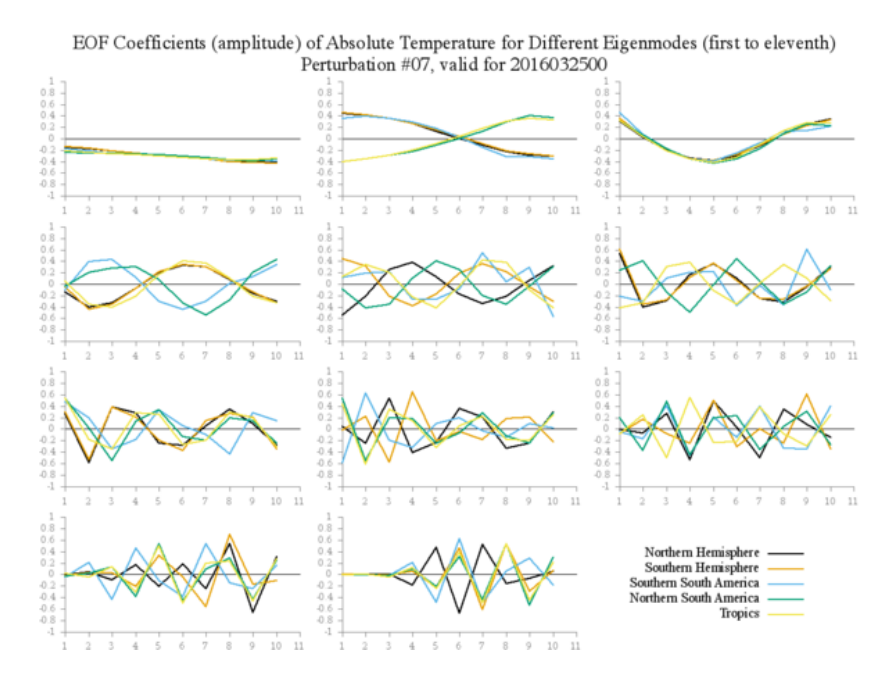

Figura 3.39 - Perturbação 7: autovetores (11) associados aos seus respectivos autovalores (11) calculados pela técnica de EOF para a Temperatura do Ar para as diferentes regiões perturbadas.

## **3.5.4 Vento Horizontal**

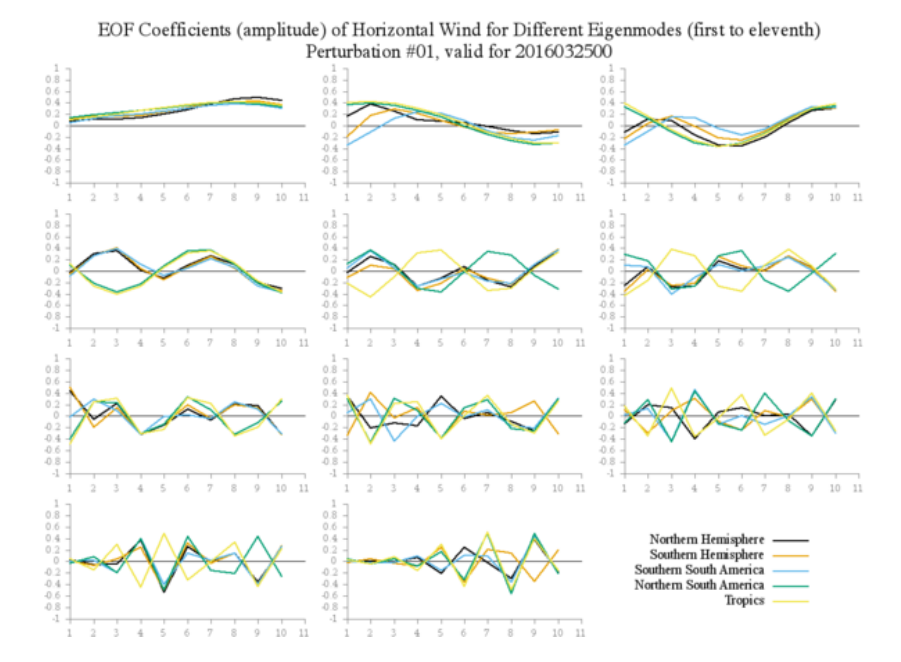

Figura 3.40 - Perturbação 1: autovetores (11) associados aos seus respectivos autovalores (11) calculados pela técnica de EOF para Vento Horizontal para as diferentes regiões perturbadas.

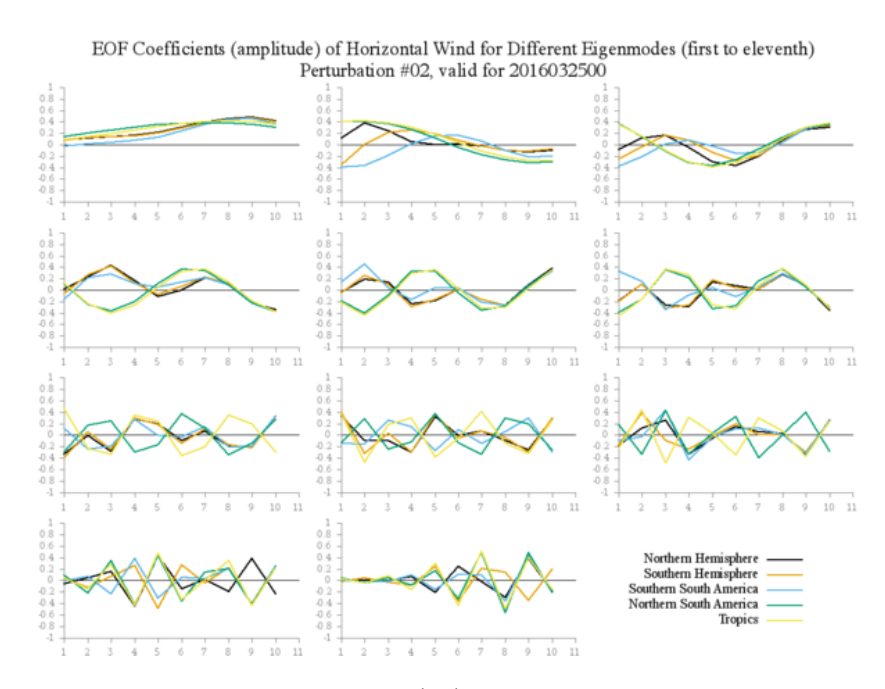

Figura 3.41 - Perturbação 2: autovetores (11) associados aos seus respectivos autovalores (11) calculados pela técnica de EOF para Vento Horizontal para as diferentes regiões perturbadas.

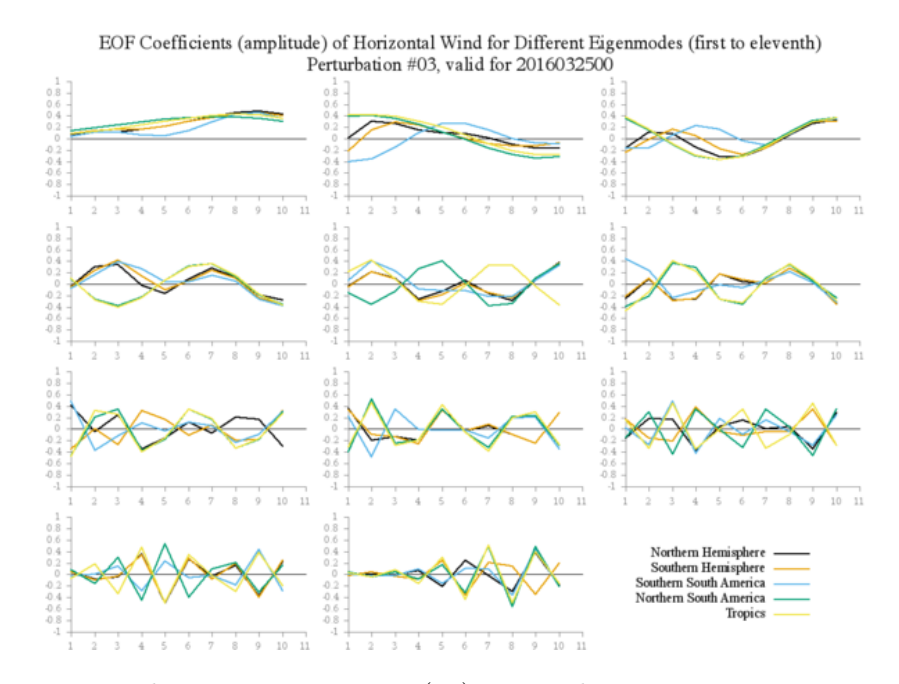

Figura 3.42 - Perturbação 3: autovetores (11) associados aos seus respectivos autovalores (11) calculados pela técnica de EOF para Vento Horizontal para as diferentes regiões perturbadas.

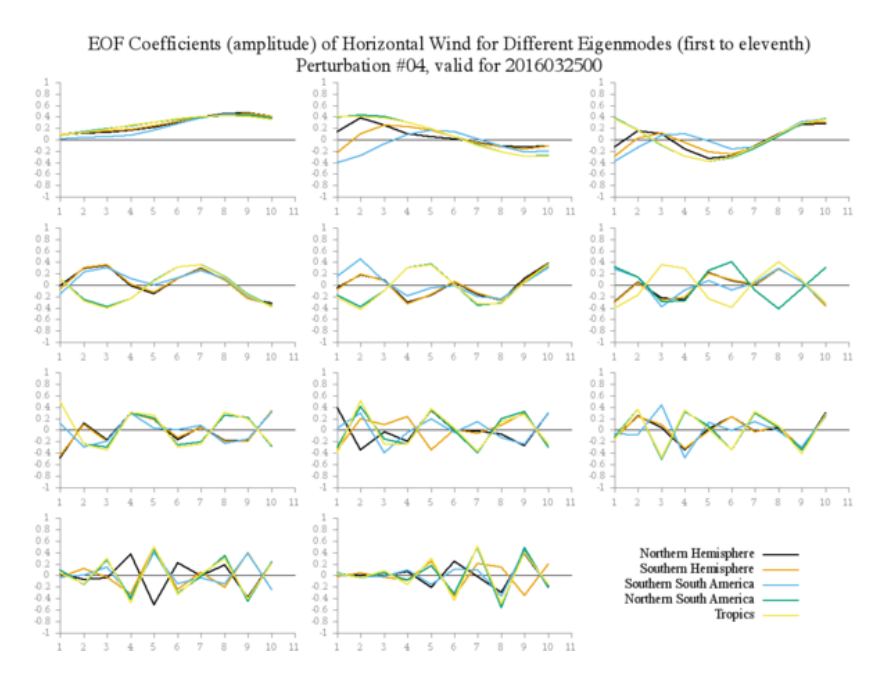

Figura 3.43 - Perturbação 4: autovetores (11) associados aos seus respectivos autovalores (11) calculados pela técnica de EOF para Vento Horizontal para as diferentes regiões perturbadas.

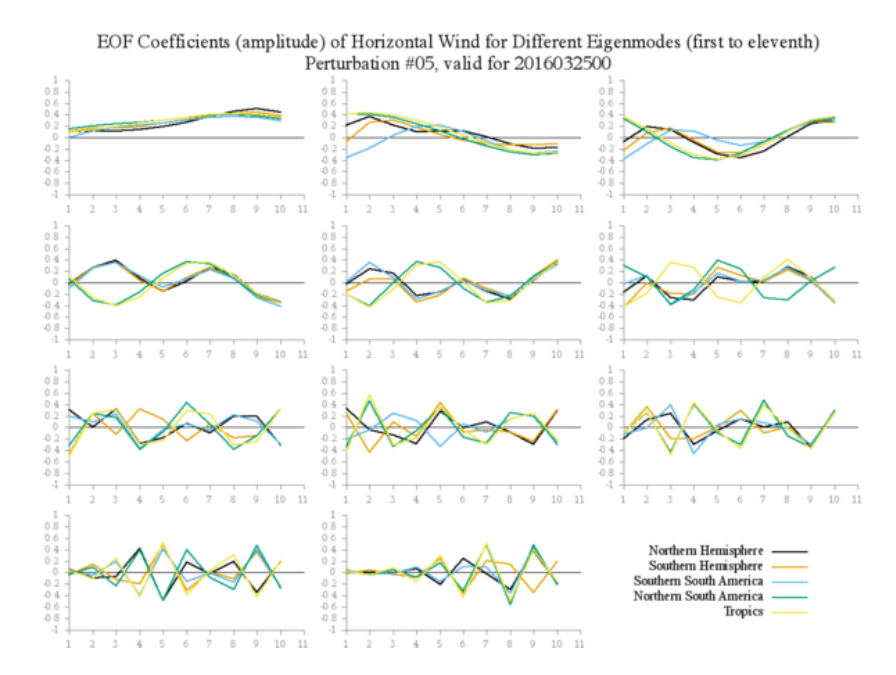

Figura 3.44 - Perturbação 5: autovetores (11) associados aos seus respectivos autovalores (11) calculados pela técnica de EOF para Vento Horizontal para as diferentes regiões perturbadas.

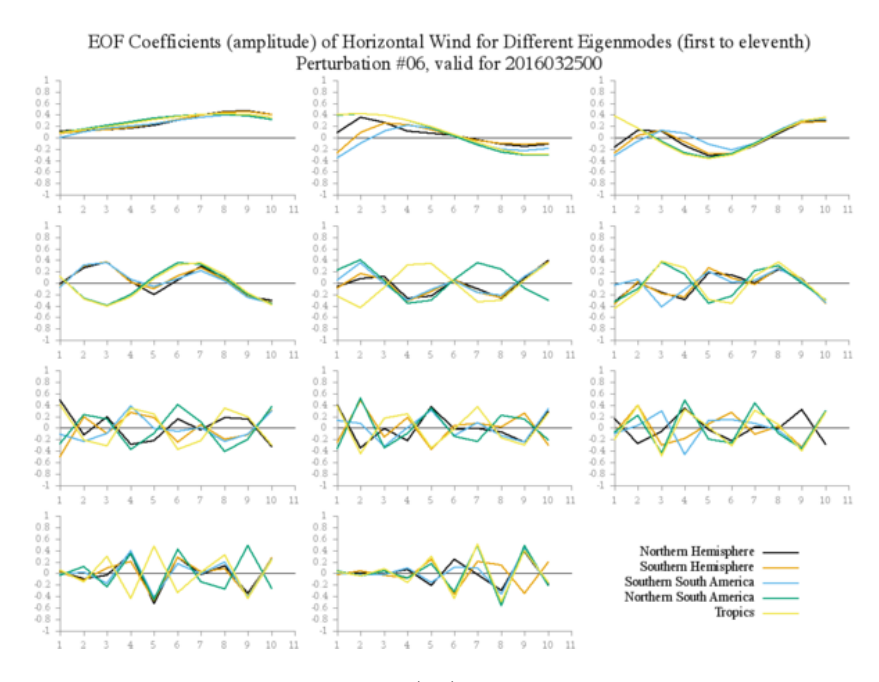

Figura 3.45 - Perturbação 6: autovetores (11) associados aos seus respectivos autovalores (11) calculados pela técnica de EOF para Vento Horizontal para as diferentes regiões perturbadas.

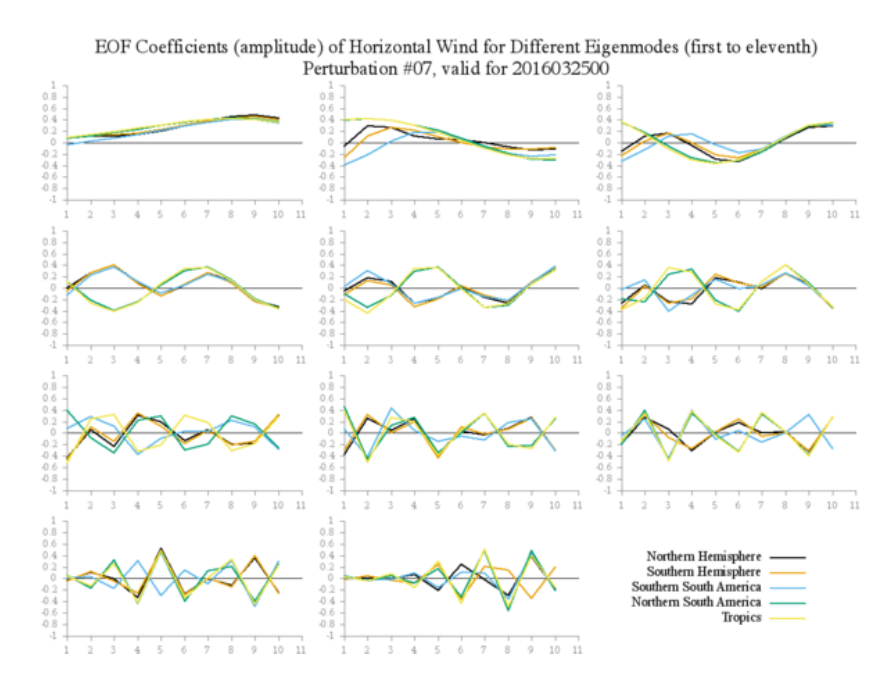

Figura 3.46 - Perturbação 7: autovetores (11) associados aos seus respectivos autovalores (11) calculados pela técnica de EOF para Vento Horizontal para as diferentes regiões perturbadas.

## **3.5.5 Discussão**

Através da inspeção das séries temporais dos 11 autovetores associados aos 11 autovalores para cada uma das variáveis perturbadas em cada um das regiões consideradas, pode-se observar:

- **Umidade Específica e Temperatura do Ar**: o crescimento dos autovalores associados ao primeiro autovetor apresenta crescimento linear;
- **Vento Horizontal**: o crescimento dos autovalores associados ao primeiro autovetor apresenta crescimento quase linear;
- **Pressão em Superfície**: o crescimento dos autovalores associados ao primeiro autovetor apresenta crescimento geral não linear.

Além disso, pode-se observar também:

- O crescimento dos autovalores da perturbação 1 do primeiro autovetor sobre o setor norte da América do Sul é diferente das demais regiões, indicando a necessidade de um possível ajuste das perturbações adicionadas/subtraídas nesta região;
- Para esta perturbação, as demais regiões apresentam um comportamento semelhante; porém, a perturbação sobre a região Tropical apresenta uma tendência geral semelhante às demais regiões, mas não é linear. Um comportamento semelhante pode ser observado com a perturbação 5;
- As perturbações 2 e 3 mostram que outras regiões cujos autovalores também possuem tendência positiva e não linear;
- Os autovalores 4, 6 e 7 apresentam tendências semelhantes e crescimento não linear;
- Em todos os cados (ie., em todas as perturbações da Pressão em Superfície), apenas a região Hemisfério Norte é que apresenta melhor comportamento, com tendência quase consistente entre as 7 perturbações e aproximadamente linear.

Com base nesta verificação observa-se a necessidade de se calibrar as perturbações principalmente do campo de Pressão em Superfície sobre o hemisfério Sul, região Tropical e setores Norte e Sul da América do Sul. É necessário, no entanto, levar-se em consideração o comportamento médio das perturbações calculando-se os desviospadrão de cada perturbação. Há a possibilidade de que para dias e horários diferentes (eg., 00Z e 12Z) as perturbações apresentem comportamentos distintos ao apresentado.

#### **4 PERSPECTIVAS FUTURAS E CONSIDERAÇÕES FINAIS**

A previsão numérica de tempo por conjunto tem evoluído nos último anos acompanhando a evolução dos computadores e a disponibilidade de processamento, memória e armazenamento. Previsões por conjunto que utilizam 15, 30 ou mais membros são uma nova tendência, além dos modelos acoplados oceano-atmosfera com o objetivo de simular de forma mais completa o sistema terrestre. O SPCON global do CP-TEC foi concebido no final do século XX e passadas quase duas décadas, constata-se que pouco evoluiu. Em relação aos demais centros participantes do TIGGE, sistemas de assimilação de dados baseados no filtro de Kalman por conjunto vem sendo utilizados para esta finalidade, sendo o tamanho do conjunto limitado apenas pela capacidade computacional da máquina, uma vez que as técnicas disponíveis para se gerar um conjunto de condições iniciais encontram-se desenvolvidas.

O CPTEC ao longo de sua trajetória incorporou à sua missão - a de ser um centro de excelência em pesquisa e previsão numérica de tempo, a capacidade de assimilar dados em escala global. Esta habilidade deve ser utilizada em seu favor, refletindo as vantagens desta técnica na qualidade de seus produtos e serviços. Como plano futuro para o SPCON global do CPTEC - tendo-se em vista a nova versão do Sistema de Modeloagem Global (SMG) com as versões mais modernas e recentes dos sistemas BAM e *Gridpoint Statistical Interpolation* (GSI), o Sistema de Modelagem por Conjunto seria uma componente do SMG de forma que um sistema de assimilação de dados híbrido possa servir não apenas à previsão de tempo determinística mas também à previsão de tempo por conjunto.

## **4.1 Versões previstas para a distribuição do pacote**

O SPCON global tem como uma de suas premissas ser um sistema atualizado em relação à componente de modelagem global - neste caso, o modelo de circulação geral da atmosfera do CPTEC. Desta forma, além das atualizações realizadas no próprio sistema de perturbações (seja com melhorias, correções de *bugs*, inserção de novas funcionalidades ou mesmo um novo método de perturbação), as revisões realizadas no repositório acompanharam os desenvolvimentos realizados por esta componente também. No passado, isso não representava uma necessidade, visto que houve uma defasagem entre as versões do modelo global utilizada para a previsão de tempo determinística e aquela utilizada pelo SPCON global. O planejamento das versões listadas a seguir segue portanto, um cronograma planejado levando-se em consideração as versões a serem lançadas do modelo global e as melhorias a serem feitas no sistema de perturbações. As versões são as seguintes:

- <span id="page-95-0"></span>• **Versão inicial v0.0:** esta versão representa uma atualização do SPCON global em sua versão operacional até Maio de 2016. A atualização contempla os trabalhos de revisão do método de perturbações realizados por [Mendonça e Bonatti](#page-98-0) [\(2009\)](#page-98-0) e [Cunningham et al.](#page-97-0) [\(2015\)](#page-97-0). Este versão inicial ainda não conterá a versão mais atual do modelo de circulação geral da atmosfera do CPTEC. Além disso, embora [Cunningham et al.](#page-97-0) [\(2015\)](#page-97-0) tenham realizado a implementação da correção de viés, esta característica ainda não estará disponível nesta versão;
- **Versão básica v1.0:** esta versão (prevista para o final de 2016) representará uma revisão do SPCON global do CPTEC em que estará habilitada a correção de viés;
- **Versão essencial v2.0:** esta versão contemplará a nova versão do modelo de circulação geral da atmosfera (BAM), incluindo o método de perturbação de [Mendonça e Bonatti](#page-98-0) [\(2009\)](#page-98-0) e a correção de viés;

#### **4.2 Melhorias futuras esperadas no SPCON**

Com a perspectiva da atualização do modelo atmosférico no SPCON global do CP-TEC e também a possibilidade de aumento da resolução espacial horizontal e vertical, pode-se esperar melhorias significativas em relação à qualidade das previsões do sistema. O acompanhamento frequente dos produtos do SPCON global e as discussões na sala de previsão de tempo, tem mostrado que o produto de previsão global por conjunto tem potencial e é importante para as previsões realizadas no contexto operacional do CPTEC. Porém, a baixa resolução do sistema limita as comparações entre os modelos e acarreta em desinteresse dos usuários sobre este produto. Apesar disto, há uma perspectiva positiva em relação à melhoria do sistema como um todo, principalmente em relação ao aumento da resolução. Sobre o método de perturbação, o Grupo de Assimilação de Dados do CPTEC vem trabalhando em sistemas de assimilação de dados baseados no Filtro de Kalman por Conjunto. Este tipo de sistema, dentre diversas características distintas, traz a vantagem de se apresentar como um algorítimo natural para a criação das perturbações seja através da perturbação da própria análise, seja através da perturbação das próprias observações utilizadas no ciclo de assimilação de dados. Além disso, a possibilidade de se unificar as suítes de assimilação de dados por conjunto e a de previsão de tempo global por conjunto, é também um atrativo e pode conferir ao SPCON global um grande salto na qualidade de suas previsões, além de permitir que os desenvolvimentos realizados no contexto da assimilação de dados também possam ser beneficiados.

#### **4.3 Considerações finais**

O SPCON global do CPTEC é um sistema que tem sido aplicado para previsão de tempo estendido operacional até 15 dias por mais de uma década dentro do centro. Sendo o CPTEC um centro participante do TIGGE, há a necessidade de se realizar a manutenção e a modernização do SPCON global de forma que não apenas o CPTEC possa se beneficiar com os seus resultados, mas também fazer com que os outros centros participantes do TIGGE (eg., NCEP, ECMWF, CMC, JMA, KMA, UK MetOffice e outros) tenham o SPCON global do CPTEC como uma fonte adicional de informações. Durante os primeiros meses do ano de 2016, a Divisão de Modelagem e Desenvolvimento realizou esforços com o objetivo de organizar todos os desenvolvimentos associados a cada uma de suas suítes operacionais na DOP. Um sistema de gerenciamento de versões tem sido utilizado e a organização das versões e seu lançamento passou a ser efetivada com a elaboração e publicação de um documentação na forma de relatório, reunindo em um só lugar todas as informações dessa versão. A versão V0.0 do SPCON detalhada no presente documento é um dos resultado deste esforço.

## **REFERÊNCIAS BIBLIOGRÁFICAS**

BARRETO, E. C. A. **Avaliação do desempenho do sistema de previsão por conjuntos do CPTEC/INPE na detecção de vórtices ciclônicos de altos níveis na região tropical**. 134 p. Dissertação (Mestrado) — Instituto Nacional de Pesquisas Espaciais (INPE), São José dos Campos, 2015-06-09 2015. Disponível em: [<http://urlib.net/sid.inpe.br/mtc-m21b/2015/06.02.21.00>.](http://urlib.net/sid.inpe.br/mtc-m21b/2015/06.02.21.00) Acesso em: 07 jul. 2016. [2](#page-13-0)

CASTRO, C. A. C.; MENDONÇA, A. M.; MENDONÇA, R. W. B.; CARNEIRO, G. M.; MACIEL, A. P. An application of the multi-model technique in ensemble weather forecasting at cptec/inpe. In: THE MEETING OF THE AMERICAS., 8-12 Aug. 2010, Foz do Iguaçu. **Posters**. [S.l.]: AGU, 2010. Acesso em: 07 jul. 2016. [2](#page-13-0)

COUTINHO, M. M. **Ensemble Prediction using Principal-Component Based Perturbations**. Dissertação (Mestrado) — Instituto Nacional de Pesquisas Espaciais, São José dos Campos, 1999. Acesso em: 07 jul. 2016. [1,](#page-12-0) [3,](#page-14-0) [4](#page-15-0)

COUTINHO, M. M.; BONATTI, J. P. Implementacao da técnica de ensemble prediction no cptec resultados preliminares. In: CONGRESSO BRASILEIRO DE METEOROLOGIA, 10., 26-30 out. 1998, Brasilia. **Anais...** [S.l.], 1998. Acesso em: 07 jul. 2016. [1](#page-12-0)

<span id="page-97-0"></span>CUNNINGHAM, C.; BONATTI, J. P.; FERREIRA, M. Assessing improved cptec probabilistic forecasts on medium-range timescale. **Meteorological Applications**, v. 22, n. 3, p. 378–384, July 2015. ISSN 1350-4827. Acesso em: 07 jul. 2016. [2,](#page-13-0) [3,](#page-14-0) [4,](#page-15-0) [36,](#page-47-0) [84](#page-95-0)

HAGEDORN, R.; BUIZZA, R.; HAMILL, T. M.; LEUTBECHER, M.; PALMER, T. N. Comparing tigge multimodel forecasts with reforecast-calibrated ecmwf ensemble forecasts. **Quarterly Journal of the Royal Meteorological Society**, John Wiley Sons, Ltd., v. 138, n. 668, p. 1814–1827, 2012. ISSN 1477-870X. Disponível em:  $\langle \text{http://dx.doi.org/10.1002/qj.1895>}$ . [3](#page-14-0)

LIMA, M. V. **Avaliação do sistema de previsão por conjunto do CPTEC na previsão de ciclones no sul da América do Sul**. 95 p. Dissertação (Mestrado) — Instituto Nacional de Pesquisas Espaciais, São José dos Campos, 2011-05-30 2011. Disponível em:

 $\langle \text{http://urlib.net/sid.inpe.br/mtc-m19/2011/05.11.18.46}\rangle$ . Acesso em: 07 jul. 2016. [2](#page-13-0)

MACHADO, L. H. R.; MENDONÇA, A. M.; MENDONÇA, R. W. B.; BONATTI, J. P. Impacto da utilização de previsões defasadas no sistema de previsão de tempo por conjunto do cptec/inpe. **Revista Brasileira de Meteorologia**, v. 25, n. 1, p. 001–002, \* 2010. ISSN 0102-7786. Acesso em: 07 jul. 2016. [2](#page-13-0)

MENDONÇA, A. M. **Estudo das características das perturbações EOF extratropicais e seu impacto na previsão de tempo de médio prazo por conjunto**. 237 p. Tese (Doutorado) — Instituto Nacional de Pesquisas Espaciais (INPE), São José dos Campos, 2008-10-10 2008. Disponível em: [<http://urlib.net/sid.inpe.br/mtc-m18@80/2008/09.12.14.10>.](http://urlib.net/sid.inpe.br/mtc-m18@80/2008/09.12.14.10) Acesso em: 07 jul. 2016. [2](#page-13-0)

<span id="page-98-0"></span>MENDONÇA, A. M.; BONATTI, J. P. **Experiments with EOF-Based perturbation methods and their Impact on the CPTEC/INPE Ensemble Prediction System**. São José dos Campos: Instituto and Nacional and de and Pesquisas and Espaciais, 2009. Disponível em:  $\langle \text{http://urlib.net/sid.inpe.br/mtc-m18@80/2008/07.22.18.46}\rangle$ . Acesso em: 07 jul. 2016. [3,](#page-14-0) [4,](#page-15-0) [52,](#page-63-0) [84](#page-95-0)

ROZANTE, J. R.; GODOY, R. C. M. d.; FERNANDES, A. d. A. Multi-model ensemble: technique and validation. **Geoscientific Model Development**, v. 7, n. 5, p. 2333–2343, oct. 2014 2014. ISSN 1991-959X. Disponível em:  $\langle$ http://www.geosci-model-dev.net/7/2333/2014/gmd-7-2333-2014.html>. Acesso em: 07 jul. 2016. [2](#page-13-0)

ZHANG, Z.; KRISHNAMURTI, T. N. A perturbation method for hurricane ensemble predictions. **Monthly Weather Review**, v. 127, n. 4, p. 447–469, 1999. Disponível em:

[<http://dx.doi.org/10.1175/1520-0493\(1999\)127<0447:APMFHE>2.0.CO;2>.](http://dx.doi.org/10.1175/1520-0493(1999)127<0447:APMFHE>2.0.CO;2) [3](#page-14-0)

# **A ANEXO REVISÕES DO PROJETO**

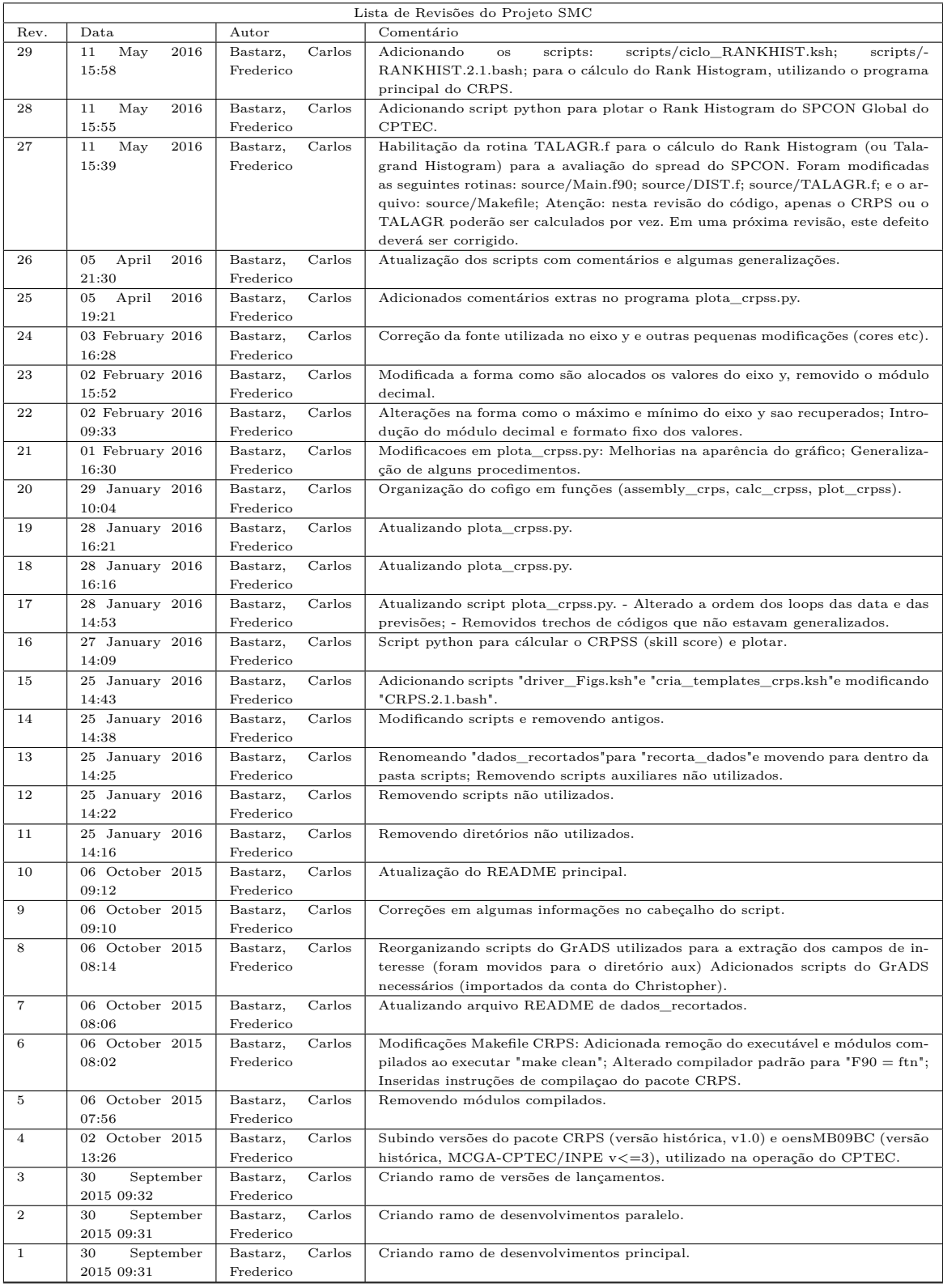